الجـمهورية الجزائرية الديمقراطية الشعبية **République Algérienne démocratique et populaire** 

وزارة التعليم الــعــالي والبحــث العــلمــي **Ministère de l'enseignement supérieur et de la recherche scientifique** 

> جــامعة سعد دحلب البليدة **Université SAAD DAHLAB de BLIDA**

> > كلية التكنولوجيا **Faculté de Technologie**

قسم االلية وااللكتروتقني **Département d'Automatique et d'Électrotechnique** 

# **Mémoire de Master**

Filière : Automatique Spécialité : Automatique et Informatique Industrielle

Présenté par

El Alouani Aissa El Mokhtar

# **Conception et Réalisation d'un Système de Contrôle de Barrière Automatique**

Proposé par : Mme Kaoula Ikram & Mr Smaili Salim

Année Universitaire 2021-2022

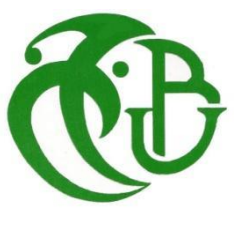

# *Remerciements*

*Tout d'abord, je remercie Dieu de m'avoir donné beaucoup de volonté et de patience pour accomplir ce travail.*

*Je voudrais ensuite remercier profondément ma promotrice Mme Kaoula Ikram pour avoir supervisé, aidé et encouragé pour munir à bien ce travail.*

*Je remercie sincèrement M. Smaili Salim d'ALGEMATIC qui a initié ce projet et m'a fourni tous les moyens matériels et humains pour la réalisation de ce projet.*

*Je remercie également les membres du jury de m'avoir fait l'honneur de juger mon travail. Je suis reconnaissant à tous les enseignants qui ont collaboré à notre formation depuis notre premier cycle, et à nos amis pour toutes les amitiés sincères qu'ils nous ont données au cours des cinq dernières années d'études.*

*Enfin, je remercie toute personne ayant contribué de près ou de loin à l'élaboration de ce travail.*

# **Dédicaces**

C'est avec une grande émotion que

Je dédie ce modeste travail de fin d'étude aux êtres les plus chers :

Ma mère et mon père qui ont fait de moi

Ce que je suis aujourd'hui, et qui se sont sacrifiés pour mon bonheur, que dieu vous protège et vous garde à mes côtés.

A mes très chers frères et sœurs.

A mon meilleur ami IZZA Abdelaziz, et à tous mes amis avec qui j'ai passé d'agréables moments et avec qui cette expérience a été formidable.

A tous ceux qui m'ont aidé de près ou de loin pour la réalisation de ce travail.

# Mokhtar

**ملخص:** 

الحاجز الأوتوماتيكي هو عبارة عن آلة يتم إنشاؤها للتحكم تلقائيًا في بوابات المداخل والمخارج كالفنادق والملاعب ومواقف السيارات. لقد قمنا بتصميم لوحة الكترونية تتحكم في محرك الحاجز من خلال الكشف عن وجود السيارات والأشخاص وتوفر هذه **البطاقة إمكانية التحكم عن بعد عبر وصلة سلكية. تم تصميم اللوحة المقترحة في هذا المشروع باستخدام المتحكم**  p328ATMEGA**، المبرمج بواسطة** STUDIO AVR**. استخدم برنامج** MULTISIM **لمحاكاة عمل اللوحة االلكترونية قبل الشروع في صناعتها.** 

**كلمات المفاتيح: لوحة إلكترونية، متحكم دقيق، حاجز أوتوماتيكي.** 

#### **Résumé :**

Une barrière automatique est une machine créée pour contrôler automatiquement les portes d'entrées et de sorties présentent dans hôtels, les stades, les parkings, etc. Nous avons conçu une carte électronique qui contrôle l'entraînement de la barrière et détecte la présence des voitures et des personnes. Cette dernière offre la possibilité d'un contrôle à distance. La carte proposée a été conçue en utilisant le microcontrôleur ATMEGA328p, programmé par AVR STUDIO. La simulation du bon fonctionnement du produit à été faite en utilisant le logiciel MULTISIM.

**Mots clés :** carte électronique, microcontrôleur, barrière automatique

#### **Abstract:**

An automatic barrier is a machine created to automatically control the entrance and exit gates present in hotels, stadiums, car parks, etc. We have designed an electronic card that controls the drive of the barrier and detects the presence of cars and people. The latter offers the possibility of remote control. The proposed board was designed using the ATMEGA328p microcontroller, programmed by AVR STUDIO. The simulation of the proper functioning of the product was made using the MULTISIM software.

**Key words:** electronic board, microcontroller, automatic barrier.

# Table des matières

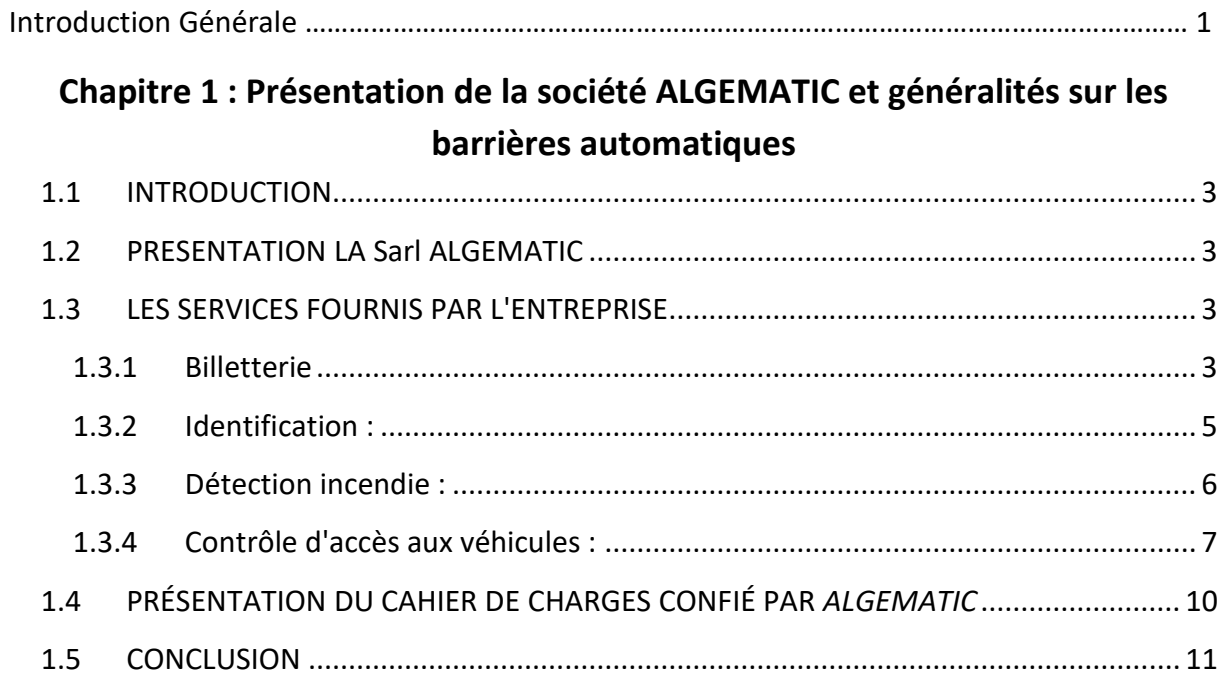

# Chapitre 2 : Equipements et logiciels nécessaires pour la réalisation du projet

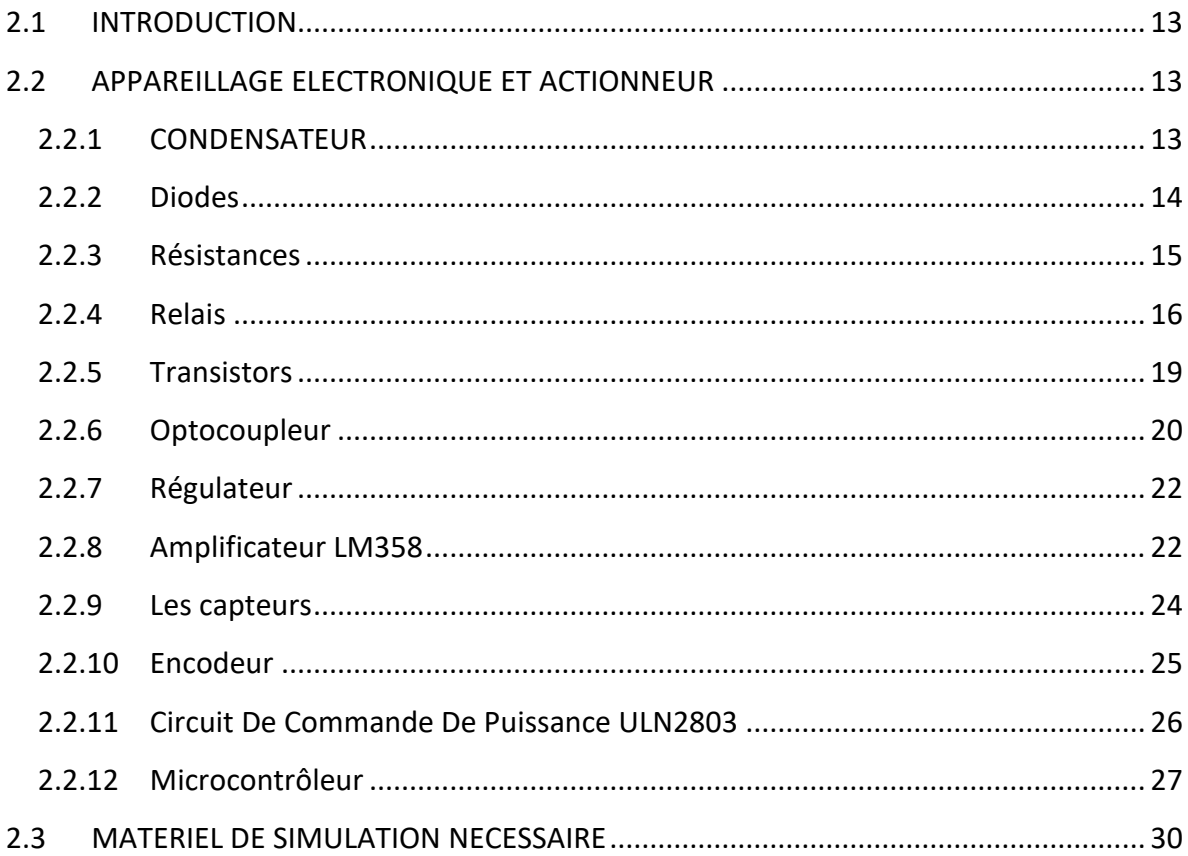

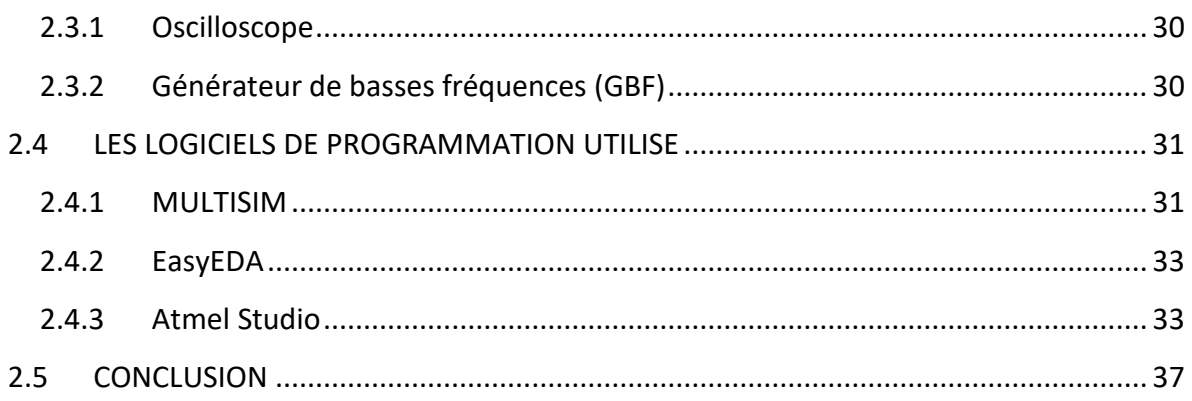

# **Chapitre 3: Simulation Et Realisation**

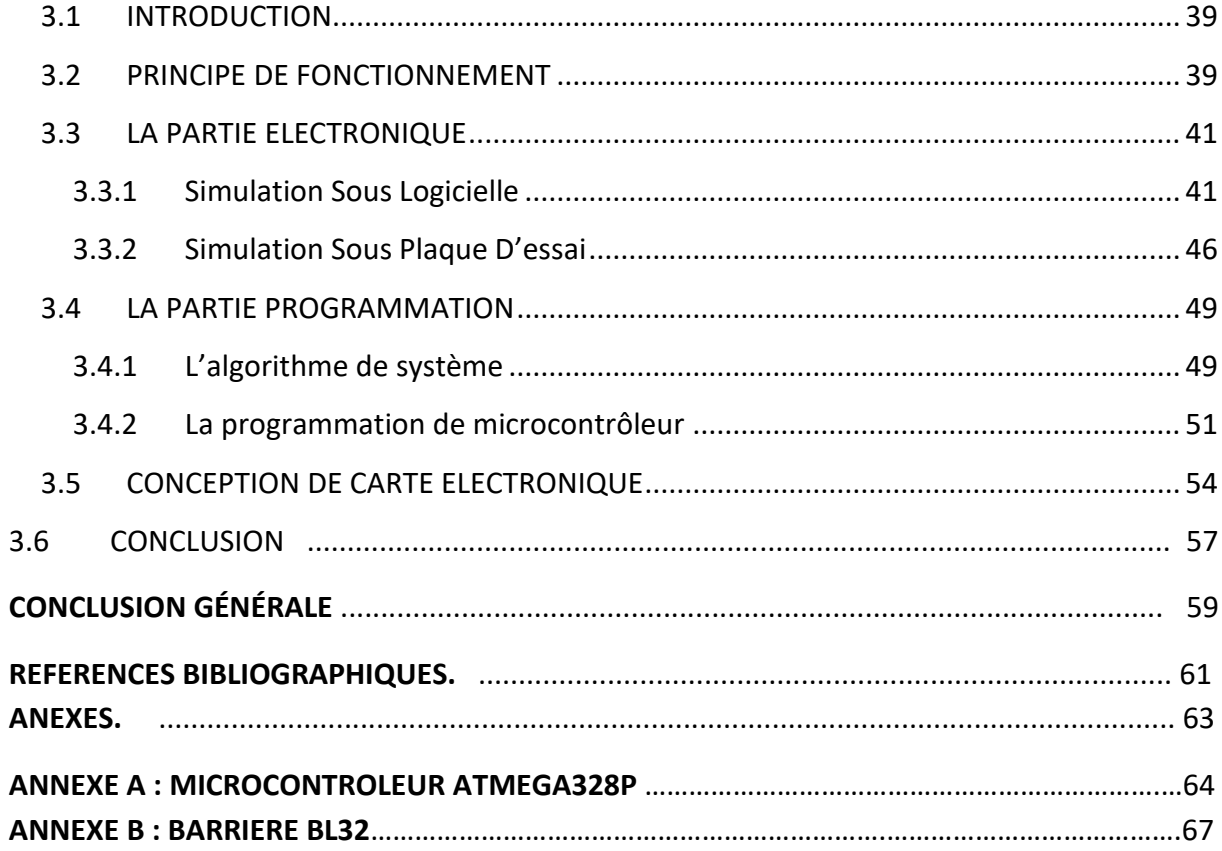

# Listes des tableaux

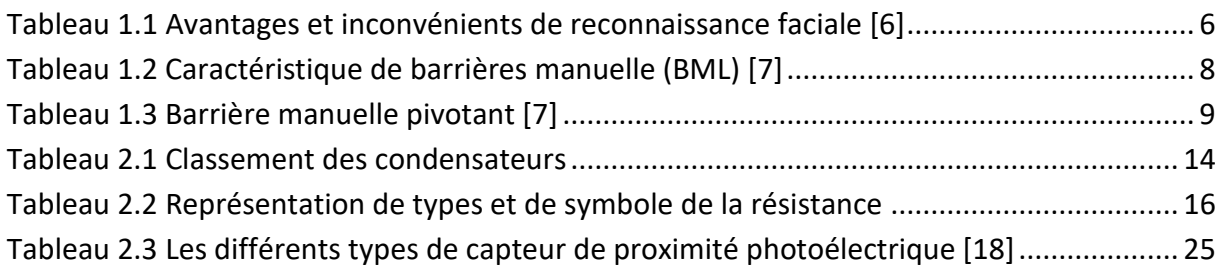

# **Listes des figures**

## **Chapitre 1 Présentation de la société ALGEMATIC et généralités sur les barrières automatiques**

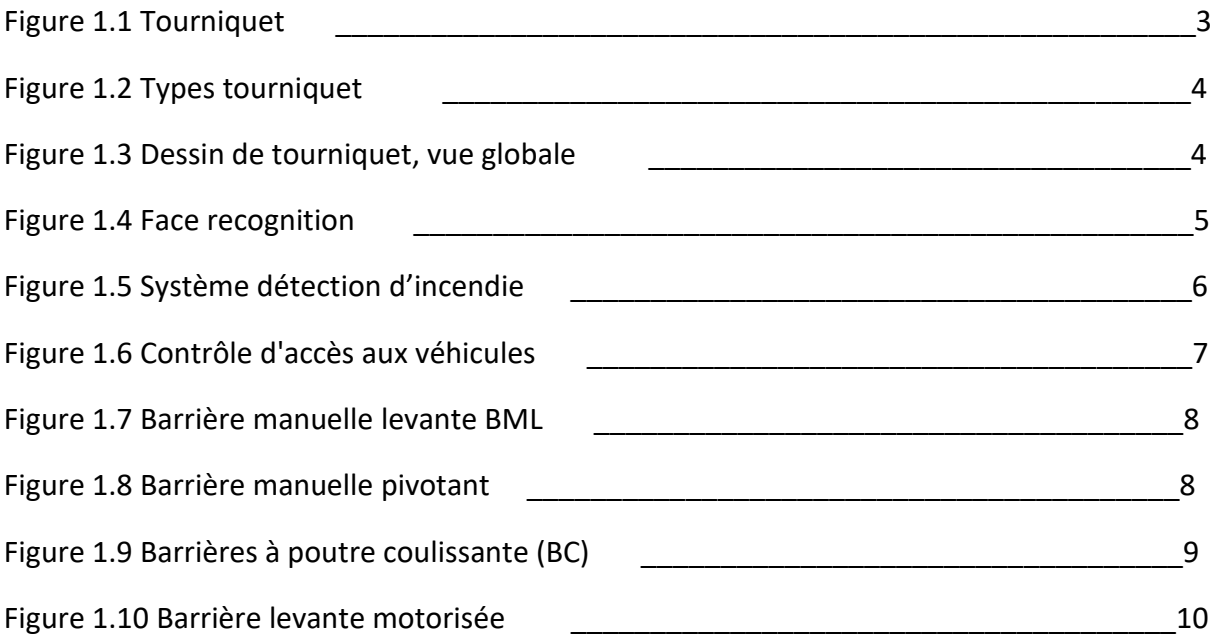

### **Chapitre 2 Equipements Et Logiciels Nécessaires Pour La Réalisation Du Projet**

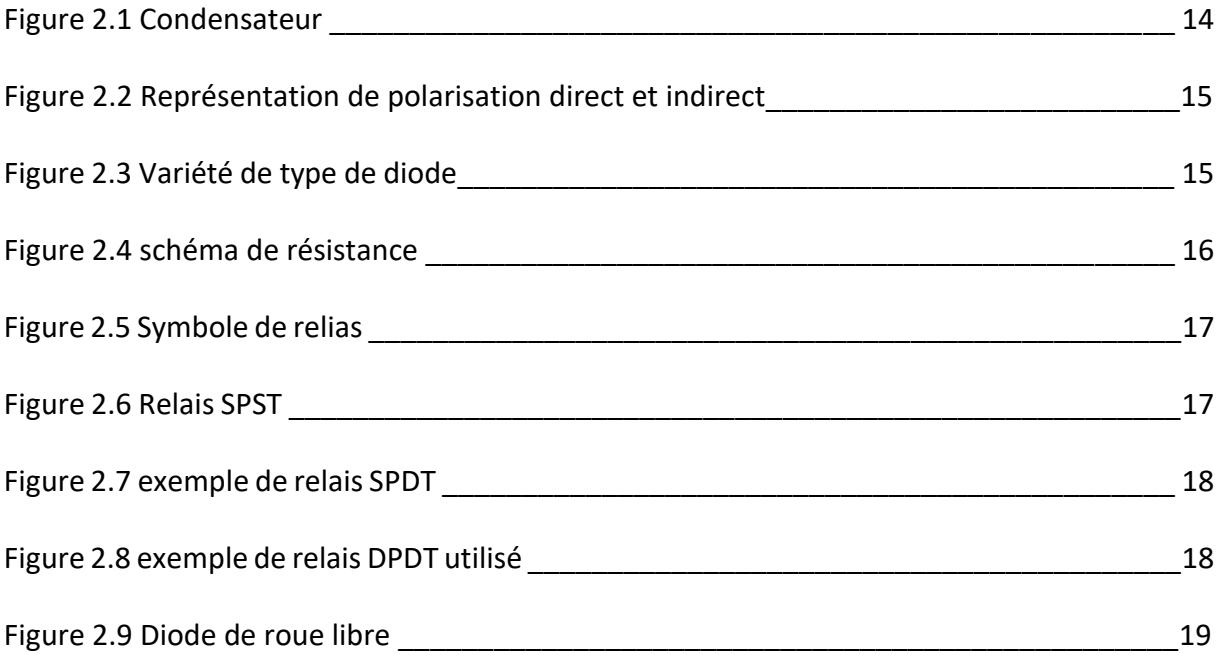

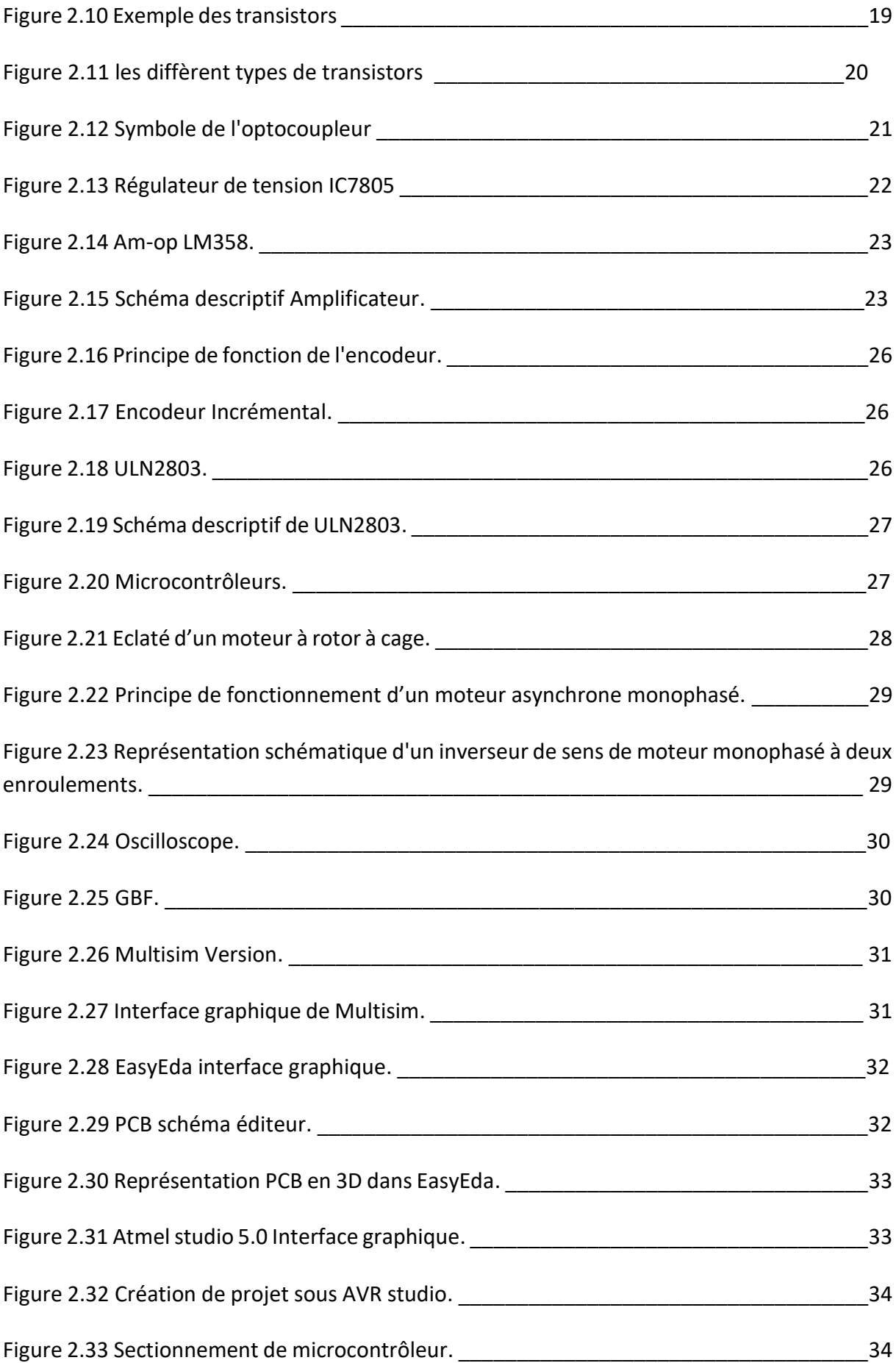

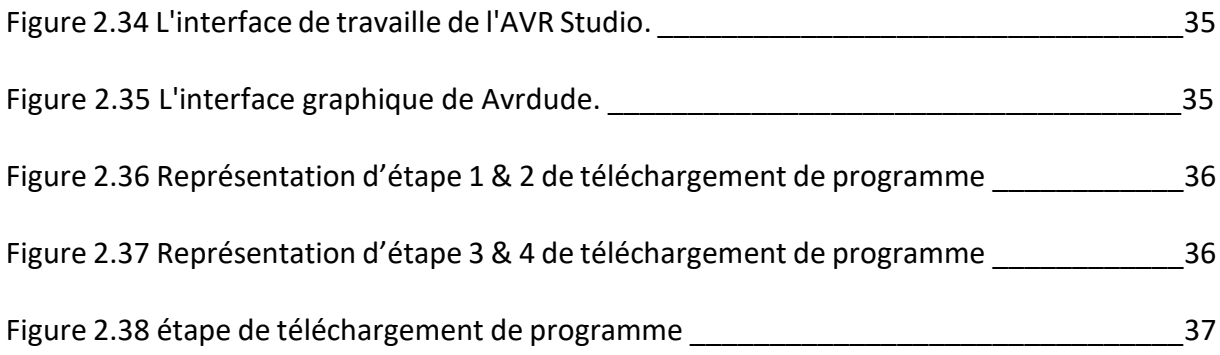

### **Chapitre 3 Simulation Et Réalisation**

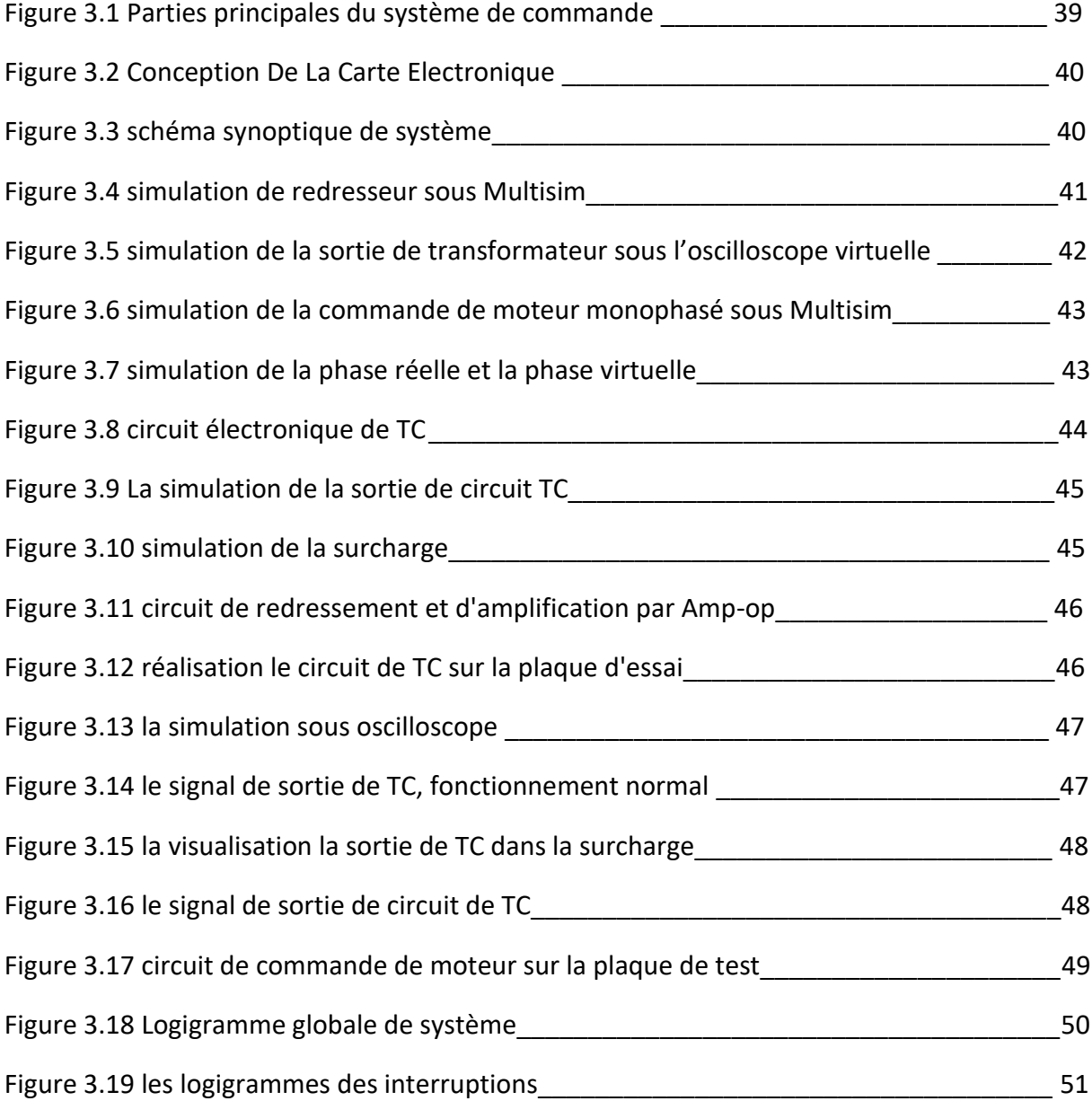

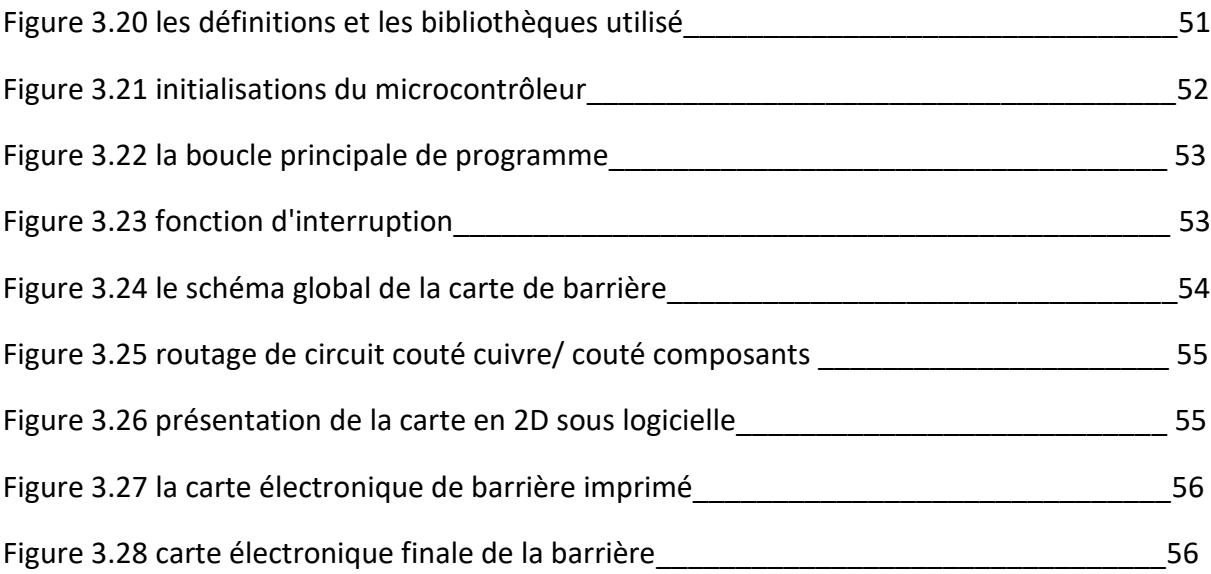

## **Listes des acronymes et abréviations**

ADC: Analog to Digital Converter Amp-op : Amplificateur Opérationnelle CPU: Central Processing Unit DAC: Digital to Analog Converter DPDT: Double Pole Double Throw. HEX: Hexadécimal IC: Circuit Intégré PCB: Printed circuit board. PWM: Pulse Width Modulation RAM: Random Access Memory RISC: Reduced Instruction Set Computer ROM: Read-Only Memory SPAICE: Simulation Program with Integrated Circuit Emphasis SPDT: Single Pole Double Throw. SPI: Serial Peripheral Interface SPST: Single Pole Single Throw. TOR: Tout ou Rien

# **INTRODUCTION GÉNÉRALE**

Le développement rapide des technologies d'automatisation et de surveillance a permis de contourner la plupart des problèmes rencontrés par l'industrie et fournir une variété de solutions pour augmenter la productivité, la maintenance et la sécurité des systèmes industriels afin de minimiser les coûts et de maximiser les profits.

 Les barrières levant automatiques sont des dispositifs de gestion d'accès de véhicules, intégrant une motorisation permettant à la barrière de procéder sans intervention humaine, ils sont associés à des systèmes de contrôle d'accès permettant de déterminer la manière et l'ordre d'ouverture ou de fermeture de cette dernière.

L'entreprise ALGEMATIQUE développe plusieurs systèmes de contrôle d'accès, dans le but de développer des produits locaux à 100%, l'entreprise s'est investie à réaliser un prototype de barrières automatiques à bras levant, dans ce cadre, ils nous ont confié le développement de la carte électronique pour le contrôle de l'ensemble des opérations de la barrière automatique.

 Dans ce projet, nous sommes passés par l'étude des différentes situations qu'on peut rencontrer et avoir proposer des solutions pour chaque cas dans la programmation du microcontrôleur intégré dans la carte électronique qu'on a développé.

Pour obtenir une carte électronique qui répond aux normes des systèmes disponibles actuellement dans le marché. Nous avons utilisé le logiciel MULTISIM (un logiciel de simulation) pour simuler les différentes fonctionnalités de la carte.

Un microcontrôleur du type Atmega328P de la famille Atmel, a été programmé via l'interface correspondant AVR STUDIO, en plus de l'utilisation du logiciel EasyEDA pour le routage de la carte électronique.

Dans ce cadre, nous avons organisé notre travail en trois chapitres qui peuvent être résumés comme suit :

Le chapitre 1 fournit une description de la Sarl ALGEMATIC en plus de quelques services et caractéristiques techniques des solutions proposés par l'entreprise, notamment les barrières automatisées.

Le cahier des charges adopté pour la réalisation de la carte électronique sera présenter dans ce même chapitre.

Le chapitre 2 développe tout ce qui est nécessaire en termes d'équipements et de logiciels ainsi que les étapes que nous avons suivis pour le développement du travail qui nous a été confié.

Le chapitre 3 présente les détails du travail que nous avons effectué, en plus de citer les tests effectués sur les circuits électriques au niveau du logicielle de simulation MULTISIM et de la plaque de test, ensuite il présente le développement de l'algorithme et le programme qui adopté sous AVR STUDIO, les résultats obtenus ainsi que de la carte électronique réalisé sont présenté en fin de chapitre.

# **CHAPITRE 1 :**

# **PRÉSENTATION DE LA SOCIÉTÉ ALGEMATIC ET GÉNÉRALITÉS SUR LES BARRIÈRES AUTOMATIQUES**

## **1.1 INTRODUCTION**

 Dans ce chapitre nous allons présenter **la Sarl ALGEMATIC** ainsi qu'aux services qu'elle fournit, afin de donner une vision claire de l'institution et de ses missions. Nous allons également présenter des informations générales sur les barrières automatiques et leurs caractéristiques techniques. Au final, nous déterminerons le travail qui nous sera demandé.

## **1.2 PRESENTATION LA Sarl ALGEMATIC**

 La **Sarl ALGEMATIC** est une jeune entreprise créée en 2012, elle fournit des solutions techniques dans le domaine des courants faibles, la détection d'incendies, le contrôle d'accès, la télésurveillance, système de péage et billetterie, comme les tourniquets, tripodes et les barrières de parking automatique.

## **1.3 LES SERVICES FOURNIS PAR L'ENTREPRISE**

ALGEMATIC propose plusieurs services couvrant les secteurs suivants :

Billetterie, Identification, Détection incendie, Contrôle d'accès aux véhicules.

### **1.3.1 Billetterie**

 Le tourniquet tripode électromécanique est destiné à gérer et limiter l'accès des personnes dans les locaux industriels, les administrations etc.

La solution permet aux propriétaires de ces installations de gérer de façon optimale les flux des individues et maitriser les recettes.

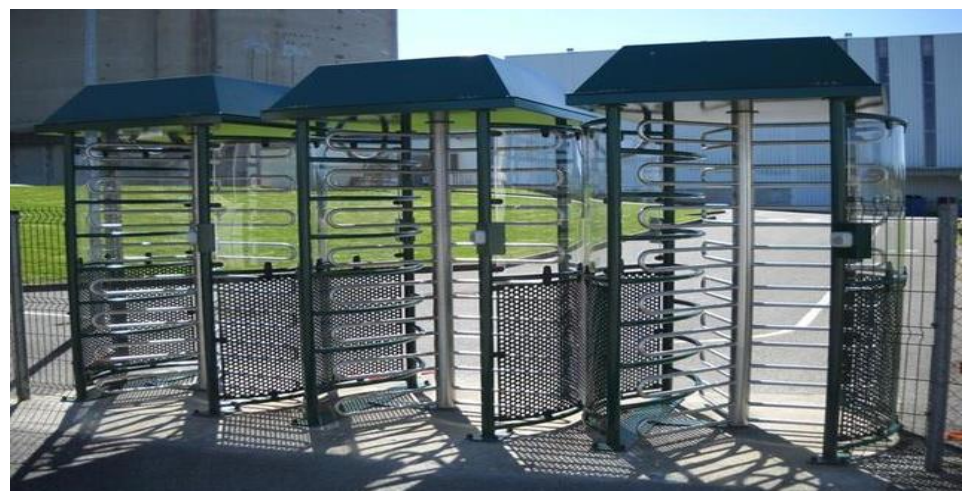

Figure 1 Tourniquet [1|

 Pour organiser un passage rapide et confortable, il est recommandé de calculer le nombre de tourniquets nécessaires en se basant sur le débit du passage par le tourniquet. Les fabricants conseillent d'installer un tourniquet pour toutes les 500 personnes qui travaillent dans le même temps ou en comptant le point de charge qui doit être 30 personnes par minute, Il existe plusieurs types de tripode comme le représente la figure suivante, chaque type répond à certains besoins.

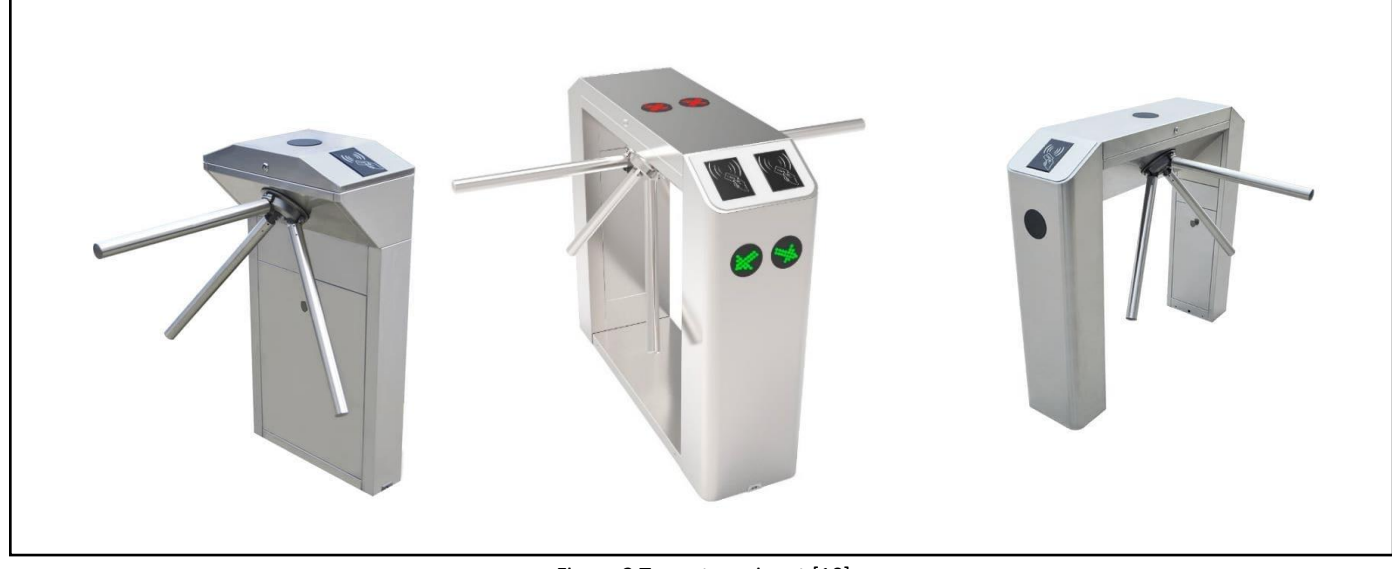

Figure 2 Types tourniquet [10]

Dans la figure suivante, nous allons voir les caractéristiques d'un tripode :

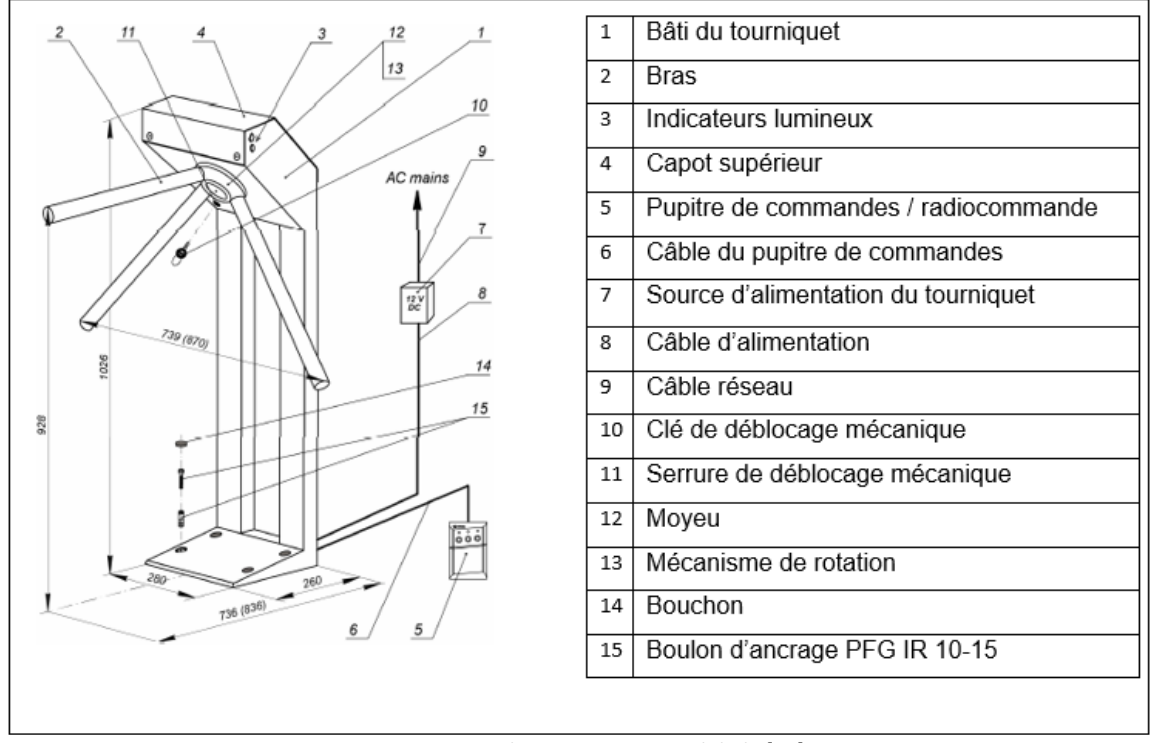

Figure 3 Dessin de tourniquet, vue globale [13]

#### **1.3.2 Identification :**

 Contrôle d'accès aux entreprises par identification en utilisant des lecteurs d'empreinte digitales, lecteurs de reconnaissance faciale, ou bien les cartes de proximité.

1.3.2.1 Lecteurs d'empreinte digitales :

 L'authentification par les empreintes digitales repose sur la concordance entre le fichier d'enregistrement, appeler « signature », obtenu lors de l'enrôlement, et le fichier obtenu lors de l'authentification. [6]

Ces deux fonctions se décomposent chacune en plusieurs étapes :

1.3.2.1.1 Enrôlement :

- Capture de l'image de l'empreinte. Les données d'un doigt sont en principe suffisantes à l'enrôlement, mais la plupart des systèmes enregistrent au moins deux doigts (un par main) pour parer l'indisponibilité résultant de petites blessures.
- Numérisation de l'image afin d'extraire les minuties, ou éléments caractéristiques.

1.3.2.1.2 Authentification :

Capture de l'image de l'empreinte.

Numérisation de l'image afin d'extraire les minuties, ou éléments caractéristiques.

Comparaison entre l'échantillon et le gabarit « signature ». Prise de décision. Lors de la capture de l'image, celle - ci est toujours constituée à partir des points de contact du doigt sur le capteur [6]

### 1.3.2.2 Lecteurs de reconnaissance faciale :

 Une méthode consiste à décomposer le visage selon plusieurs images en différentes nuances de gris chaque image met en évidence une caractéristique particulière comme le montre l'image ci – après

La plupart des systèmes d'identification du visage utilisent du matériel classique du

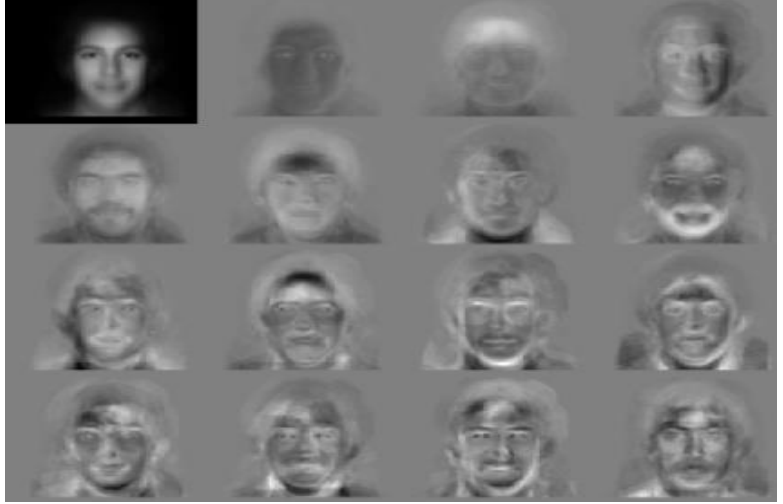

Figure 4 Face recognition [6]

marché : un ordinateur et une caméra pour capturer l'image, dans le tableau suivant (Tableau 1) nous présenterons les avantages et les inconvénients de l'authentification faciale.

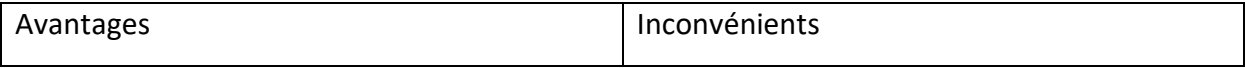

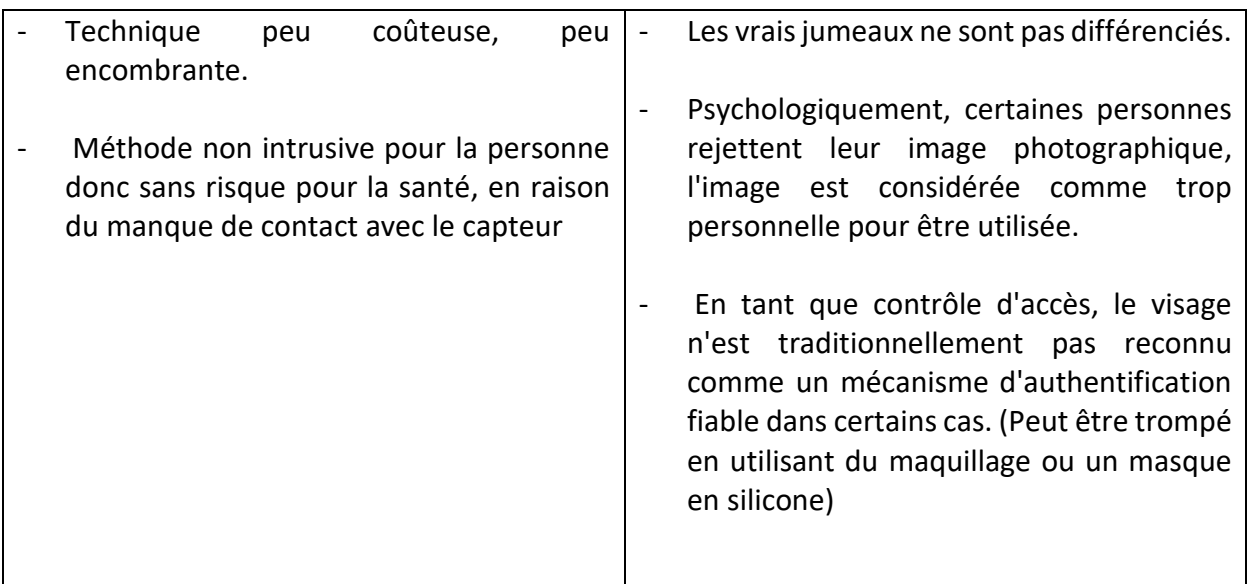

Tableau 1 Avantages et inconvénients de reconnaissance faciale [6]

1.3.2.2.1 Les types d'application les plus courants sont :

- Gestion d'horaire, Contrôles d'accès logiques.
- L'ensemble des secteurs d'activité ayant un besoin d'authentification forte est susceptible de recourir aux contrôles d'accès biométriques

#### **1.3.3 Détection incendie :**

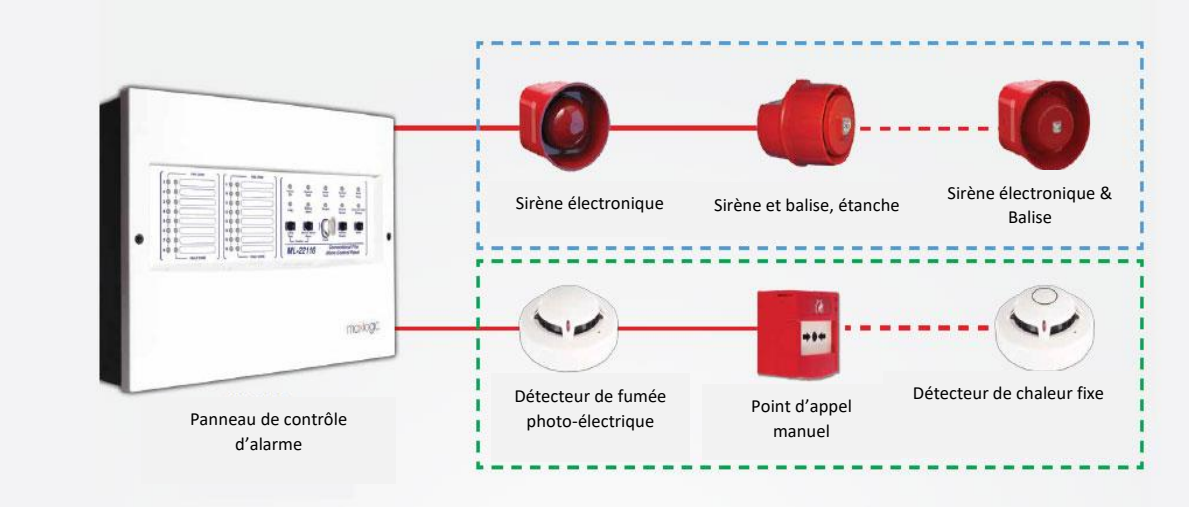

Figure 5 Système détection d'incendie [3]

Le but d'une installation de détection d'incendie est de détecter et de signaler, le plus rapidement et le plus faiblement possible, le début d'un incendie afin de réduire le temps nécessaire à la mise en œuvre des procédures de lutte contre l'incendie appropriées, la figure 5 représente les dispositifs nécessaires d'un système de détection d'incendie.

#### **1.3.4 Contrôle d'accès aux véhicules :**

 Les barrières automatiques, bornes et barrières escamotables. Dotées ou pas d'un système RFID, UHF ou autre méthode d'identification, dans la figure suivante un aperçu de l'entrée à un système d'accès aux véhicules :

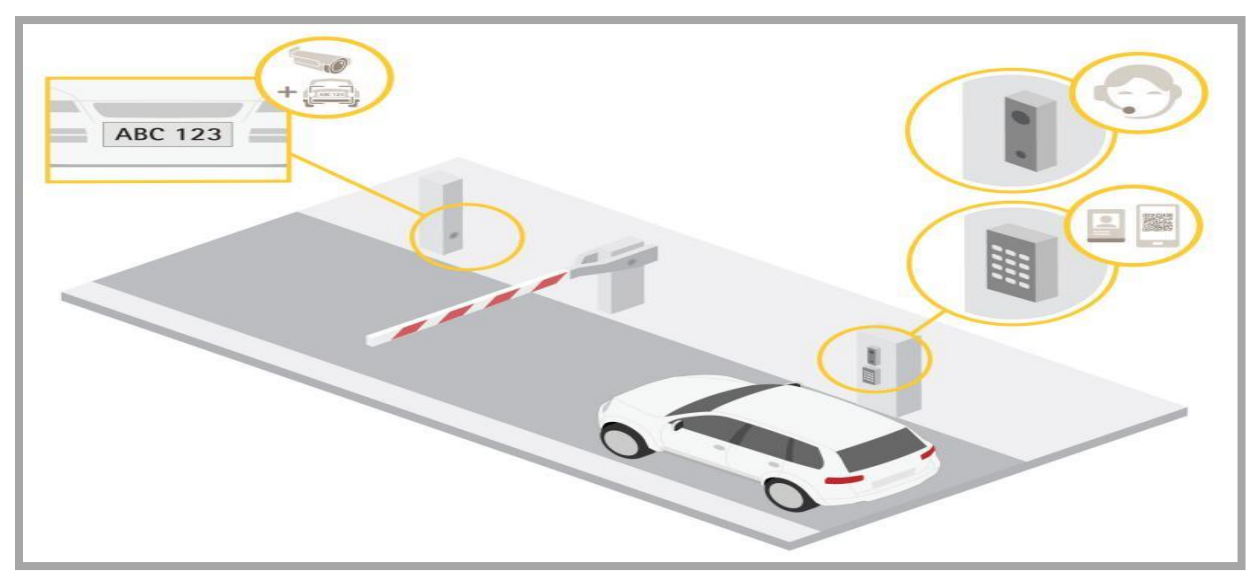

Figure 6 Contrôle d'accès aux véhicules [4]

Les barrières levant automatiques sont des dispositifs de gestion des accès de véhicules, intégrant une motorisation permettant à la barrière de procéder sans intervention humaine.

Les barrières levantes électriques automatiques sont reliées à des systèmes de contrôle d'accès qui contrôlent la requête d'ouverture ou de fermeture de la barrière, les barrières sont classées aux deux grandes catégories :

- Barrière manuelle.
- Barrière automatique.

### **1.3.4.1 Barrière manuelle :**

Une barrière levant manuelle est un appareil destiné au contrôle d'accès des véhicules sur un site extérieur. Elle peut être installée en milieu urbain, tertiaire ou encore industriel. La particularité de la barrière levante manuelle est sa facilité de mise en place et d'installation. En effet, sans motorisation, elle ne nécessite que peu de génie civil, sans alimentation électrique.

 Fonctionnement de barrière Manuelle levant est de contrôler les routes d'accès à faible trafic. Elle utilise un système de contrepoids pour le fonctionnement.

#### **1.3.4.1.1 Barrière manuelle levante BML :**

La figure suivante représente une barrière levante manuelle :

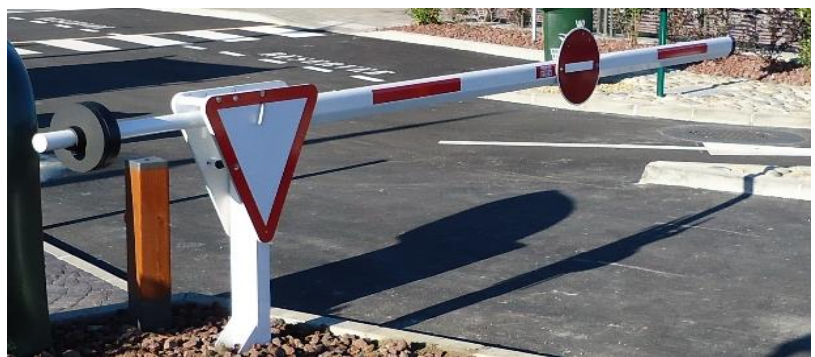

Figure 7 Barrière manuelle levante BML [8]

#### **Caractéristiques :**

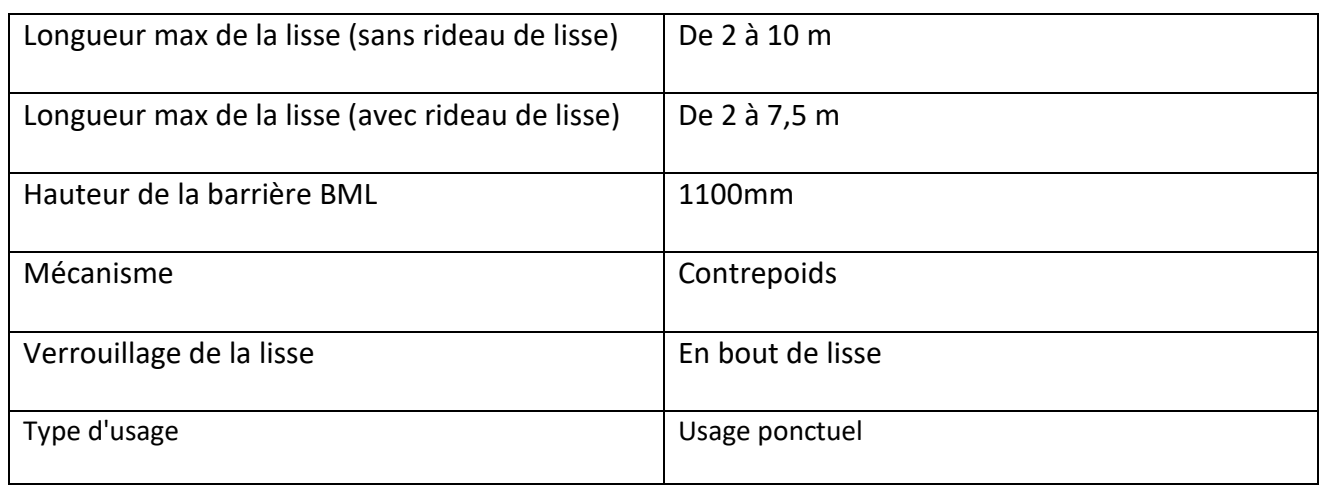

Tableau 2 Caractéristique de barrières manuelle (BML) [7]

#### **1.3.4.1.2 Barrière manuelle pivotante (BMP) :**

 BMP une barrière manuelle pivotant dont la fonction est de contrôler les accès peu fréquents, elle peut pivoter à 180 °et la lisse peut être télescopique, la figure suivante représente un BMP :

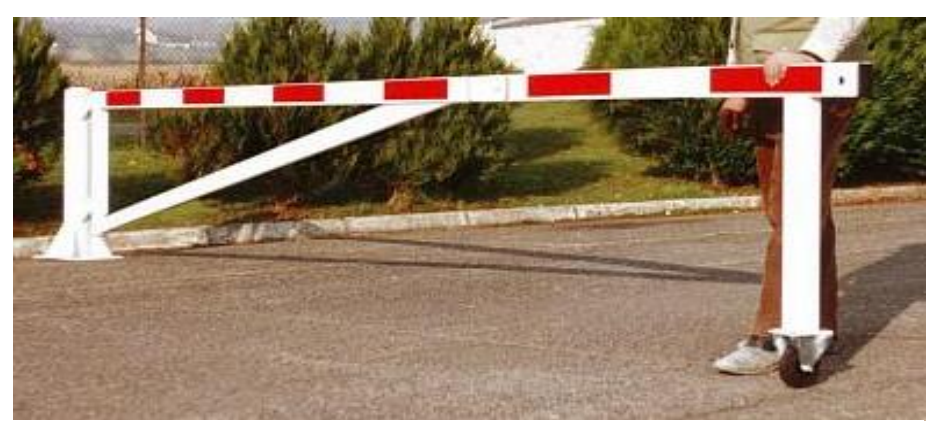

Figure 8 Barrière manuelle pivotant [9]

#### **Caractéristiques :**

#### **Chapitre 1: Présentation de la société ALGEMATIC et généralitéssur les barrières automatiques**

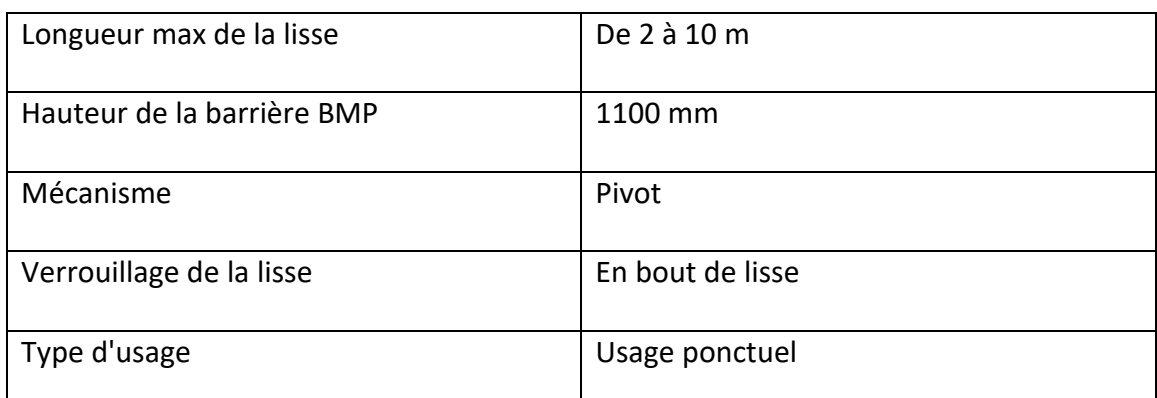

Tableau 3 Barrière manuelle pivotant [7]

#### **1.3.4.2 Barrière automatique :**

 La barrière automatique est un équipement automatisé destiné à contrôler l'accès aux véhicules et passagers. Elle est dotée d'un mécanisme d'ouverture et fermeture automatique qu'on peut installer facilement dans différents sites [10].

#### **1.3.4.2.1 Barrières à poutre coulissante (BC) :**

 La poutre coulissante est un barrage routier coulissant qui offre une réponse parfaitement adaptée aux besoins de sécurisation et gestion des flux de passage, particulièrement c'est une solution anti**-**vandale, cette poutre peut résister à un véhicule de 3000 kg à 15 km/h. la figure suivante représente un BC :

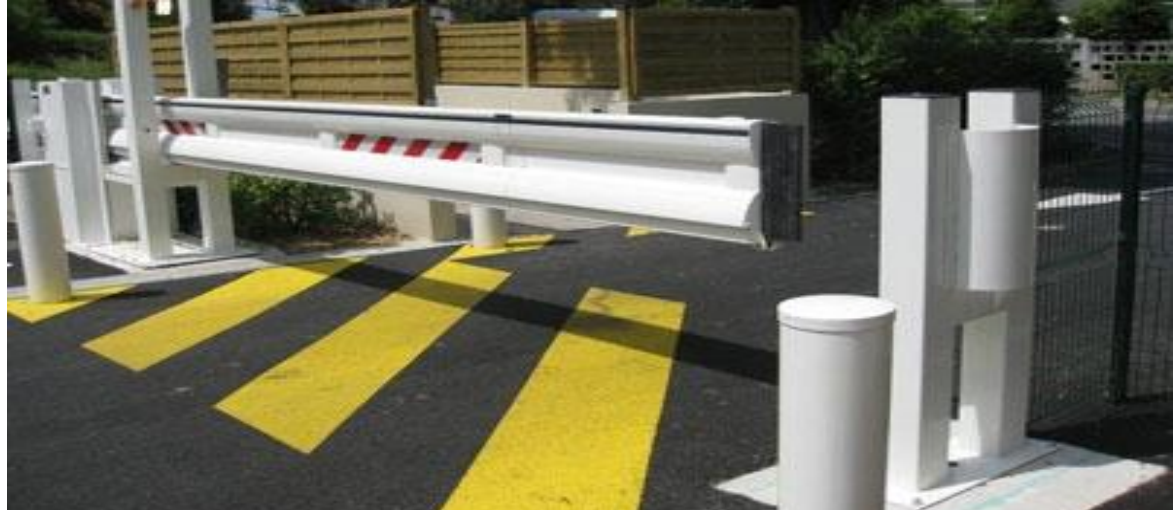

Figure 9 Barrières à poutre coulissante (BC) [11]

#### **1.3.4.2.2 Barrière levante motorisée :**

 Barrière levante a été spécialement conçue pour la gestion des accès des parkings, des entreprises, des collectivités, ou encore des campings. Elle permet de contrôler l'accès dans un sens de circulation. [12]

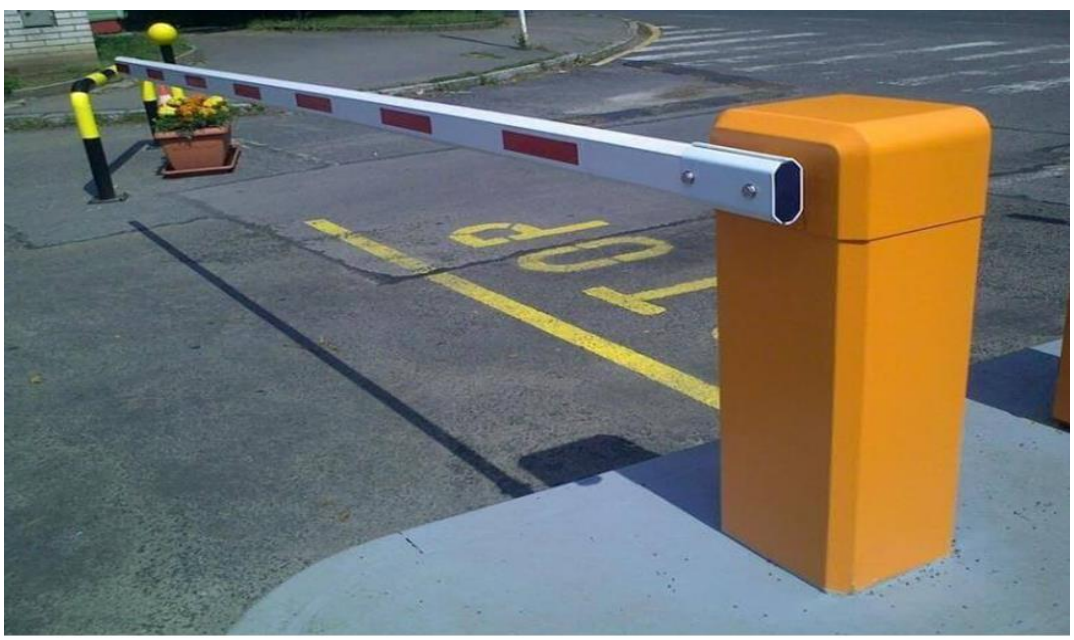

Figure 10 Barrière levante motorisée [14]

#### **Caractéristiques :**

 Facile à poser, à installer et à entretenir, la barrière de contrôle d'accès est de construction très robuste. Elle accepte des lisses de 2 à 5 mètres de long. Elle fait partie de la gamme des barrières de sécurité automatiques.

 Le mouvement adopte une installation latérale, pratique pour l'installation et de structure compacte.

Lors de la mise hors tension, nous pouvons soulever le bras de flèche à la main directement.

 Le corps principal du mouvement est en alliage d'aluminium, fabriqué par un procédé de moulage sous pression, avec une résistance mécanique fiable et une belle présentation d'apparence, une taille précise et une bonne dissipation thermique.

 Le noyau adopte un réducteur de vitesse, qui a une efficacité de transmission élevée et une faible perte de puissance, un meulage fin, une résistance à l'usure, une résistance aux chocs, Retrouvez plus de détails en annexe.

# **1.4 PRÉSENTATION DU CAHIER DE CHARGES CONFIÉ PAR**  *ALGEMATIC*

 *ALGEMATIC* nous a confié le développement de la barrière levante automatique, le besoin est de concevoir et développer une carte électronique pour commander le fonctionnement de la barrière, nous serons chargés de la schématisation du circuit et de programmer le contrôleur. Le produit final, s'en charge des différentes manœuvres de la barrière. L'objectif est un produit qui conforme avec les conditions de travail et les normes de sécurité et fiabilité.

## **1.5 CONCLUSION**

Dans ce chapitre, nous avons présenté une brève définition de *Sarl ALGEMATIC* et de certains des services qu'elle fournit, ainsi que certaines caractéristiques techniques des solutions qu'elle propose, en particulier les barrières automatisées. Nous avons également brièvement présenté le cahier de charge proposé par l'entreprise dans le cadre de ce mémoire.

Dans le chapitre suivant, nous développerons tout ce qui est nécessaire en termes d'équipements et de logiciels ainsi que les étapes que nous suivrons pour le développement du travail qui nous a été demandé.

# **CHAPITRE 2 :**

# **EQUIPEMENTS ET LOGICIELS NÉCESSAIRES POUR LA REALISATION DU PROJET**

### **2.1 INTRODUCTION**

 Afin de développer un système de contrôle pour l'entreprise, nous avons besoin de plusieurs équipements et logiciels de programmation.

 Dans ce chapitre nous allons identifier les équipements et logiciels nécessaires à la réalisation d'une carte électronique de contrôle automatique de barrière, sur trois parties :

- Appareillage Electroniques Et Actionneurs
- Matériel de Simulation Nécessaire
- Les Logiciels de Programmation Utilise

## **2.2 APPAREILLAGE ELECTRONIQUE ET ACTIONNEUR**

 Dans cette partie, nous identifierons tous les composants électroniques, capteurs et actionneurs nécessaires à ce projet.

#### **2.2.1 CONDENSATEUR**

 Un condensateur est un composant électronique dont la tâche principale est de recevoir et de conduire une charge électrique, sur la **Figure 2.1** nous trouverons des exemples de condensateurs, sa valeur est proportionnelle à la tension et elle est mesurée en Farad, l'**équation 1** représente son comportement électrique.

$$
I = C \frac{dU}{dt} \tag{1}
$$

Où :

- I : Le courant qui [traverse](https://www.techno-science.net/definition/14912.html) le composant (en Ampère).
- U : La tension aux bornes du composant (en Volt).
- C : La capacité électrique du [condensateur](https://www.techno-science.net/definition/3148.html) (en Farad).
- $\frac{d}{dt}$  La variation de tension avec le [temps.](https://www.techno-science.net/glossaire-definition/Temps.html)

Le **Tableau 2.1** représente le classement des condensateurs selon la nature de l'isolation.

## **Chapitre 2 : Equipements et logiciels nécessaires pour la réalisation du projet**

| <b>Type</b>          | Description                                                                                                    | Symboles |
|----------------------|----------------------------------------------------------------------------------------------------|----------|
| condensateurs<br>Les | Ce type de condensateur est de faible                                                                                                    |          |
| non polarisés.       | valeur (nanofarad ou microfarad)                                                                                                    |          |
| condensateurs<br>Les | Ce type de condensateur est en général de                                                                                                    |          |
| polarisés            | importante et utilise<br>capacité<br>une<br>technologie qui oblige à respecter la<br>polarité des 2 connexions au risque d'un<br>échauffement ou même d'une explosion. |          |
| Les condensateurs à  | Ils sont constitués d'armatures mobiles                                                                                                    |          |
| capacité variable    | l'une par rapport à l'autre ; les surfaces en<br>déterminent<br>valeur<br>regard<br>la<br>du<br>condensateur.                                                          |          |

Tableau 2.1 Classement des condensateurs

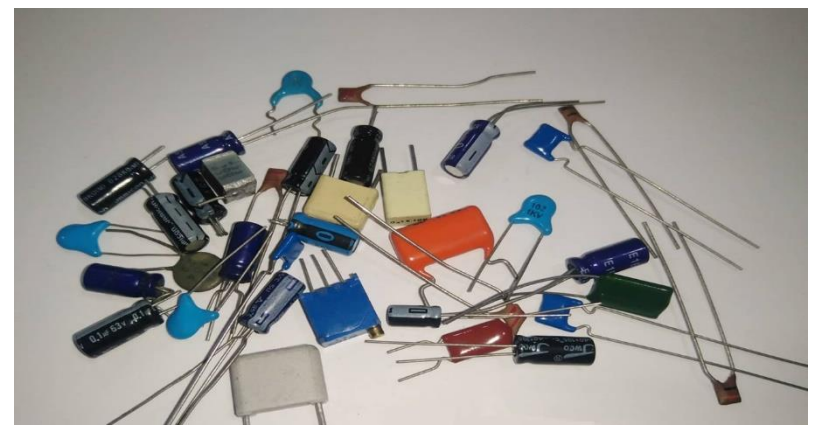

Figure 2.1 Condensateurs

#### **2.2.2 Diodes**

 Une diode est un composant semi-conducteur qui agit principalement comme un commutateur à sens unique de courant. Elle permet au courant de circuler facilement dans une seule direction.

 Les diodes ont une polarité déterminée par une anode (fil positif) et une cathode (fil négatif) comme la **Figure 2.2** représente. La plupart des diodes permettent au courant de circuler uniquement lorsqu'une tension positive est appliquée à l'anode. La **Figure 2.3** présente une image réelle des diodes.

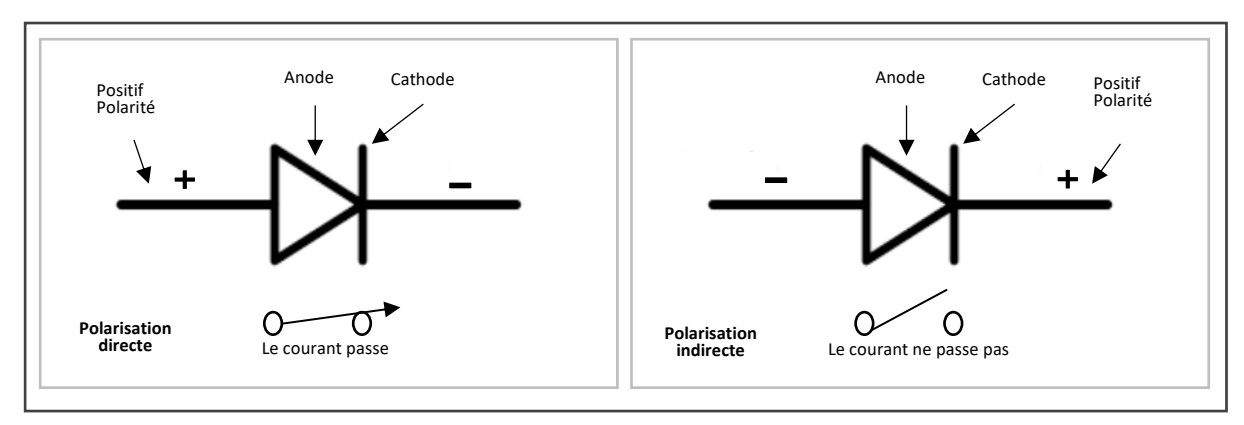

Figure 2.2 Représentation de polarisation direct et indirect [15]

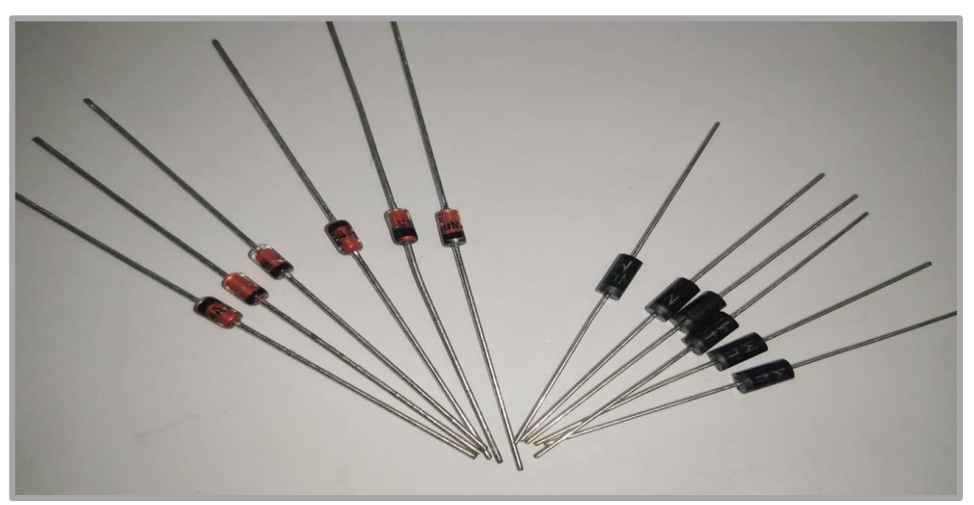

Figure 2.3 Diodes

#### **2.2.3 Résistances**

 Une résistance est un composant électronique dont la principale caractéristique est de résister au passage du courant électrique, son comportement électrique idéal est présenté par la formule de l*'***Équation 2** :

$$
I = \frac{U}{R} \tag{2}
$$

**Chapitre 2 : Equipements et logiciels nécessaires pour la réalisation du projet**

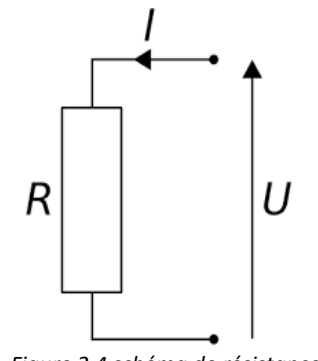

*Figure 2.4 schéma de résistance*

Où :

- I : Le courant qui [traverse](https://www.techno-science.net/definition/14912.html) le composant.
- U : La tension aux bornes du composant.
- R : La résistance électrique du composant.

 On distingue deux types de résistance, la résistance fixe et la résistance variable, le **tableau 2.2** représente le symbole pour chacune.

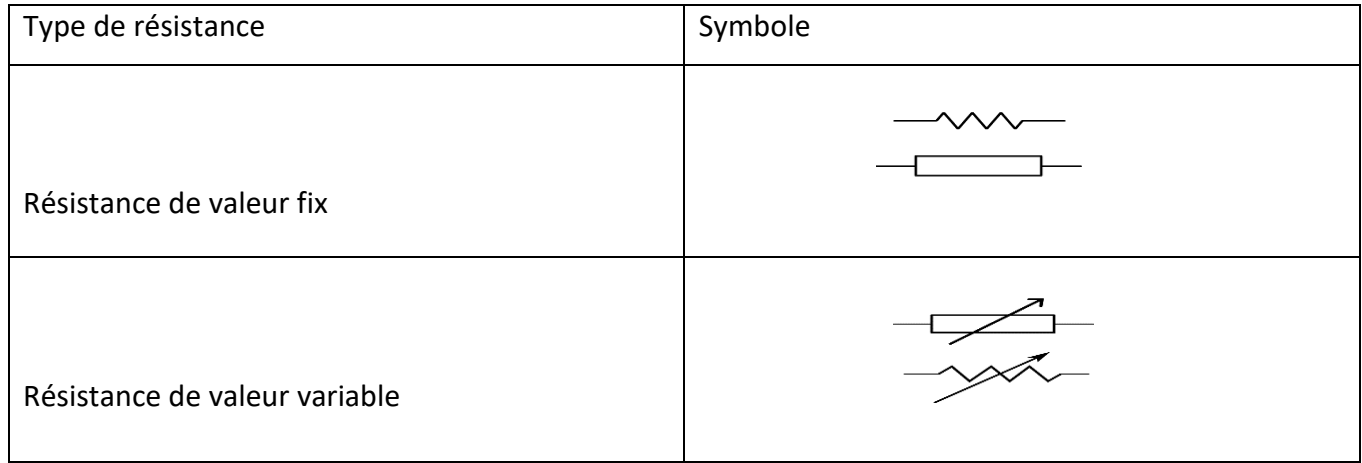

Tableau 2.2 Représentation de types et de symbole de la résistance

#### **2.2.4 Relais**

 Un relais électronique est un interrupteur qui se commande avec une tension continue ou alternative de faible puissance. La partie interruptrice sert à piloter des charges secteur de forte puissance, jusqu'à 10 ou 16 Ampères couramment. La **Figure 2.5** représenter les symboles de relais.

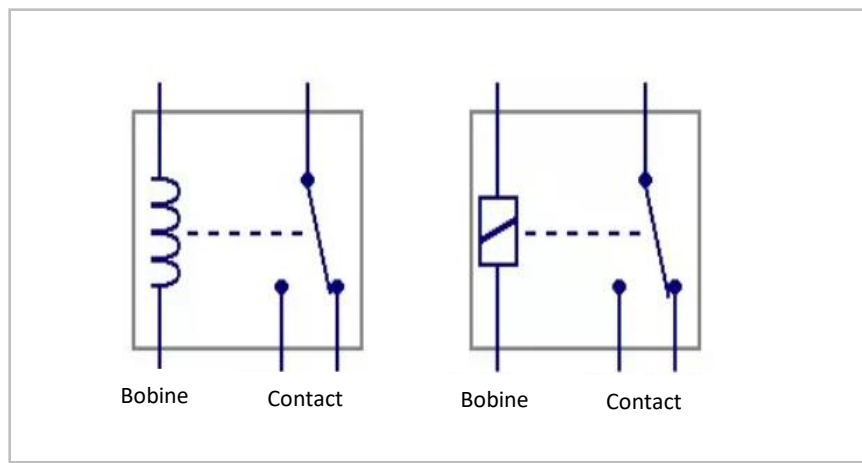

Figure 2.5 Symbole de relias [16]

 Il existe 4 grandes familles de relais, en fonction des contacts, la section suivante, chaque catégorie est expliquée séparément, et les différences entre elles.

#### **2.2.4.1 Relais SPST**

SPST: (Single Pole Single Throw) en anglais.

Le relais SPST possède 4 broches au total : 2 pour les contacts, 2 pour la bobine, la **Figure 2.6** représente un relais SPST. Ce type de relais ne peut commuter qu'une seule voie.

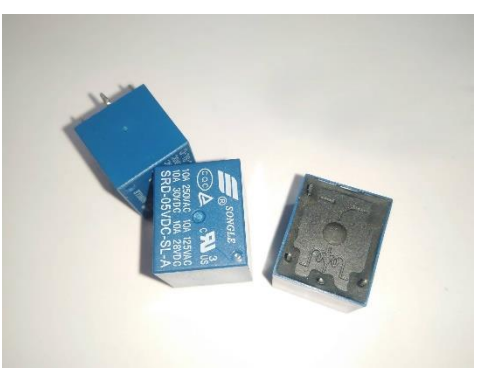

Figure 2.6 Relais SPST

### **2.2.4.2 Relais SPDT**

SPDT: (Single Pole Double Throw) en anglais.

 Le relais SPDT possède un seul contact mais avec une borne commune, un contact normalement ouvert et un contact normalement fermé au repos, quand on applique une tension sur la bobine : la borne commune va se connecter sur le contact normalement ouvert (NO = normally open) et le contact normalement fermé (NC = normally closed) s'ouvre. Dès qu'on coupe la tension aux bornes de la bobine, le relais revient à son état de repos.

 Le relais SPDT possède 5 broches au total : 3 pour les contacts, 2 pour la bobine. La **figure 2.7** représente un relais SPDT :

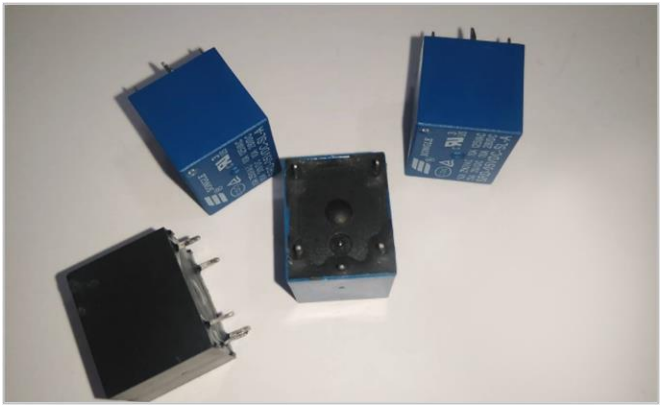

Figure 2.7 exemple de relais SPDT

#### **2.2.4.3 Relais DPST**

DPDT : Double Pole Double Throw.

 Le relais DPDT est équivalent à 2 relais SPDT qui fonctionnent ensemble, pilotés par la même bobine. Le relais DPDT possède 8 broches au total : 2x3 pour les contacts, 2 pour la bobine. La **Figure 2.8** représente des relais DPDT.

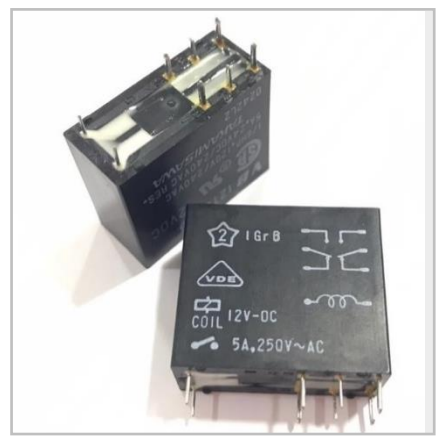

Figure 2.8 exemple de relais DPDT

 Pour chaque relais, il existe une tension de bobine. Elle peut être continue ou alternative. C'est la tension qu'il faut appliquer sur la bobine pour faire commuter le relais. Le courant consommé dépend du type de relais et est inversement proportionnel à la tension de bobine, pour déterminer le courant consommé par la bobine, il suffit de mesurer la résistance à l'ohmmètre et déduire le courant.

Le pilotage de la bobine par un transistor bipolaire NPN (le plus classique) nécessite l'ajout d'une diode de roue libre en parallèle avec la bobine du relais, comme indiqué dans le **Figure 2.9 :**

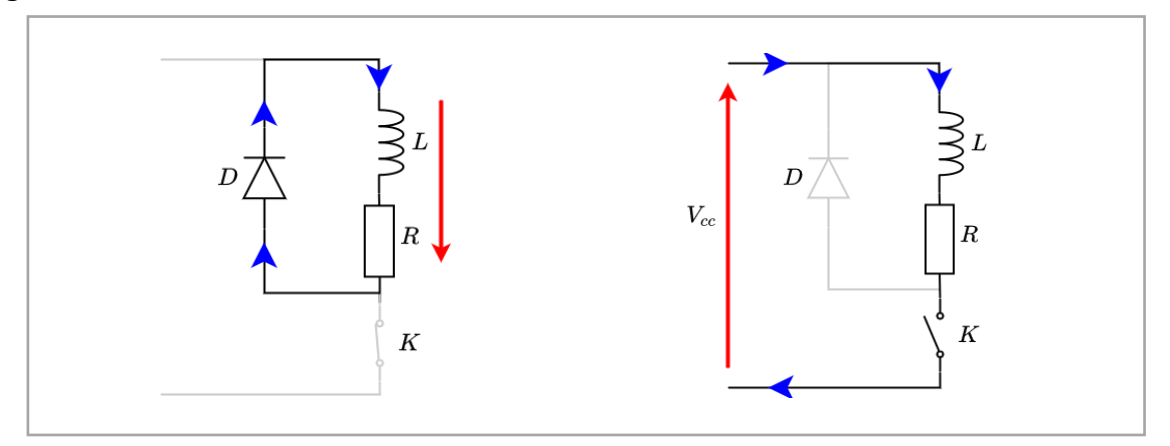

Figure 2.9 Diode de roue libre [16]

 La diode de roue libre est nécessaire pour la protection contre les surtensions lors de l'ouverture d'une charge inductive, cela est le cas lorsqu'on pilote des relais : la diode de roue libre permet la continuité du courant dans la bobine du relais et évite toute surtension aux bornes de dispositif qui pilote cette bobine.

#### **2.2.5 Transistors**

 Le transistor est un *composant actif* qui fait partie de la famille des *semi-conducteurs* à trois électrodes actives, qui permet de contrôler un courant ou une tension sur une des *électrodes de sorties,* la **Figure 2-11** représente les différentes broches des différentstypes de transistors, le collecteur pour le transistor bipolaire et le drain sur un transistor à effet de champ) grâce à une électrode d'entrée (la base sur un transistor bipolaire et la grille pour un transistor à effet de champ). La **Figure 2.10** représente différents types de transistors.

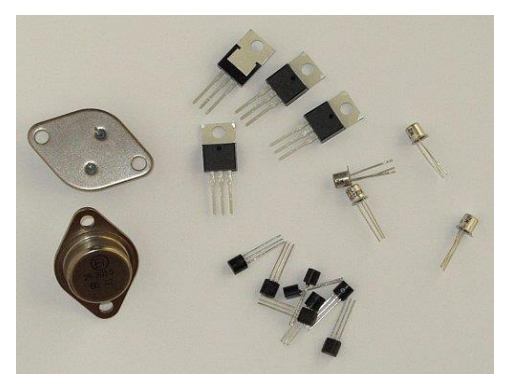

Figure 2.10 Exemple des transistors

### **Chapitre 2 : Equipements et logiciels nécessaires pour la réalisation du projet**

 Il existe plusieurs types de transistors, chacun voué à une tâche qui se résume souvent à deux fonctions : la commutation comme interrupteur dans les circuits logiques, l'amplification comme amplificateur de signal.

La figure suivent représente les diffèrent type de transistor :

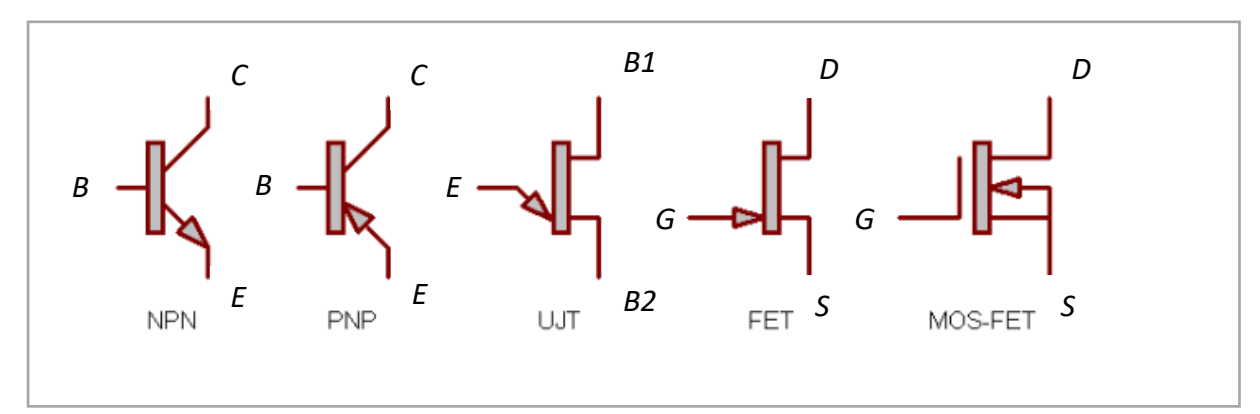

Figure 2.11 les diffèrent types de transistors [6]

Où :

- B : Base
- C : Collecteur
- E : émetteur
- G : Grille

FET : (FIELD EFFECT TRANSISTOR) transistor à *effet de champ*

UJT : transistor uni jonction

MOSFET: (Metal Oxide Semiconductor Field Effect Transistor)

#### **2.2.6 Optocoupleur**

 Un optocoupleur est formé d'une LED infrarouge et d'un phototransistor ou d'une photodiode. L'optocoupleur assure une liaison entre la LED et le phototransistor tout en assurant une isolation électrique entre les deux, l'optocoupleur se caractérise d'un point de vue électrique par la partie LED infrarouge et la partie phototransistor.

La **Figure 2-12** représente le symbole de l'optocoupleur :

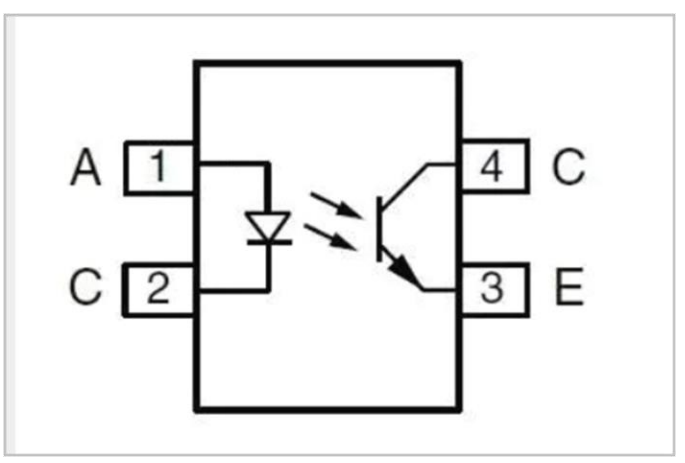

Figure 2.12 Symbole de l'optocoupleur

On reconnaît sur la gauche la LED et sur la droite le phototransistor.

#### **Caractéristiques électriques d'un optocoupleur**

Les caractéristiques électriques d'émetteur (LED infrarouge) sont :

Courant maximum dans la LED

Tension aux bornes de la LED (Vf)

Les caractéristiques électriques de récepteur (phototransistor) sont :

Courant maximum dans le phototransistor

Courant de fuite dans le phototransistor

Puissance que le phototransistor peut dissiper

Et entre les deux, le coefficient CTR :

Taux de transfert (CTR : current transfer ratio)

Tension d'isolation de l'optocoupleur

Le CTR est le rapport entre le courant dans le phototransistor et le courant dans la LED. Il s'exprime en (pourcent) %.

CTR = courant de sortie dans le transistor / courant dans la LED

#### **2.2.7 Régulateur**

 Toutes les sources de tension ne donnent pas un signale fixe en sortie à cause des fluctuations du circuit. Pour obtenir une sortie stable et constante, des régulateurs de tension sont mis en œuvre. Les circuits intégrés utilisés pour la régulation de tension sont appelés régulateurs de tension. Ici, nous avons choisi de présenter IC 7805, en raison de son utilisation dans notre projet.

 Le régulateur de tension 7805 IC (circuit intégré) est un composant qui fait partie de la série 78xx de régulateurs de tension IC. C'est un régulateur de tension linéaire fixe. Le xx présent dans 78xx représente la valeur de la tension de sortie fixe fournie par le IC en question. Pour le CI 7805, il s'agit d'une source contrôlée +5 V CC. Ce circuit intégré peut donner une valeur constante de 5V pour toute valeur d'entrée inférieure ou égale à 35V, la **Figure 2.13** représenter le schéma de brochage de LM7805 :

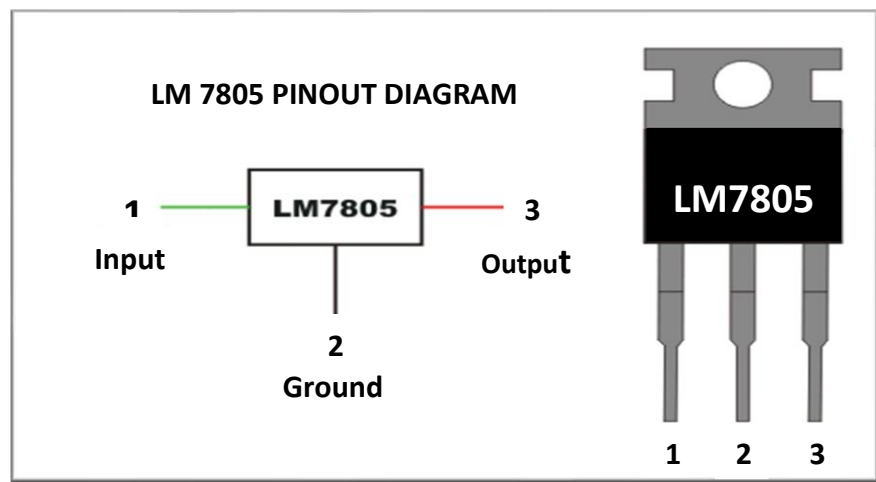

Figure 2.13 Régulateur de tension IC7805 [16]

#### **2.2.8 Amplificateur LM358**

 Le LM358 **Figure 2.14** contient deux amplificateurs opérationnels indépendants à gain élevé, faible puissance, Une seule alimentation sera nécessaire pour faire fonctionner les deux amplificateurs opérationnels dans LM358, on peut aussi utiliser une alimentation split.

 L'amplificateur LM358 IC (circuit intégré) peut également être utilisé comme amplificateur opérationnel standard de transducteur. Il peut gérer une tension de 3V jusqu'à 32V DC et un courant jusqu'à 20mA par canal. Il se compose de 8 broches qui contient deux amplificateurs opérationnels.

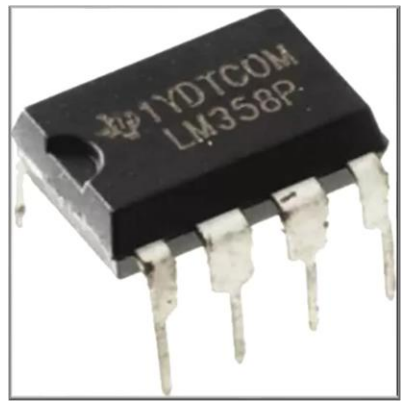

Figure 2.14 Am-op LM358 [17]

#### **2.2.8.1 Configuration des broches LM358 :**

Le schéma de brochage ainsi que sa représentation symbolique est présenté dans la figure cidessous **Figure 2.15**.

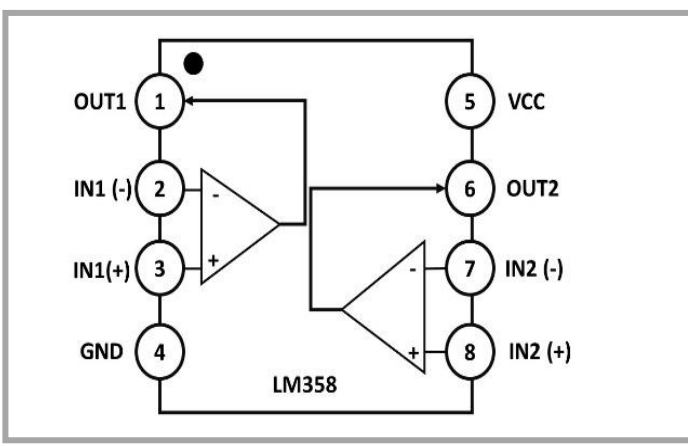

Figure 2.15 Schéma descriptif Amplificateur

Le schéma de broches du LM358 IC comprend 8 broches, où :

- La broche 1 et la broche 8 sont la sortie du comparateur
- Les broches 2 et 6 sont des entrées inverseuses
- Les broches 3 et 5 sont des entrées non inverseuses
- La broche 4 est la borne GND
- La broche 8 est VCC+
### **2.2.9 Les capteurs**

 Un capteur est un dispositif qui transforme l'état d'une grandeur physique observée en une grandeur utilisable. En d'autres termes, les capteurs délivrent une information sur le comportement de la partie opérative et la transforment en une information exploitable par la partie commande, sous une forme d'un signal électrique, ce signale peut-être délivré par un capteur logique (TOR) ou numériques (valeur discrète) ou analogique.

### **2.2.9.1 Capteur infrarouge**

 Un détecteur photoélectrique est constitué d'un émetteur (qui est généralement une diode électroluminescente) associé à un récepteur de lumière (généralement un phototransistor). Il délivre une information à chaque fois que le faisceau lumineux issu de l'émetteur est interrompu par un obstacle (objet). Le récepteur détecte la coupure de ce faisceau. Si l'émetteur et le récepteur sont dans le même boîtier, le faisceau lumineux doit être renvoyé par un réflecteur ou par l'objet à détecter (objet réfléchissant). Le **Tableau 2.4** présente les types des capteurs photoélectriques

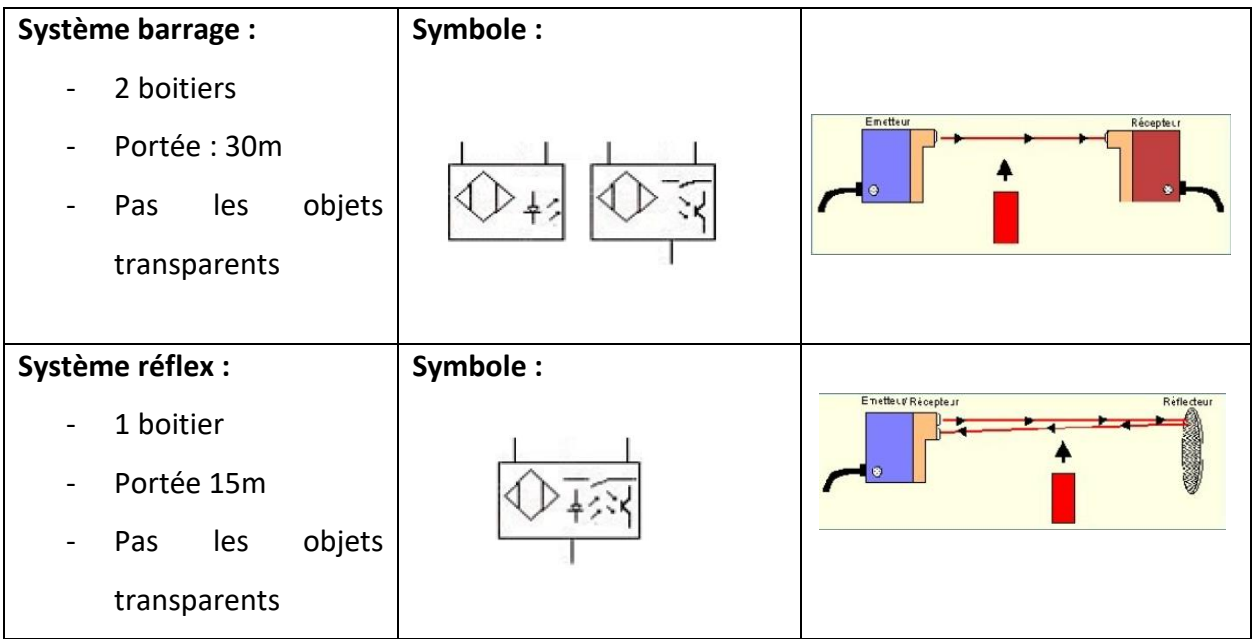

# **Chapitre 2 : Equipements et logiciels nécessaires pour la réalisation du projet**

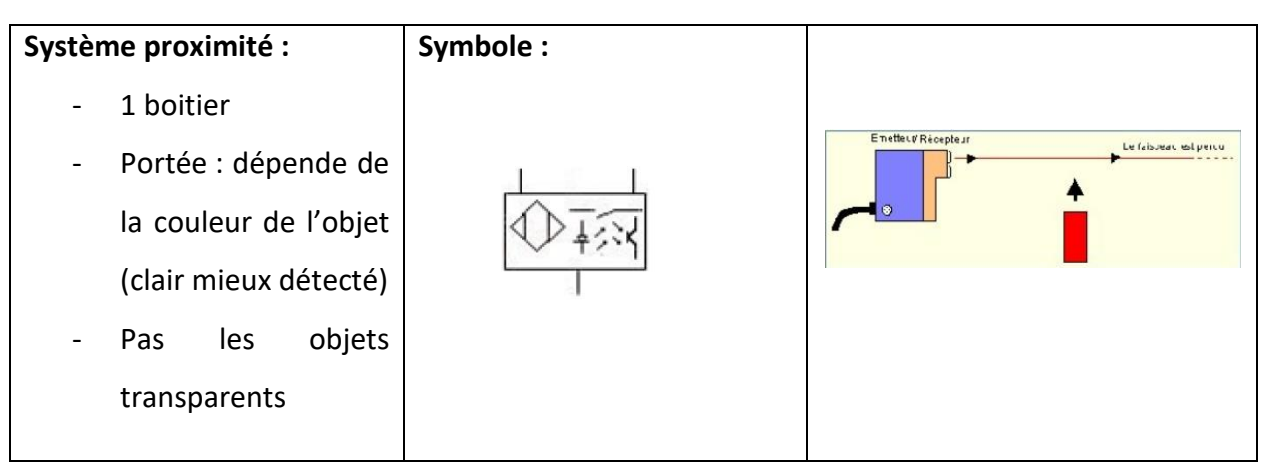

Tableau 2.3 Les différents types de capteur de proximité photoélectrique [18]

### **2.2.10 Encodeur**

 Les dispositifs d'asservissement destinés aux entraînements réglés impliquent l'utilisation de systèmes de mesure capables de délivrer des valeurs de mesure à la fois de position et de vitesse ainsi que pour la commutation électronique.

 Un encodeur est un dispositif électromécanique qui génère un signal électrique en fonction de la position ou du déplacement de l'élément mesuré. Dans une barrière automatique, les encodeurs rotatifs sont utilisés pour mesurer la rotation de moteur, il permet d'obtenir une information en temps réel sur le mouvement et la vitesse du moteur (qui contrôle la barrière) et donc d'appliquer des corrections si le comportement du moteur n'est pas conforme à l'ordre qu'on lui a transmis.

#### **2.2.10.1 Encodeur incrémental**

 Un encodeur incrémental génère un signal permettant de déterminer le sens et la vitesse de rotation. La plupart des encodeurs utilisent des capteurs optiques il existe d'autre encodeurs qu'utilisent une information mécanique ou magnétique, L'idée est de placer un disque alternant des zones transparentes et opaques devant un capteur de lumière et de rentre le disque solidaire de l'axe de rotation de la roue. La fréquence d'apparition des zones blanches et noires (ou de tout autre principe offrant un contraste suffisant) devant le capteur de lumière va indiquer la vitesse de rotation.

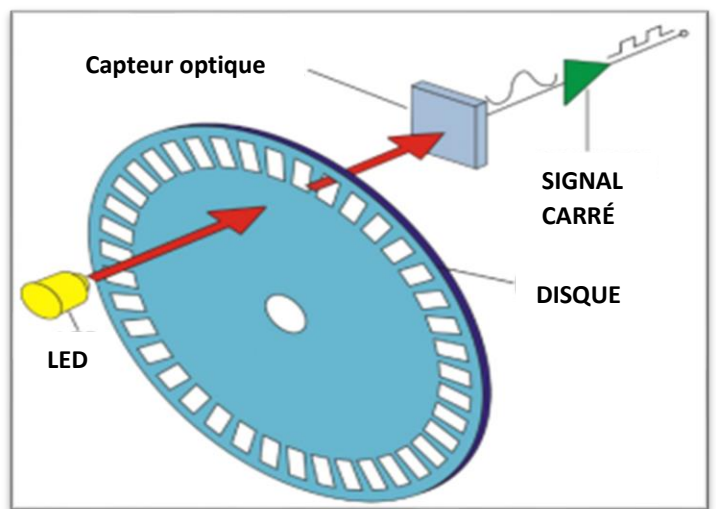

La **Figure 2.16** présente le principe de fonctionnement basique de l'encodeur :

*Figure 2.16 Principe de fonction de l'encodeur [19]*

La figure suivante **Figure 2.17** représenté un encodeur incrémental :

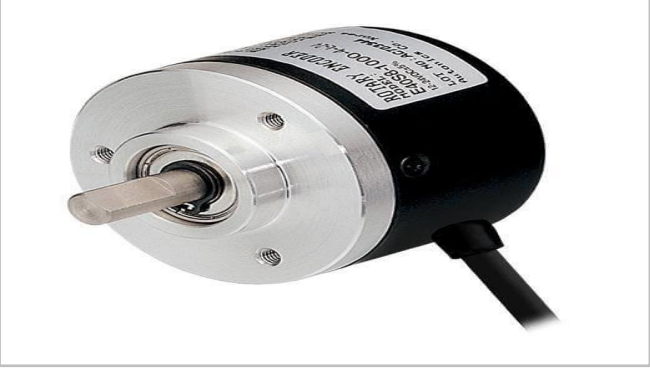

Figure 2.17 Encodeur Incrémental [20]

# **2.2.11 CIRCUIT DE COMMANDE DE PUISSANCE ULN2803**

 L'ULN2803A est un réseau de sept transistors NPN Darlington **Figure 19** capables d'une sortie de 500 mA, 40 V (ces valeurs peut varier d'un constructeur et d'autre). Il comporte des diodes de roue libre à cathode commune pour la commutation de charges inductives. Il peut être présenté dans un emballage PDIP comme l'exemple présenter dans la **figure 18**.

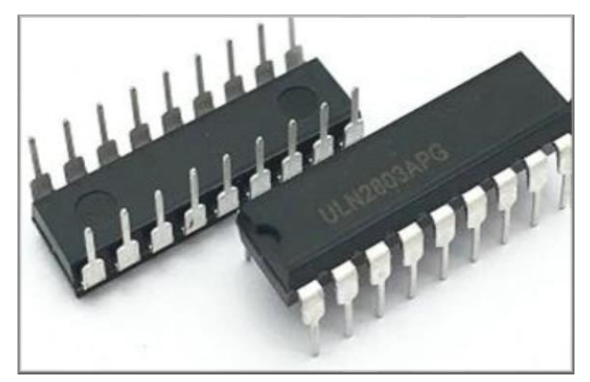

Figure 2.18 ULN2803

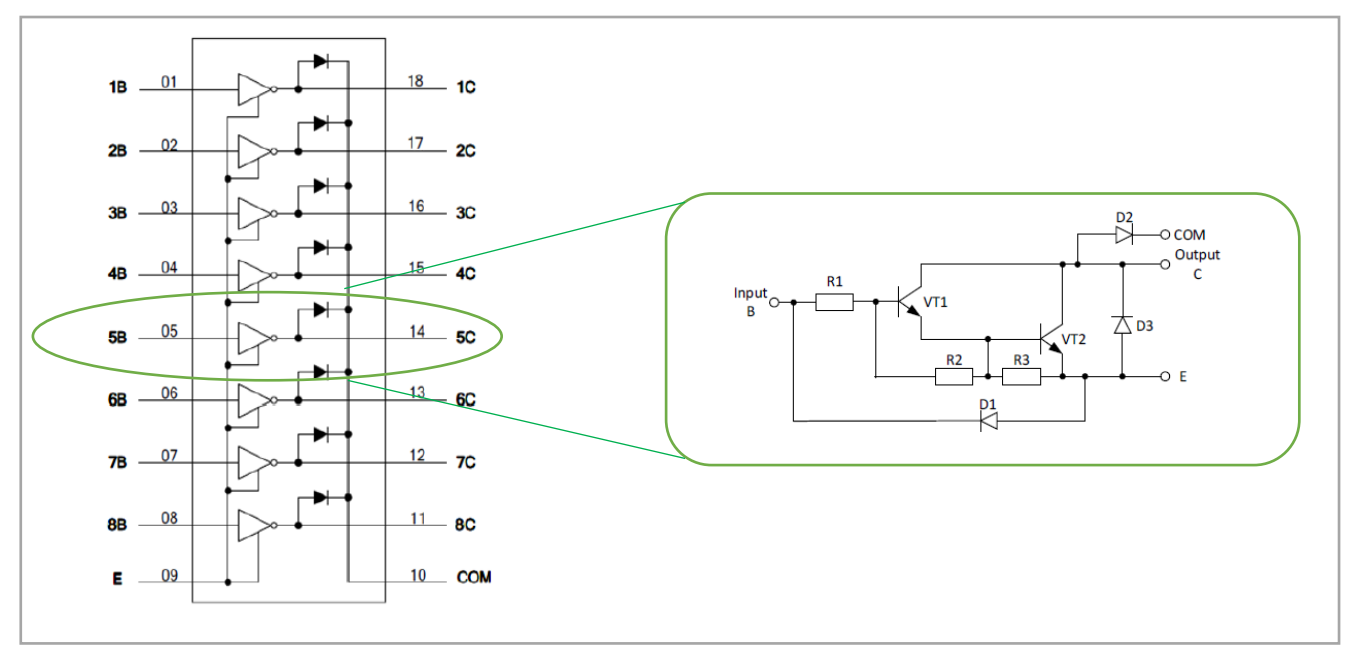

Figure 2.19 Schéma descriptif de ULN2803 [23]

### **2.2.12 Microcontrôleur**

 Un microcontrôleur **Figure 2.20** est un circuit intégré unique qui comprend divers éléments, notamment un microprocesseur, des temporisateurs, des compteurs, des ports d'entrée/sortie (E/S), une mémoire vive (RAM), une mémoire morte (ROM) et quelques autres composants. Ces parties fonctionnent ensemble pour exécuter un ensemble préprogrammé de tâches spécifiques. Ainsi, un microcontrôleur est comme un petit ordinateur qui traite et même exécute le contrôle dans un appareil électronique, en trouve plus de détails en annexe.

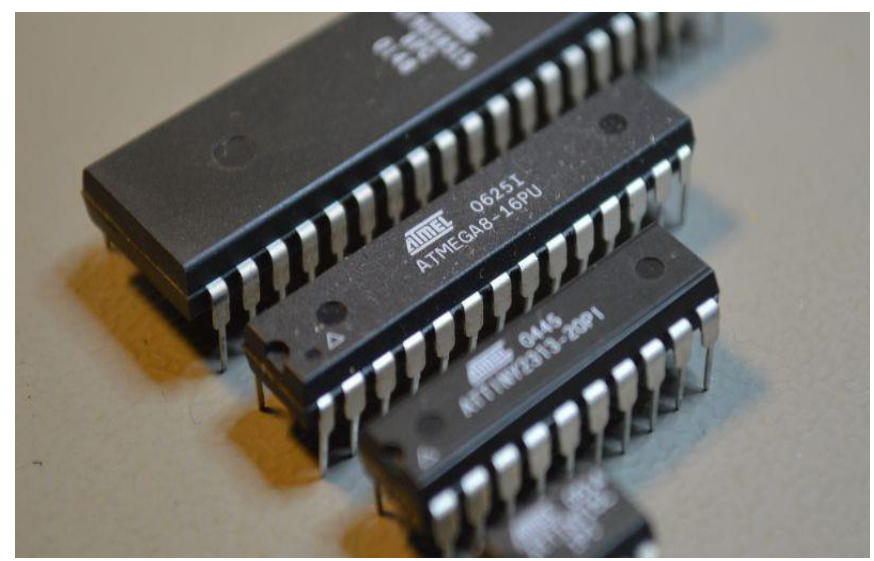

Figure 2.20 Microcontrôleurs

### **2.2.12.1 Moteur 230VAC/50hz monophasé**

Les moteurs asynchrones monophasé sont constitués d'une partie fixe (le stator) et une partie tournante (le rotor) ils sont conçus selon l'exemple de la **Figure 2.21**.

**Le stator :** Il comporte un nombre pair de pôles et ses bobinages sont raccordés sur le réseau d'alimentation.

**Le rotor :** Il est le plus souvent à cage d'écureuil.

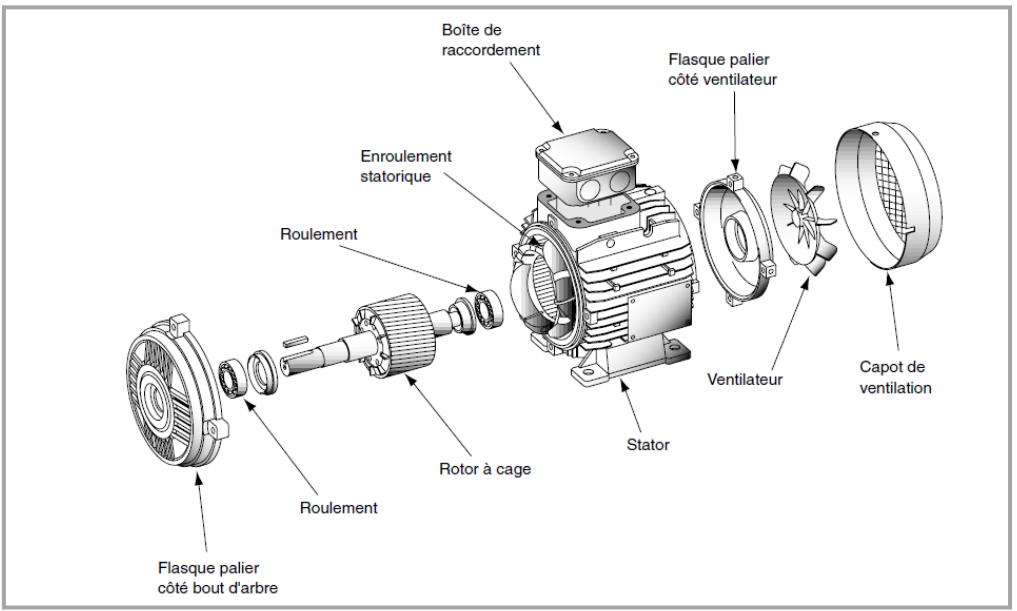

Figure 2.21 Eclaté d'un moteur à rotor à cage. [25]

# **Principe fonctionnement :**

Considérons un stator comprenant deux enroulements raccordés sur le réseau d'alimentation L1 et N, **Figure 2.22**.

 Le courant alternatif monophasé engendre dans le rotor un champ alternatif simple H qui est la superposition de deux champs tournants H1 et H2 de même valeur et de sens contraires, a l'arrêt, le stator étant alimenté, ces champs présentent le même glissement par rapport au rotor et produisent par conséquent deux couples égaux et opposés, le moteur ne peut démarrer, une impulsion mécanique sur le rotor provoque une inégalité des glissements. L'un des couples diminue pendant que l'autre augmente, le couple résultant provoque le démarrage du moteur dans le sens où il a été lancé.

# **Chapitre 2 : Equipements et logiciels nécessaires pour la réalisation du projet**

Afin de résoudre ce problème de couple lors de la phase de démarrage, un deuxième bobinage décalé de 90° est inséré dans le stator. Cette phase auxiliaire est alimentée par un artifice de déphasage (condensateur ou inductance) ; une fois le démarrage effectué la phase auxiliaire peut être supprimée. [25]

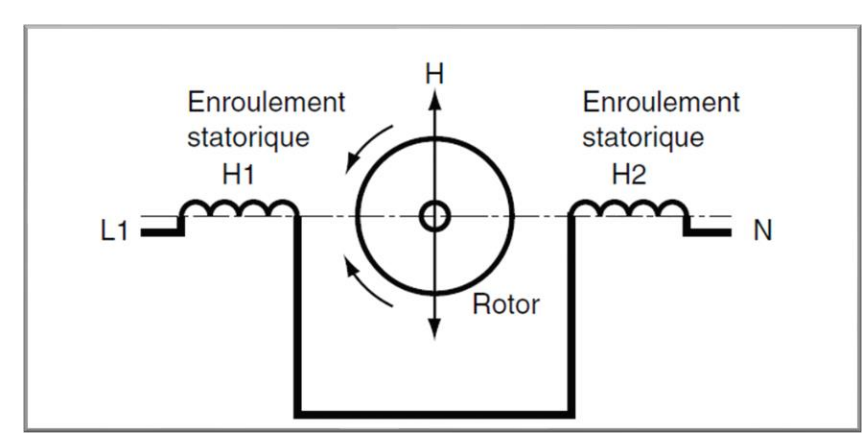

Figure 2.22 Principe de fonctionnement d'un moteur asynchrone monophasé.[25]

 L'inversion de la rotation du moteur consiste simplement à déplacer la connexion d'alimentation de sorte que l'autre enroulement soit directement sur le courant alternatif. Essentiellement, déplacer un côté de la connexion d'alimentation de (U1) à (V1) **Figure 2.23**, ce qui fait que l'enroulement 1 est l'enroulement principal et l'enroulement 2 est celui déphasé.

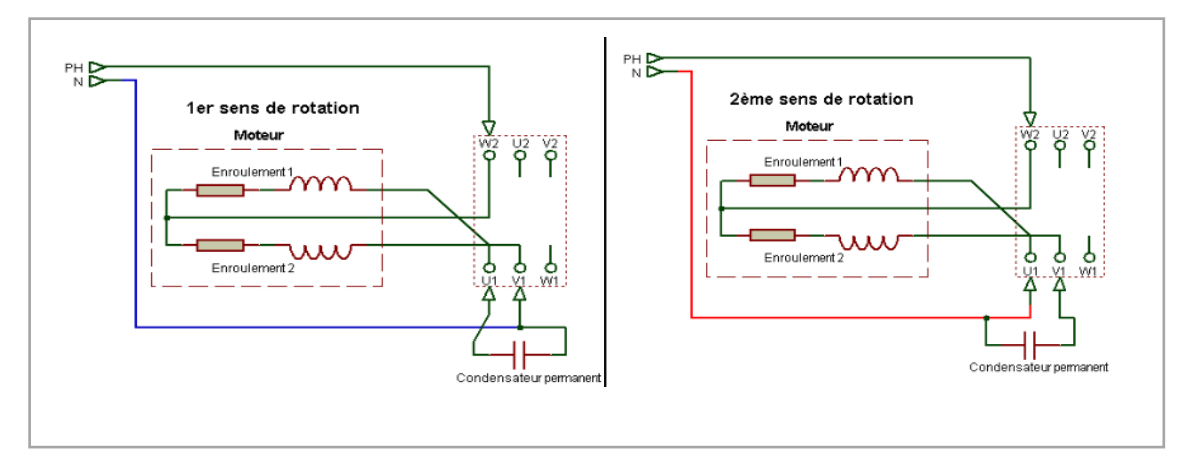

Figure 2.23 Représentation schématique d'un inverseur de sens de moteur monophasé à deux enroulements [24]

# **2.3 MATERIEL DE SIMULATION NECESSAIRE**

# **2.3.1 Oscilloscope**

 L'oscilloscope **Figure 2.24** est utilisé en mesure physique pour l'observation des grandeurs variant rapidement dans le temps. Tandis qu'un oscilloscope donne des valeurs instantanées des tensions et les visualise sur un écran d'oscilloscope en fonction du temps, il permet de mesurer la fréquence des tensions périodiques Ainsi que le déphasage entre deux tensions périodiques de même fréquence.

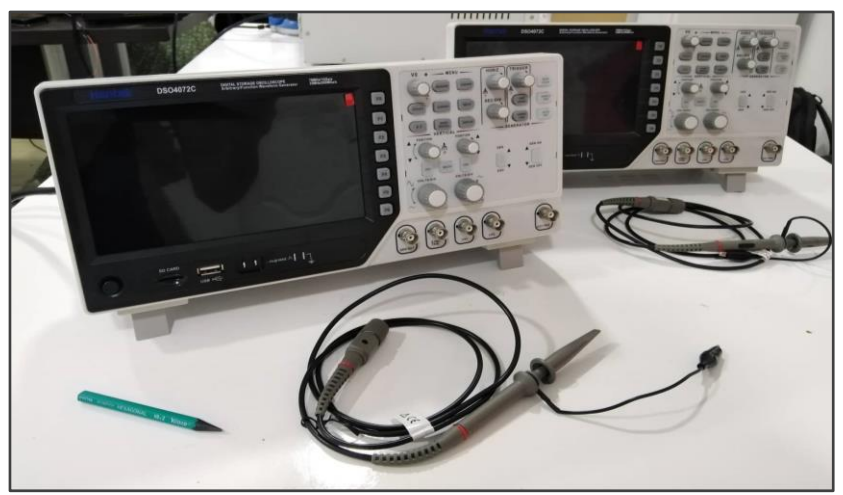

Figure 2.24 Oscilloscope

# **2.3.2 Un générateur de basses fréquences (GBF)**

Un générateur de basses fréquences **Figure 2.25** permet de délivrer un signal avec la fréquence désirée sous forme de sinusoïdes, de créneaux, ou de triangles. Ce signal peut être observé grâce à un oscilloscope en réalisant un montage électrique simple.

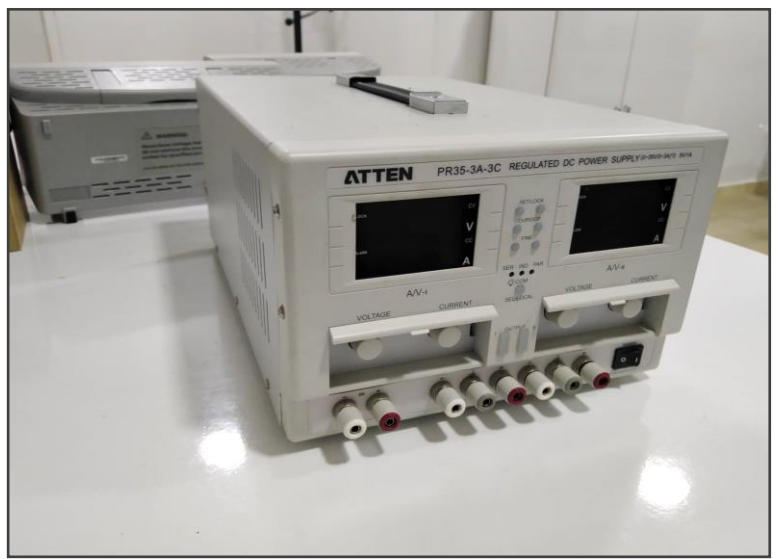

Figure 2.25 GBF

# **2.4 LES LOGICIELS DE PROGRAMMATION UTILISE**

### **2.4.1 MULTISIM**

 Le logiciel Multisim **Figure 2.26** intègre la simulation SPICE standard de l'industrie avec un environnement schématique interactif pour visualiser et analyser instantanément le comportement des circuits électroniques.

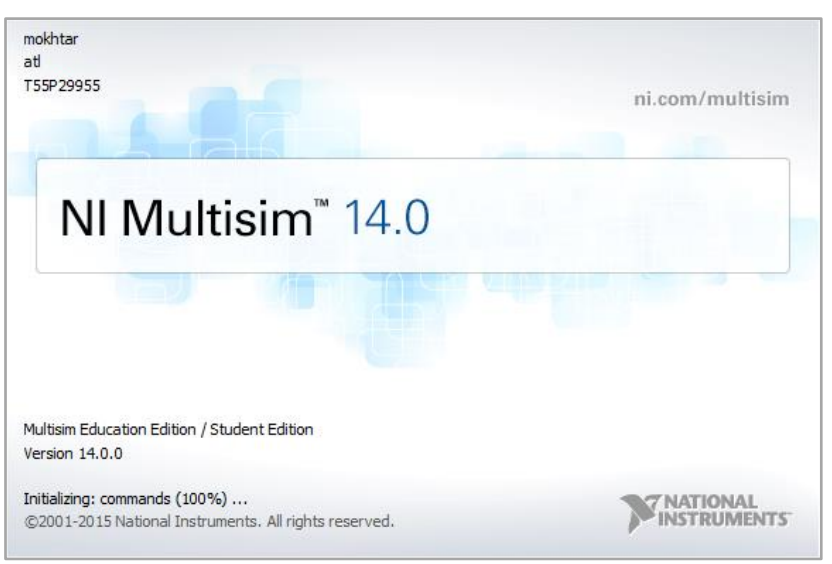

Figure 2.26 Multisim Version 14

Lorsqu'on lance NI Multisim, la plateforme de travail apparaît, la vue du projet présenté dans la **Figure 2.27**, elle comporte un diagramme avec les différents éléments du projet. Où nous pouvons schématiser le circuit électrique et l'analyser et le visualiser

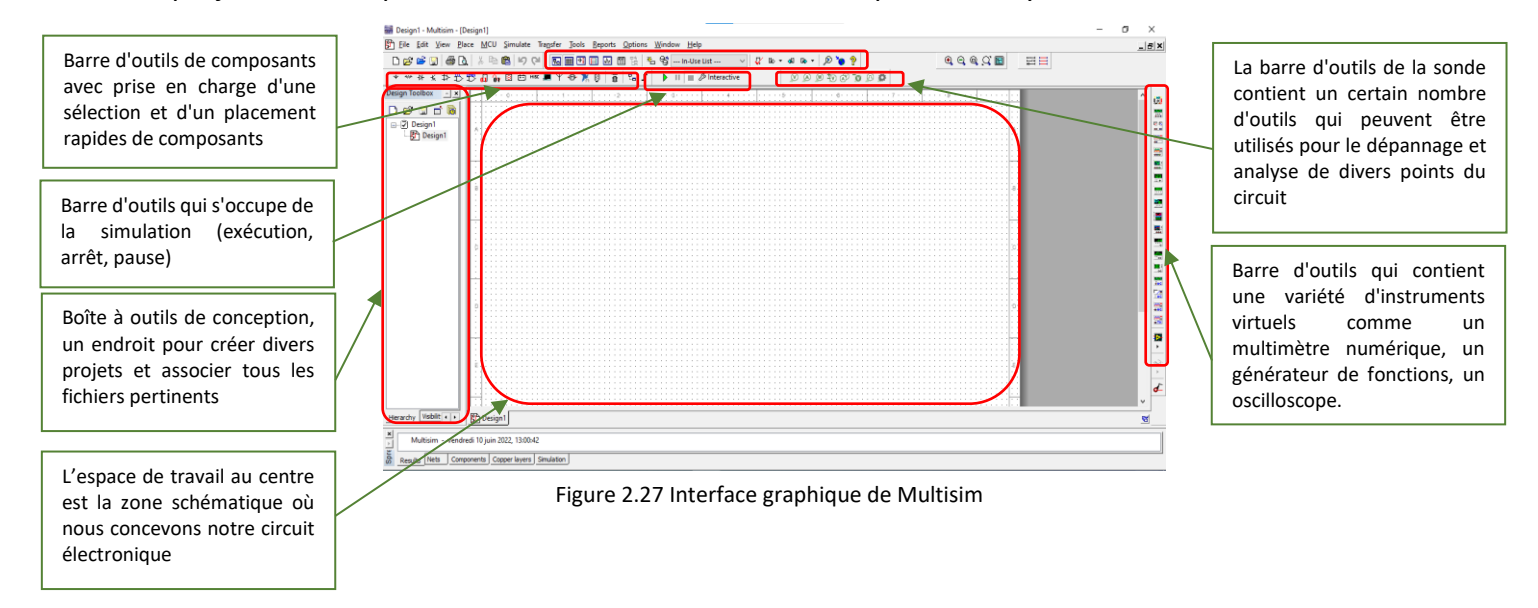

### **2.4.2 EasyEDA**

 EasyEDA est un logicielle basée sur le Web, permet la création et l'édition de diagrammes schématiques, ainsi que la simulation SPICE (qui est nécessaire pour la conception de circuits intégrés) de circuits mixtes analogiques et numériques et la création et l'édition de schémas de circuits imprimés en 2D et en 3D. La **Figure 2.28** représente l'interface graphique de logicielle avec une description générale.

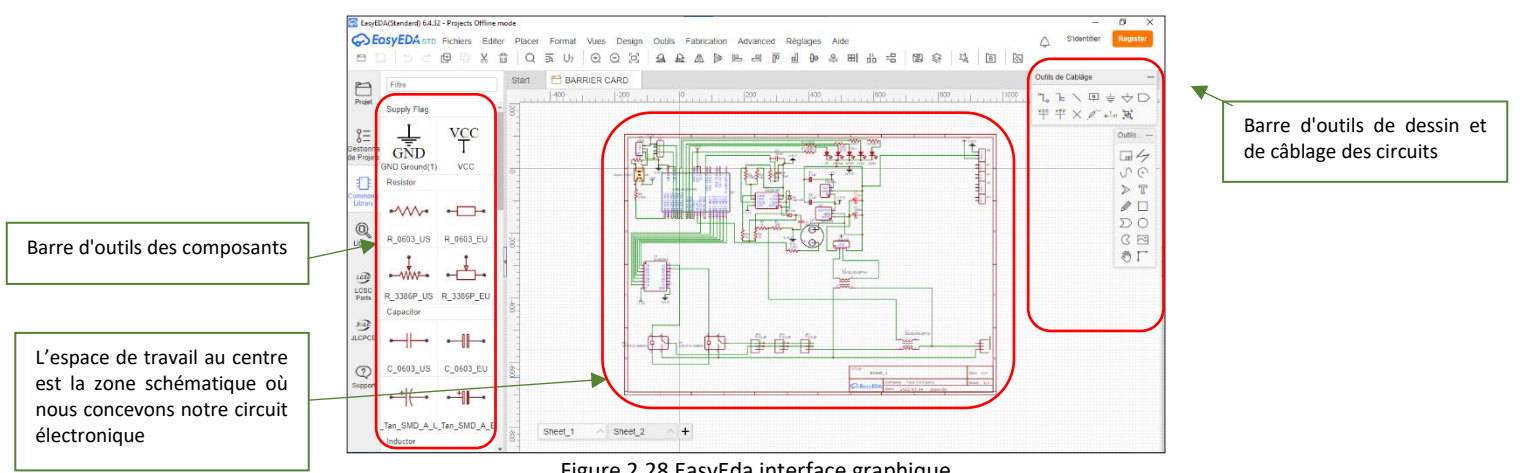

Figure 2.28 EasyEda interface graphique

 EasyEda à la possibilité de créé des fichiers PCB, la **figure 2.29** représente un exemple d'édition de schéma PCB.

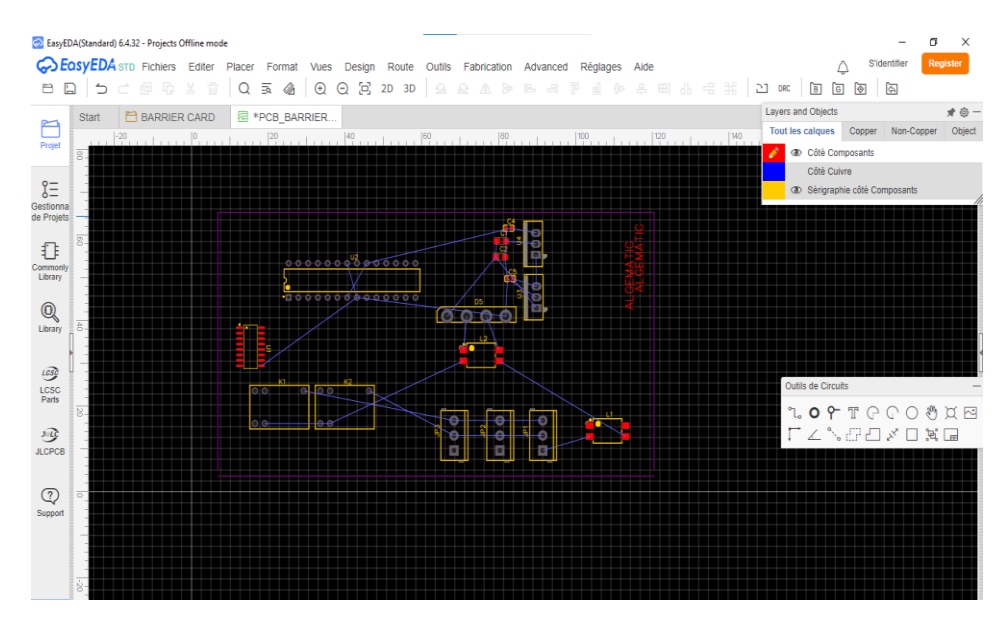

Figure 2.29 PCB schéma éditeur

 EasyEda à la possibilité de représente les projet PCB créé en 3D, la **Figure 2.30** représente un exemple de PCB en 3D.

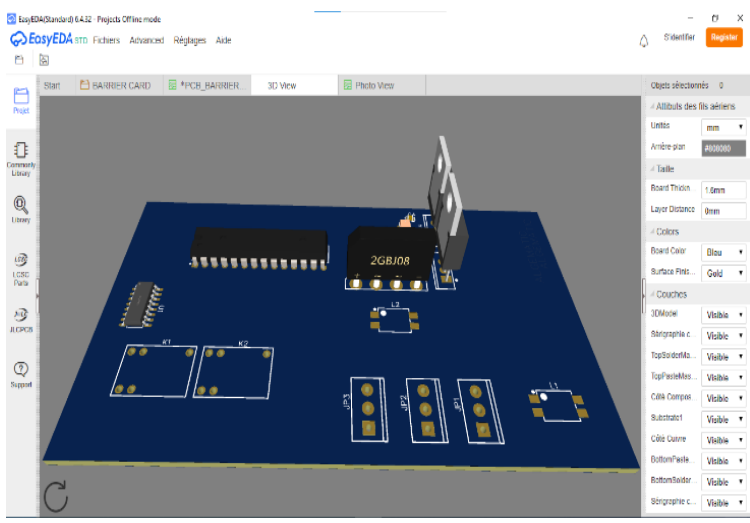

Figure 2.30 Représentation PCB en 3D dans EasyEda

### **2.4.3 Atmel Studio**

 Atmel Studio est un environnement de développement libre sophistiqué. Il fournit tout le nécessaire pour éditer, créer, télécharger et déboguer de manière transparente des applications sur les microcontrôleurs Atmel. (AVR Studio dans la version 5.0)

 Il existe plusieurs versions du Atmel Studio (version 4.0,5.0, 6.0, 7.0), dans cette présentation nous allons utiliser la version 5.0, la **Figure 2.31** représente l'interface graphique de AVR Studio V5.0.

| Start Page - AVR Studio (Administrator)                                      |                                                                                         |                                     | σ<br>$\times$ |
|------------------------------------------------------------------------------|-----------------------------------------------------------------------------------------|-------------------------------------|---------------|
| File Edit View VAssistX Project Debug Tools Window Help                      |                                                                                         |                                     |               |
| : <mark>5</mark> 1 * 21 * 21 £   X & 8   9 * 0 * 2 * 8   ⊁                   | $\cdot$ Q $\cdot$ D B M $\cdot$ .<br>$-129$                                             |                                     |               |
| 1000000000000000                                                             |                                                                                         |                                     |               |
| Start Page X                                                                 |                                                                                         | - Solution Explorer                 | $-4x$         |
| <b>AVR Studio 5</b><br>The new Integrated Development Environment from Atmel |                                                                                         | B                                   |               |
| <b>PL</b> New Project                                                        | Get Started AVR Tools Help Latest News                                                  |                                     |               |
| New Example Project                                                          | Welcome Tutorials Links and Resources                                                   |                                     |               |
| Open Project                                                                 | Welcome to AVR Studio 5<br>Get to know AVR Studio.                                      |                                     |               |
| <b>Recent Projects</b>                                                       | <b>AVR Studio User Guide</b><br><b>Getting Started</b>                                  |                                     |               |
| <b>BlinkWithExternalOsc</b>                                                  | <b>Programming Dialog</b>                                                               |                                     |               |
| <b>BlinkWithExternalOsc</b>                                                  | <b>FAQ</b>                                                                              |                                     |               |
| #TP1<br>Close page after project load                                        | Getting Started with Example Projects<br>7<br>百百                                        |                                     |               |
| Show page on startup                                                         |                                                                                         | VA View C VA Outline 22 Solution Ex |               |
| Output                                                                       |                                                                                         |                                     | $-4x$         |
| Show output from:                                                            | $\cdot$ $\mid$ $\downarrow$ $\mid$ $\downarrow$ $\mid$ $\downarrow$ $\mid$ $\downarrow$ |                                     |               |
|                                                                              |                                                                                         |                                     |               |
|                                                                              |                                                                                         |                                     |               |
|                                                                              |                                                                                         |                                     |               |
|                                                                              |                                                                                         |                                     |               |
| Ex Error List El Output                                                      |                                                                                         |                                     |               |
| VA X: Ready                                                                  |                                                                                         |                                     |               |

Figure 2.31 AVR studio 5.0 Interface graphique

### **2.4.3.1 Création d'un projet sous AVR studio**

Pour le faire nous devons suivre les étapes suivantes :

 Pour créer un projet dans AVR studio, il faut sélectionner l'action " New Project ". Choisir langage de programmation ("C "notre cas), "choisir C Exécutable Project", changer le nom du projet, choisir un chemin ou il sera enregistré. Une fois c'est fait, on clique sur le bouton « créer », comme le montre la **Figure 2.32**.

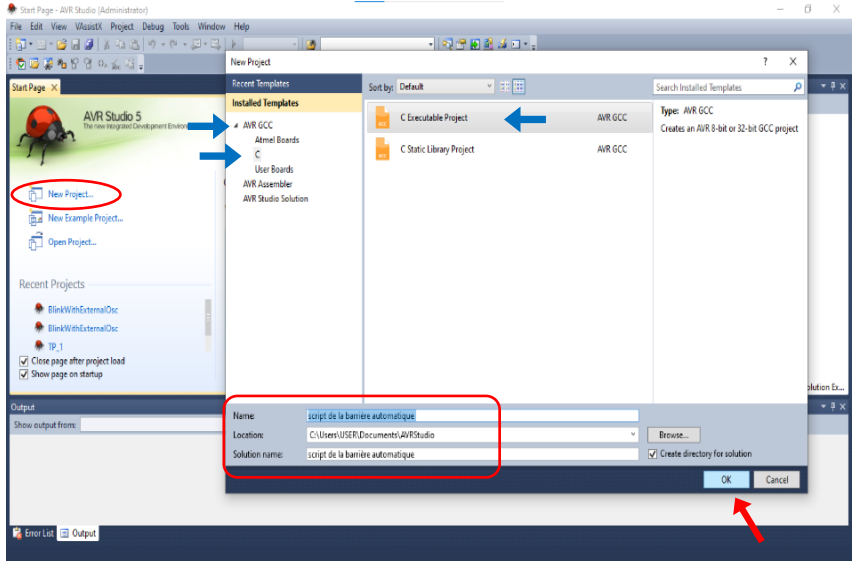

Figure 2.32 Création de projet sous AVR studio

 Une liste de toute la famille Atmel s'affiche, on sélectionne le microcontrôleur que l'on va programmer, Une fois c'est fait, on clique sur le bouton « créer », comme le montre la **Figure 2.33**.

| Start Page X                                                    | <b>A</b> Device Selection |                                                            |      |                |                        |                                   | $\times$ | - Solution Explorer |                                      | $+ 4x$ |
|-----------------------------------------------------------------|---------------------------|------------------------------------------------------------|------|----------------|------------------------|-----------------------------------|----------|---------------------|--------------------------------------|--------|
| <b>AVR Studio 5</b><br>The new Integrated Development Environme |                           | Device Family: megaAVR, 8-bit                              |      |                |                        | Search for device                 | p        | a                   |                                      |        |
|                                                                 | Name                      | App./Boot Memory (Kbytes) Data Memory (bytes) EEPROM (byte |      |                | Device Info:           |                                   |          |                     |                                      |        |
|                                                                 | ATmega3250PA 32           |                                                            | 2048 | 1024           |                        | Device Name: ATmega328P           |          |                     |                                      |        |
|                                                                 | ATmega325A                | 32                                                         | 2048 | 1024           | Speed:                 | $\mathbf 0$                       |          |                     |                                      |        |
| <b>FLI</b> New Project                                          | ATmega325P                | 32                                                         | 2048 | 1024           |                        | 2.7/5.5                           |          |                     |                                      |        |
|                                                                 | ATmega325PA 32            |                                                            | 2048 | 1024           | Vec:                   |                                   |          |                     |                                      |        |
| New Example Project                                             | AT SydNet                 | $-32$                                                      | 2048 | يونيه          | Family:                | megaAVR                           |          |                     |                                      |        |
| <b>P</b> Open Project                                           | ATmega328P                | 32                                                         | 2048 | 1024           | <b>Datasheets</b>      |                                   |          |                     |                                      |        |
|                                                                 | Almegasser                | $\overline{\phantom{a}}$                                   | 2048 | 1024           |                        |                                   |          |                     |                                      |        |
|                                                                 | ATmega3290                | 32                                                         | 2048 | 1024           |                        | <b>AVR Studio Supported Tools</b> |          |                     |                                      |        |
| <b>Recent Projects</b>                                          | ATmega3290A               | 32                                                         | 2048 | 1024           | AVR Dragon             |                                   |          |                     |                                      |        |
|                                                                 | ATmega3290P               | 32                                                         | 2048 | 1024           | AVRISP <sub>mkil</sub> |                                   |          |                     |                                      |        |
| <b>BlinkWithExternalOsc</b>                                     | ATmega329A                | 32                                                         | 2048 | 1024           |                        |                                   |          |                     |                                      |        |
|                                                                 | ATmega329P                | 32                                                         | 2048 | 1024           | $#$ AVR ONE!           |                                   |          |                     |                                      |        |
| <b>R</b> BlinkWithFxternalOsc                                   | ATmega329PA 32            |                                                            | 2048 | 1024           | JTAGICE3               |                                   |          |                     |                                      |        |
| $\bullet$ TP 1                                                  | ATmega32HVB 32            |                                                            | 2048 | 1024           | <b>JTAGICE mkll</b>    |                                   |          |                     |                                      |        |
| Olose page after project load                                   | ATmega32M1                | 32                                                         | 2048 | 1024           |                        |                                   |          |                     |                                      |        |
| Show page on startup                                            | ATmega32U2                | 32                                                         | 1024 | 1024           | AVR Simulator          |                                   |          |                     |                                      |        |
|                                                                 | ATmega32U4                | 32                                                         | 2560 | 1024           | <b>STK600</b>          |                                   |          |                     | VA View CE VA Outline 22 Solution Ex |        |
| Output                                                          | ATmega48                  |                                                            | 512  | 256            |                        |                                   |          |                     |                                      | $-4x$  |
|                                                                 |                           |                                                            | ---  | $\overline{a}$ |                        |                                   |          |                     |                                      |        |
| Show output from:                                               | $\langle$                 |                                                            |      |                |                        |                                   |          |                     |                                      |        |

Figure 2.33 Sectionnement de microcontrôleur

 Une fois le projet créé, l'interface de travail apparaît, l'espace de travail se décompose en 3 parties principale comme présenter dans **Figure 2.34.**

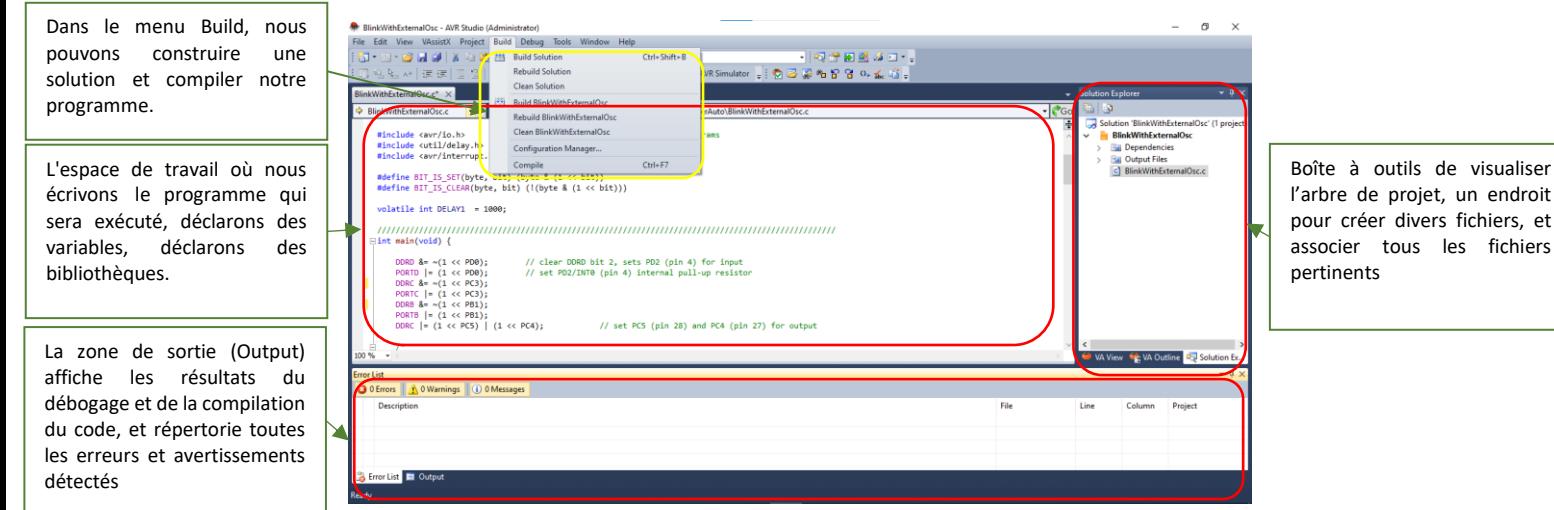

Figure 2.34 L'interface de travaille de l'AVR Studio

 Lorsque nous avons fini le code pour notre microcontrôleur, nous devons le télécharger dans la puce, pour ce faire, nous sauvegardons notre projet et apportons le fichier Hex à partir duquel le projet a été enregistré, et avec l'aide d'Avrdudess nous allons accomplir cette tâche

# **2.4.3.2 Avrdudess AVR Downloader Uploader**

 Est un programme de téléchargement et téléversement de mémoires sur les puces des microcontrôleurs AVR d'Atmel. Il peut programmer le Flash et l'EEPROM, et lorsqu'il est pris en charge par le protocole de programmation série, il peut programmer les bits de fusible et de verrouillage.

Ci-après une présentation des étapes pour faire téléverser le code vers Atmega328P.

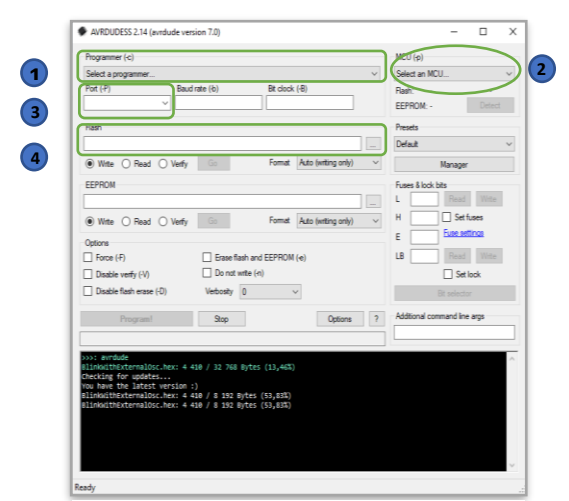

Figure 2.35 L'interface graphique de Avrdude

# **Chapitre 2 : Equipements et logiciels nécessaires pour la réalisation du projet**

 La première étape consiste à cliquer sur la barre de sélection, une liste de programmeurs s'affichera en sélectionnant la carte de programmation dont nous disposons déjà, puis en sélectionnant le microcontrôleur que nous souhaitons programmer, comme le montre la

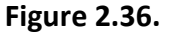

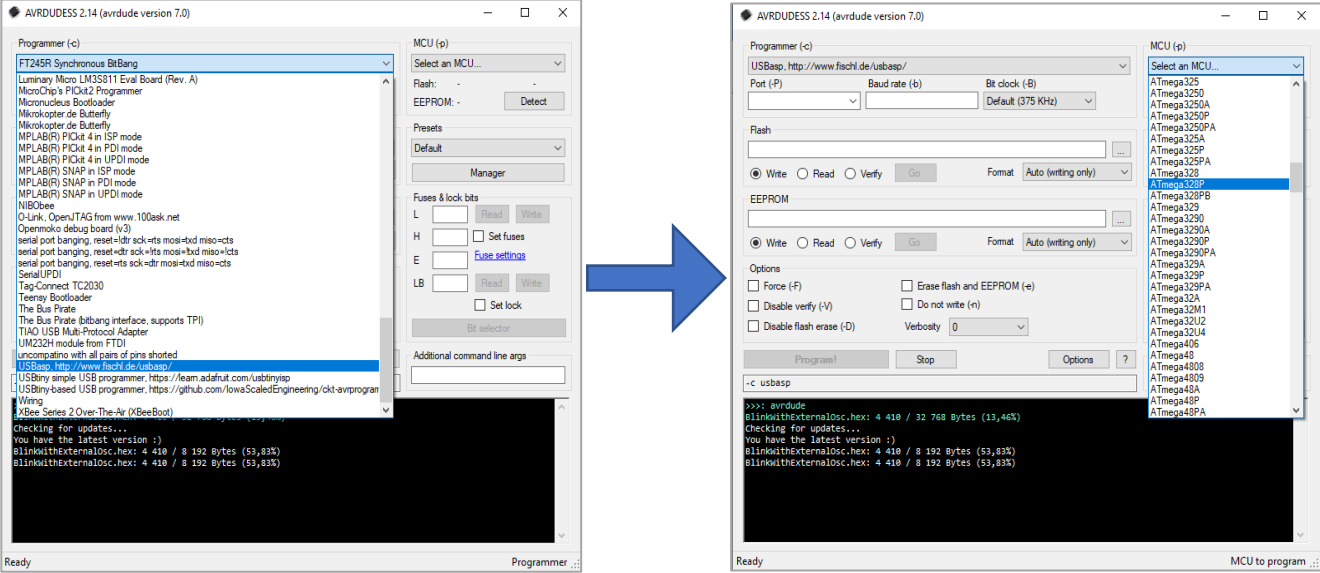

Figure 2.36 Représentation d'étape 1 & 2 de téléchargement de programme

 Ensuite, sélectionnez le port série dans la liste qui est connecté à votre carte de programmation, puis en cliquant sur l'icône dans l'onglet Flash, nous sélectionnons le fichier HEX que nous avons enregistré précédemment, comme le montre la **Figure 2.37.**

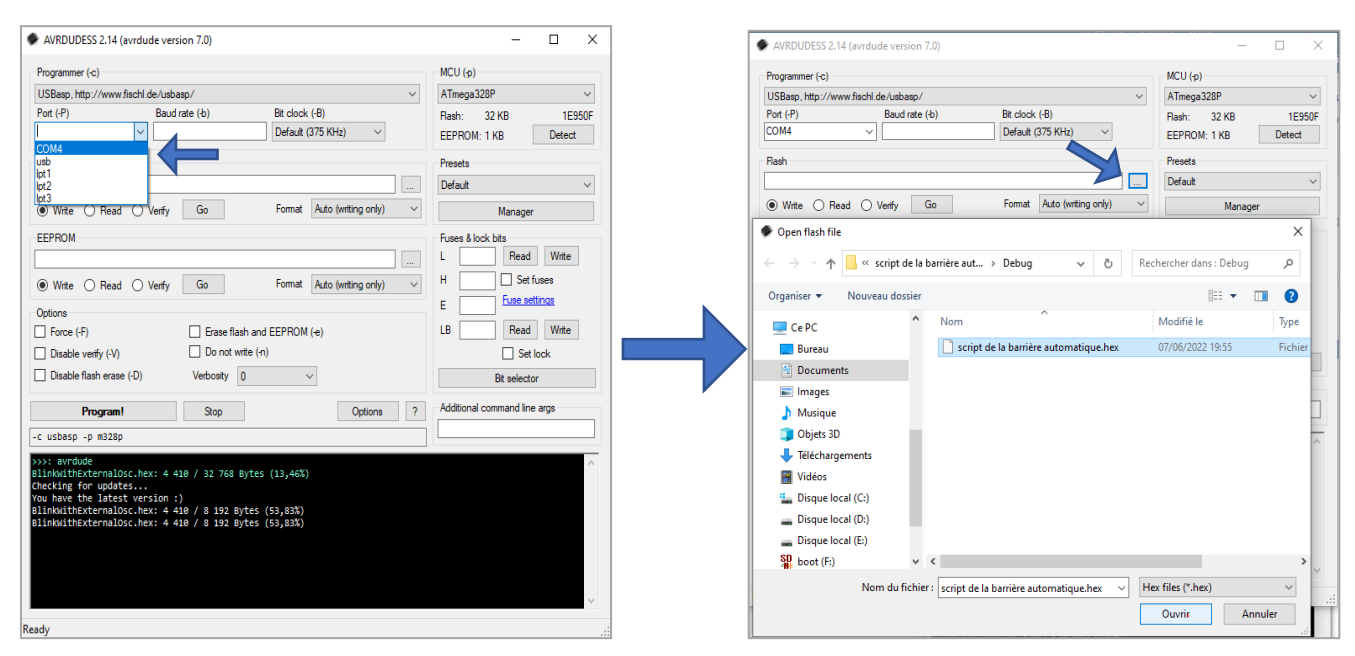

Figure 2.37 Représentation d'étape 3 & 4 de téléchargement de programme

# **Chapitre 2 : Equipements et logiciels nécessaires pour la réalisation du projet**

 Une fois les premières étapes effectuées, Avrdude détecte le microcontrôleur connecté, il ne vous reste plus qu'à appuyer sur "Programmer", le code se télécharge sur le microcontrôleur, comme le montre la **Figure 2.38.**

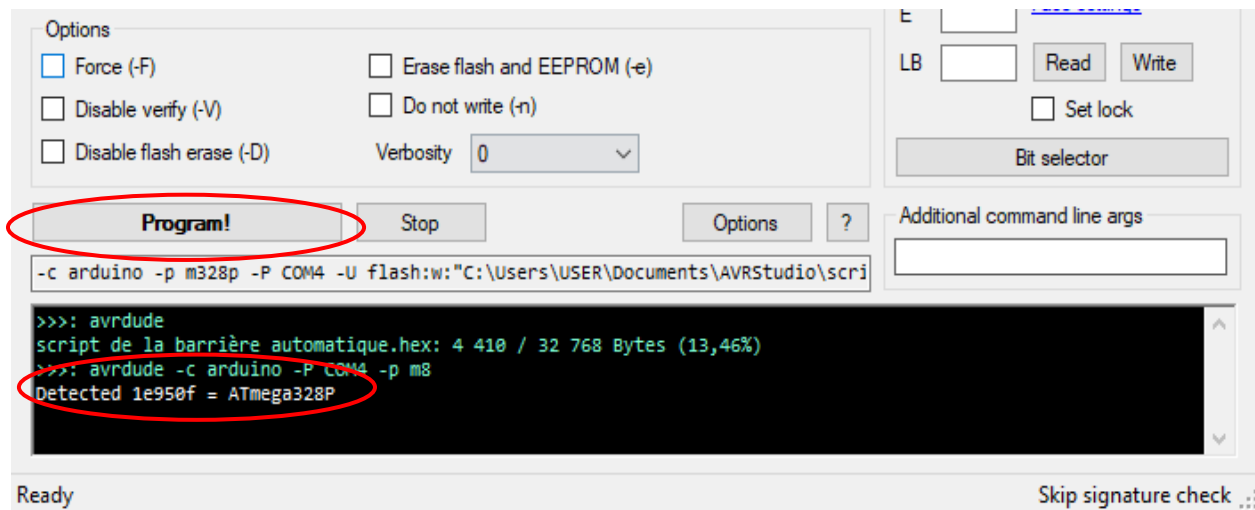

Figure 2.38 étape de téléchargement de programme

# **2.5 CONCLUSION**

 Dans ce chapitre nous avons présenté le principe de fonctionnement des équipements nécessaires à la réalisation de la carte de contrôle et de la partie opérative dans la première partie, dans la deuxième partie nous avons présenté les logiciels de programmation et de simulation et de conception PCB que nous avons utilisé.

# **CHAPITRE 3 :**

# **SIMULATION ET RÉALISATION**

# **3.1 INTRODUCTION**

Dans ce chapitre nous allons présenter le système de contrôle que nous avons développé afin d'automatiser le fonctionnement de la barrière ainsi que les résultats obtenus selon les trois parties suivantes :

Les différentes simulations que nous avons réalisées au niveau du logiciel et au niveau de la plaque de test.

Les fonctions et les algorithmes adopté dans la programmation du microcontrôleur.

La conception et le routage de la carte électronique.

# **3.2 PRINCIPE DE FONCTIONNEMENT**

Notre travail possède deux parties principales : la conception de la carte électronique et la programmation du microcontrôleur Atmega 328P. L'union de ces deux parties donnera notre système de contrôle illustré dans le schéma synoptique suivant :

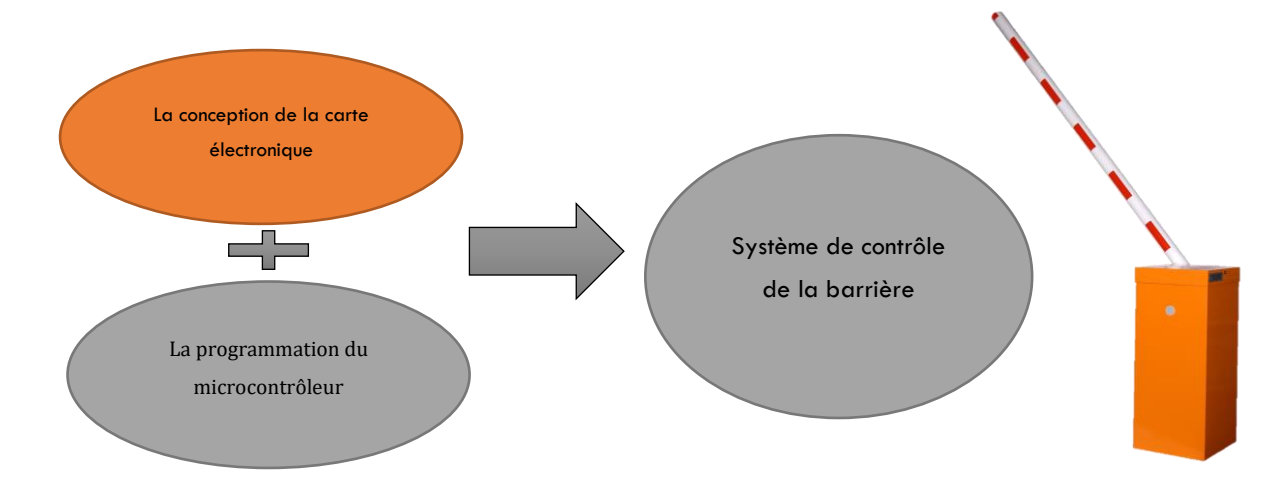

Figure 3.1 Parties principales du système de commande

Pour concevoir notre carte, plusieurs étages ont été prévus dont : les transformateurs de courants et de tension (12V/5V) du réseau 220VAC afin d'alimenter le microcontrôleur pour gérer un moteur via des commutateurs. Le positionnement de la lisse (haut, bas) est donné par les deux fins de course et l'encodeur, les obstacles devant la lisse sont détectés par le capteur infrarouge.

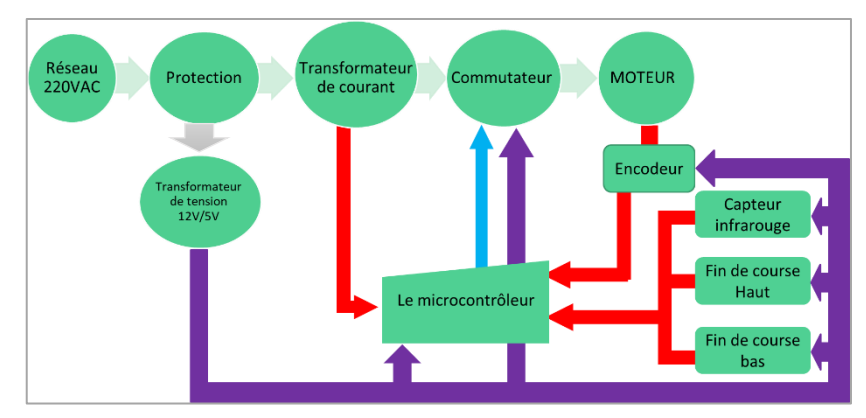

Figure 3.2 Conception De La Carte Électronique

La carte de commande contrôle la barrière levante, ainsi qu'un moteur de 220 volts AC monophasé dans les deux sens, la barrière à deux positions : position haute et position basse, l'état de repos est à la position basse. Lorsque le signal de montée arrive la barrière se lève, elle garde sa position haute jusqu'à réception d'un signal de descente.

Les options sécurité cette carte sont comme suit :

- La barrière ne descend pas si un véhicule ou une personne est devant elle.
- Si la barrière descend sur un véhicule par accident, elle sera bloquée jusqu'à l'arrivée d'un autre ordre de descente ou de montée.

 Cette carte de commande sera connectée à un autre système de contrôle qui gère le contrôle d'accès via les cartes magnétiques ou par QR code.

Les priorités des commandes sont dans l'ordre décroissant suivant : STOP (stop), OV (ouverture), FR (fermeture). Dans la figure suivante **Figure 3.1** le schéma synoptique de système que nous allons réaliser.

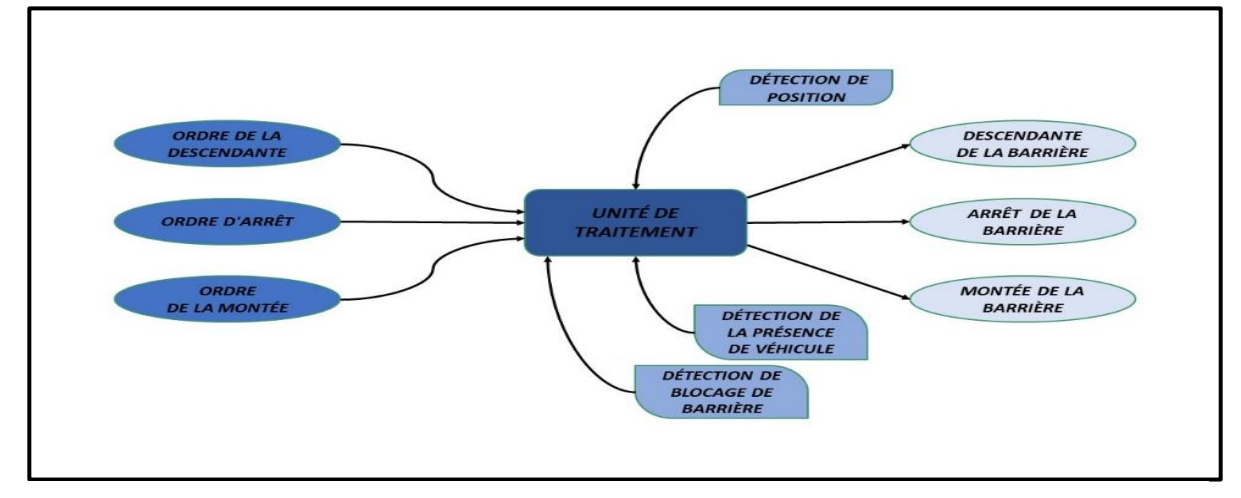

**Figure 3.3 Schéma synoptique de système**

# **3.3 LA PARTIE ELECTRONIQUE**

# **3.3.1 Simulation Sous Logicielle**

Dans cette partie, nous allons présenter la simulation que nous avons fait au niveau du programme Multisim, et nous allons expliquer également les détails du circuit électrique que nous avons utilisé.

## **3.3.1.1 Le transformateur de tension 220VAC / 12VDC/ 5VDC**

La tension d'entrée du transformateur est de 220VAC, on reçoit une tension de 12VAC en sortie, mais la cible est la tension de 12V DC et 5V DC, donc nous passons le courant de sortie du transformateur à travers un pont de diodes (redresseur) et nous recevons un signal de 12V DC, mais il peut varier jusqu'à plus ou moins 2V en fonction du changement de l'entrée du transformateur, afin de résoudre ce problème, on utilise le régulateur linéaire LM7812 avec un condensateur de 1000 uF avant et un autre condensateur de 100 uF après LM7812 IC, en sortie de ce dernier on reçoit une tension stable de 12VDC, pour avoir la tension de 5VDC, on met un régulateur linéaire LM7805 juste après le point 12V réglé, avec la même combinaison de condensateurs, on reçoit une tension stable de 5 VDC.

Dans la **Figure 3.4** la simulation du circuit du transformateur que nous avons réalisé sous Multisim.

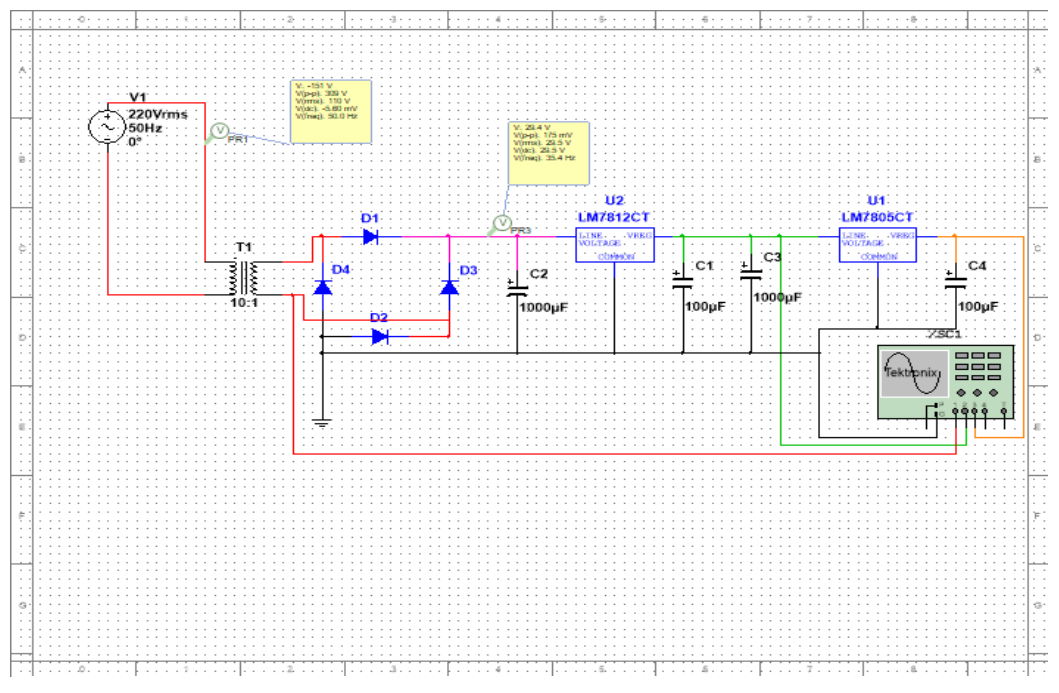

Figure 3.4 Simulation de redresseur sous le logiciel Multisim

Dans la **Figure 3.5** on présente la sortie de transformateur en couleur jaune et la sortie de LM7812 en vert et la sortie de LM7805 en violet sous l'oscilloscope virtuelle de Multisim.

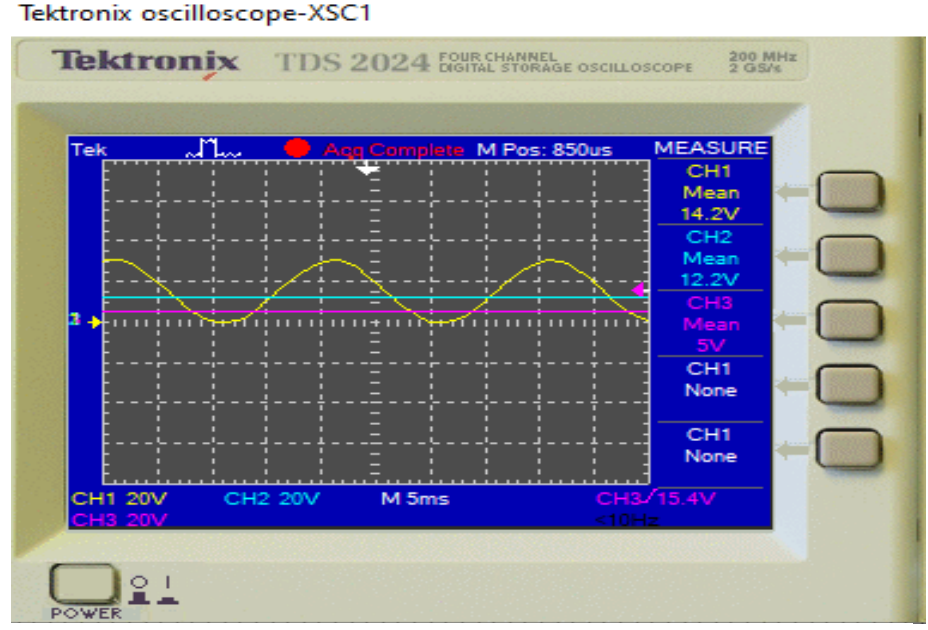

Figure 3.5 Simulation de la sortie de transformateur sous l'oscilloscope virtuelle

#### **3.3.1.2 La commande de moteur monophasé sous Multisim**

Dans cette partie notre objectif est de commander un moteur de 220V AC dans les deux sens de rotation.

Pour alimenter un moteur monophasé à deux enroulements identiques il suffit de brancher le point commun entre les deux enroulements au neutre, et brancher la borne de premier enroulement avec la phase directement.

Ensuite on raccorde la borne du deuxième enroulement en série avec un condensateur et on le branche avec la phase. Par ce branchement on crée une phase virtuelle qui alimente le deuxième enroulement.

Afin d'inverser le sens de rotation, cela suffit en inversant l'alimentation du deux enroulements, on alimente le premier enroulement par la phase virtuelle, et on alimente le deuxième enroulement par la phase réelle, on a réalisé une simulation de ce circuit sous Multisim, comme le montre la **Figure 3.6**.

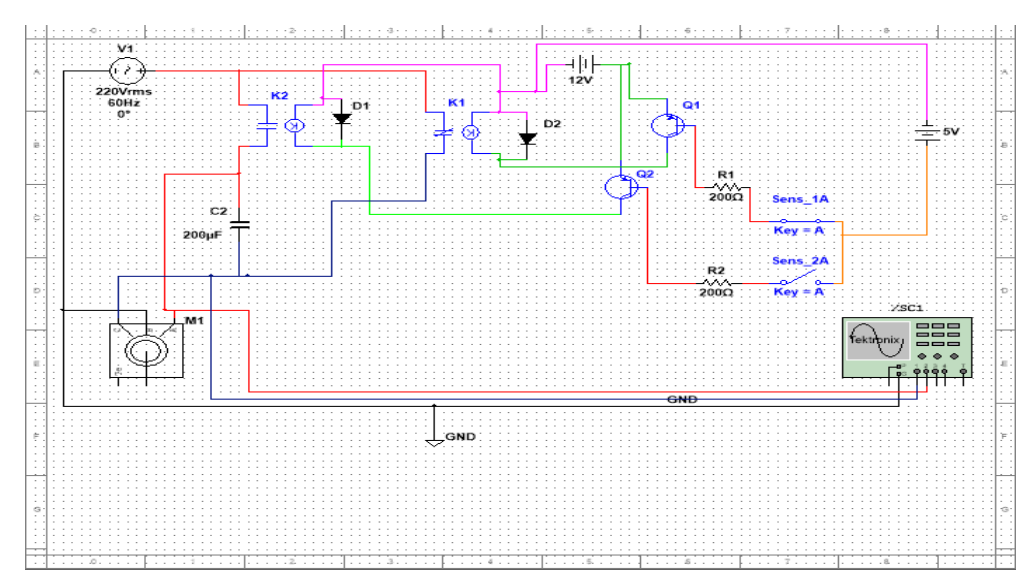

Figure 3.7 Simulation de la commande de moteur monophasé sous Multisim

La **Figure 3.7** représenté la visualisation de comportement de tension dans les enrôlements de moteur sur l'oscilloscope virtuelle de Multisim, dans ce cas la courbe jaune c'est la phase virtuelle, et la courbe bleu c'est la phase réelle, qui circulent dans les enroulements.

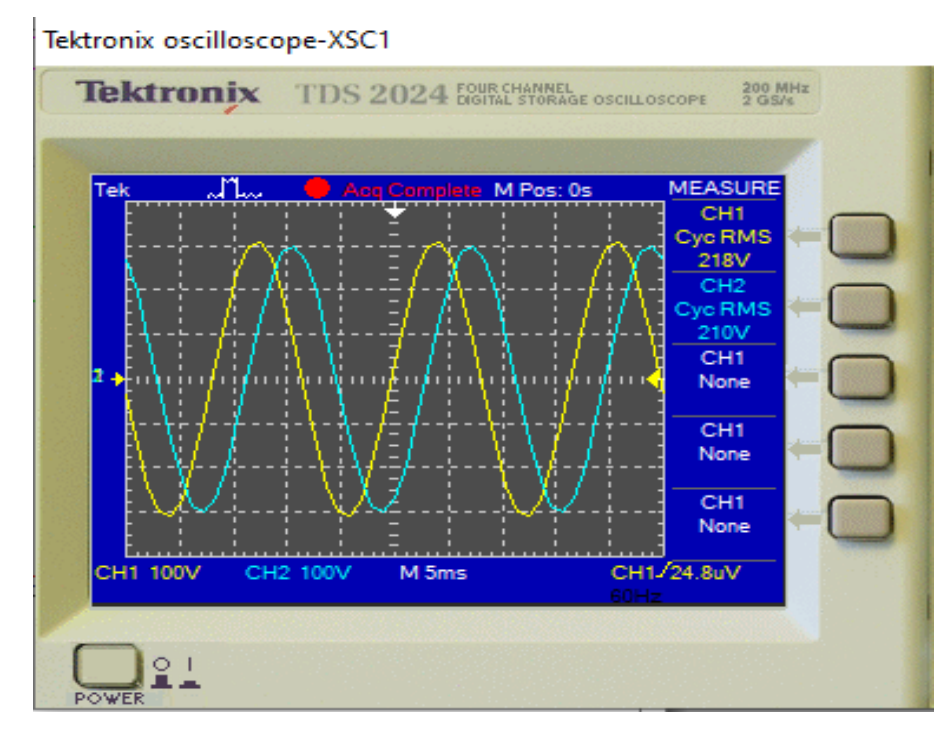

Figure 3.6 Simulation de la phase réelle et la phase virtuelle

### **3.3.1.3 Le transformateur de courant TC**

A afin de protéger le moteur d'une surtension ou court-circuit, nous allons utiliser un transformateur de courant (TC) qui va nous indiquer l'absorption du courant à chaque instant, on met un TC à l'entrée du circuit que l'on veut mesurer, la bobine primaire de transformateur doit posséder un minimum tours de fil, et la bobine secondaire doit posséder un nombre de tours élevé afin d'avoir un rapport significatif, un courant alternative élevé circule dans la bobine primaire, il se génère un courant alternatif faible circulant dans la bobine secondaire correspondant à celui qui circule dans la primaire, la relation entre eux se représente dans l'équation suivante.

$$
Is = \left(\frac{Np}{Ns}\right)Ip \tag{3}
$$

Tel que :

Is : courant circulant dans la bobine secondaire, Ip : courant circule dans la bobine primaire.

Np : nombre de spires dans bobine primaire, Ns : nombre de spires dans la bobine secondaire.

L'objectif est de recevoir un signal DC entre 1V et 5V correspondant à la consommation de courant, afin de le traiter par le microcontrôleur et prendre des décisions. Pour atteindre cet objectif nous allons injecter le signal qui sort de TC dans un série de deux Amplificateur opérationnelle (Amp-op), le premier Amp-op redresse le signal, par une combinaison des diode et condensateurs, et le second Amp-op amplifier le signal jusqu'à ce que nous arrivions à l'observer par le microcontrôleur, la **Figure 3.8** représente le circuit réalisé.

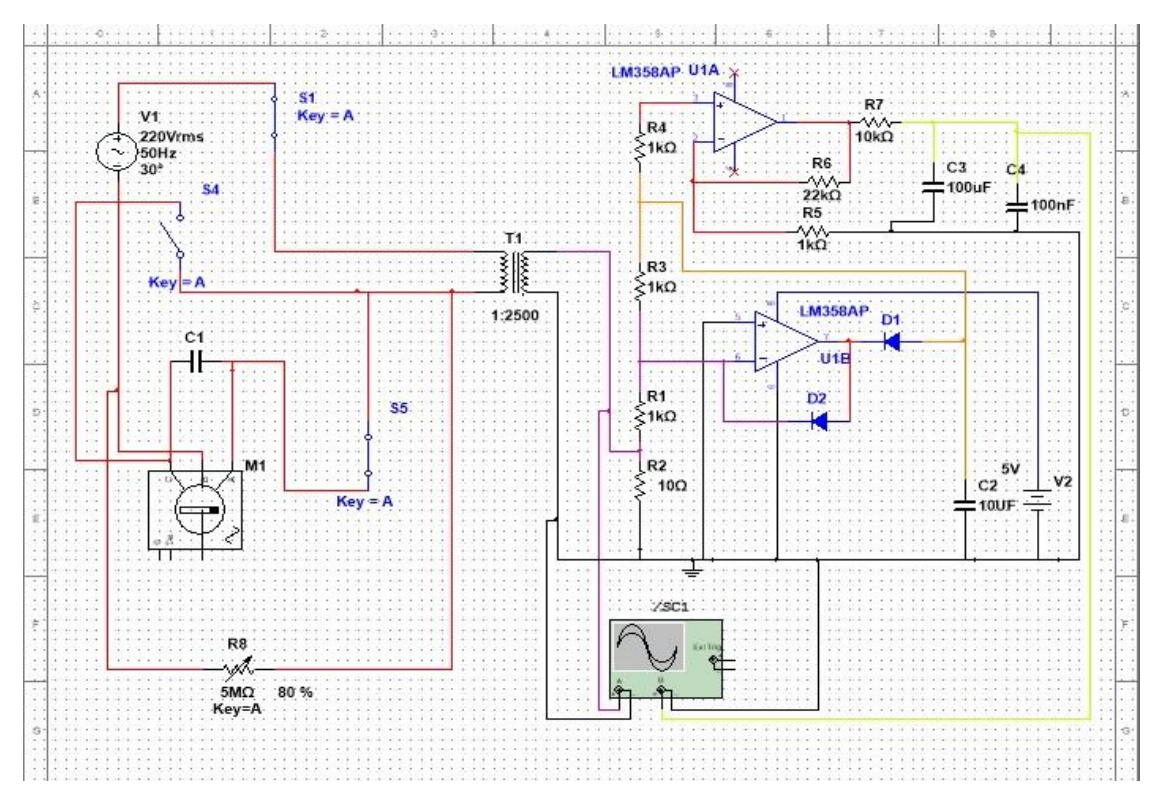

Figure 3.8 Circuit électronique de TC

La **Figure 3.9** représente la sortie de circuit TC dans une simulation de fonctionnement de moteur, le graph rouge représente le signal brut qui sort du transformateur, et le graph jaune représente le signal traité par les Amp-op (redressée et amplifiée).

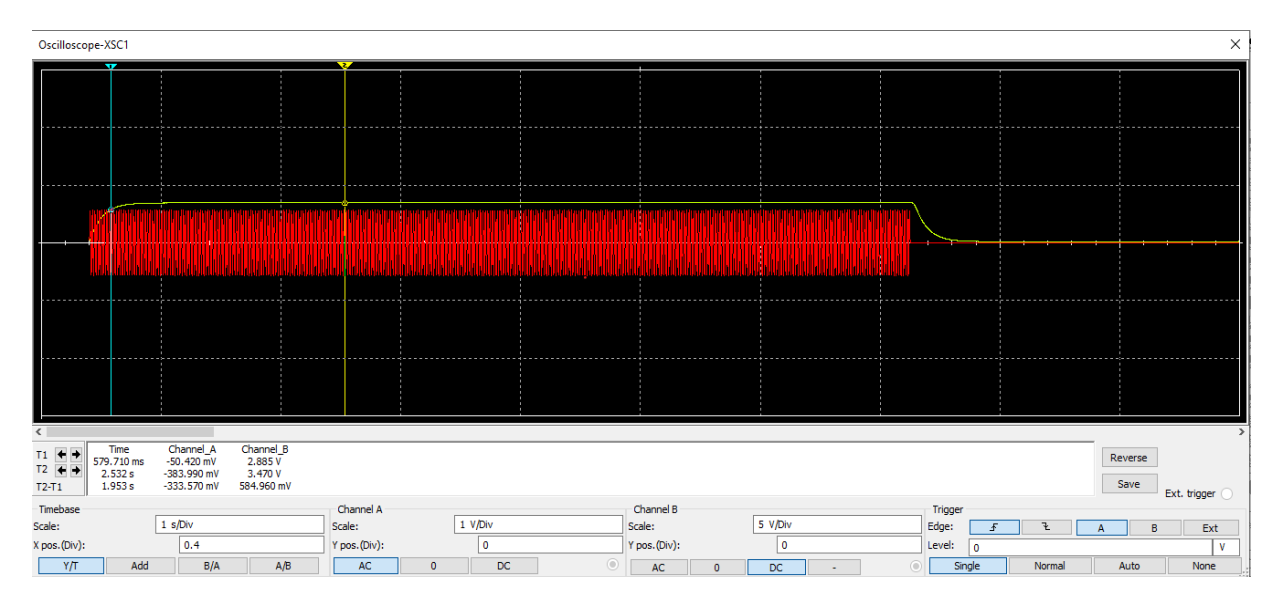

Figure 3.9 La simulation de la sortie de circuit TC

Dans le circuit de simulation **Figure 3.7** on a ajouté une résistance en parelle avec le moteur afin de simuler la surcharge, la **Figure 3.10** représente la sortie de ce test sur l'oscilloscope.

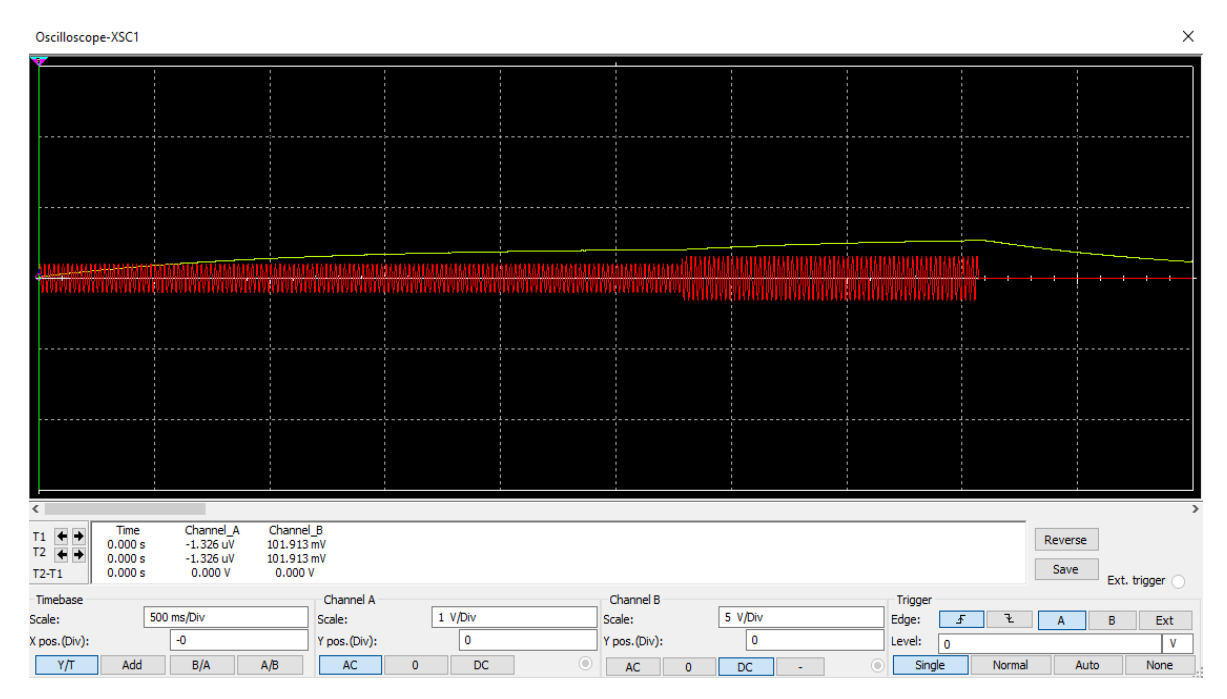

Figure 3.10 Simulation de la surcharge

## **3.3.2 Simulation Sous Plaque D'essai**

### **3.3.2.1 Le transformateur de courant TC**

Premièrement l'objectif est de réaliser un circuit d'amplification et de redressement d'un signal très faible pour simuler le signal qui sort de TC **Figure 3.11**, pour ce faire nous avons utilisé deux oscilloscopes, le premier génère un signal sinusoïdal de 120mv, le deuxième affiche la sortie du circuit réalisé sur la plaque d'essai, comme le montre la **Figure 3.12.**

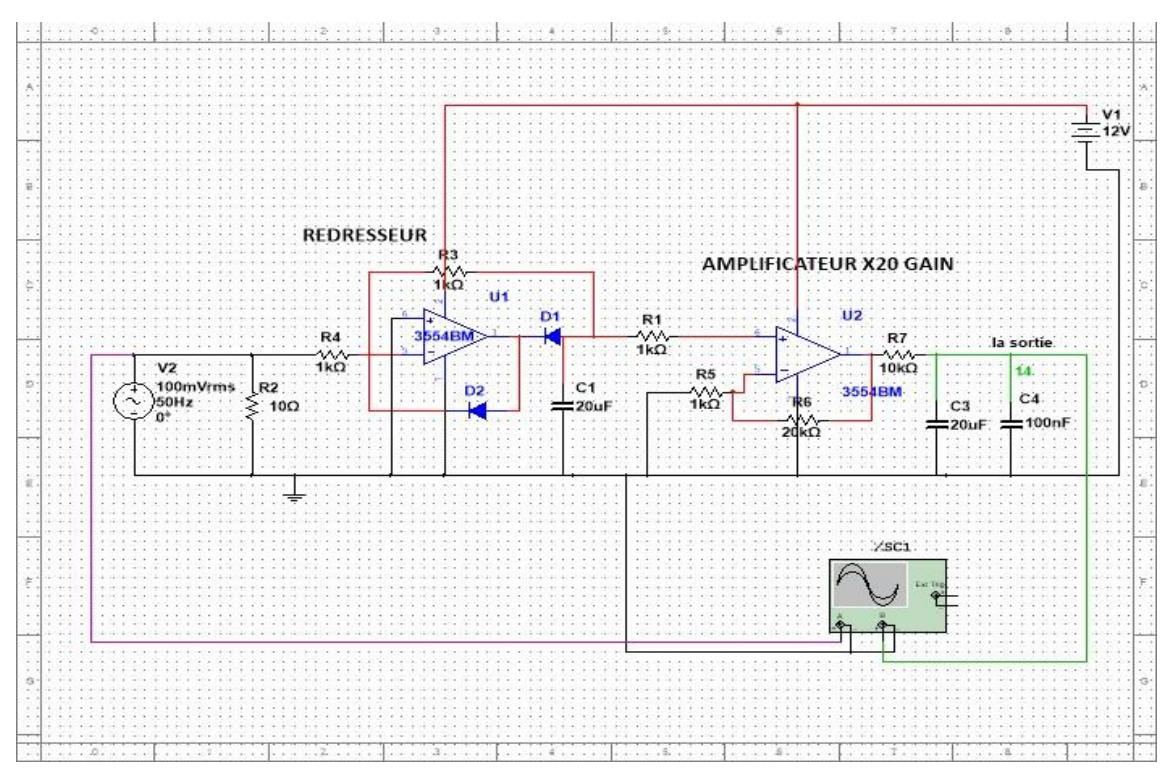

Figure 3.11 Circuit de redressement et d'amplification par Amp-op

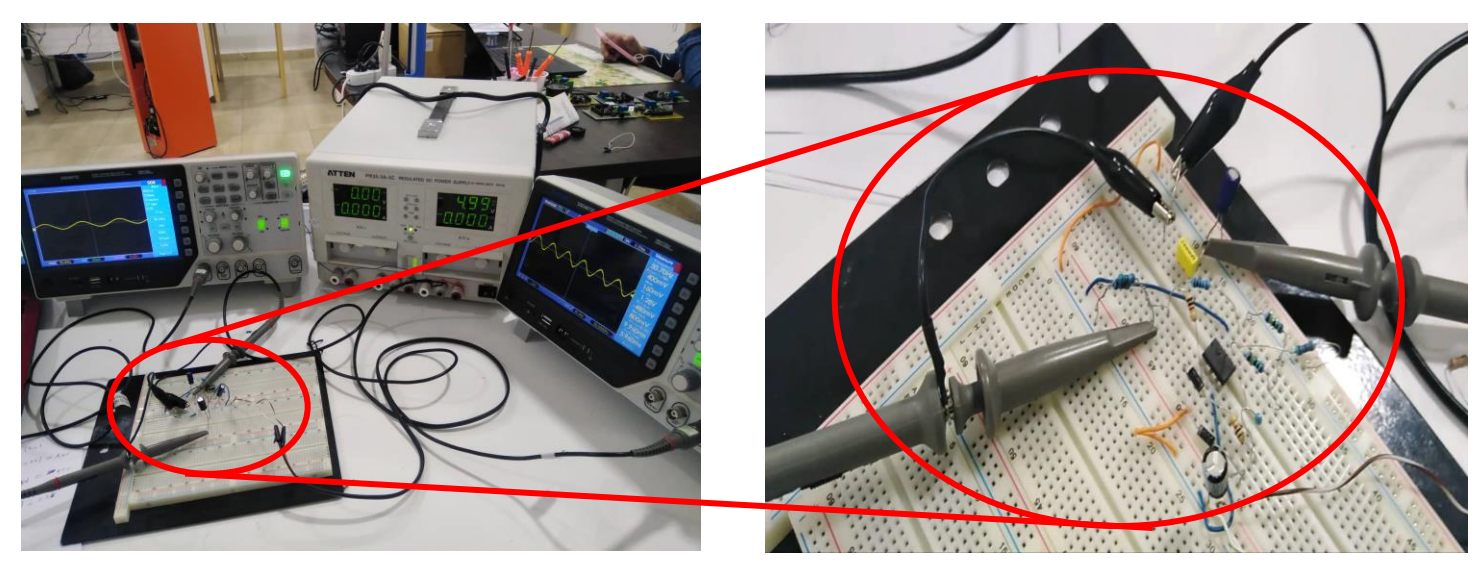

Figure 3.12 Réalisation le circuit de TC sur la plaque d'essai

**Figure 3.13** représente le résultat obtenu, affiché dans l'oscilloscope, le signal d'entré 210mVAC, signal de sortie est 1.96VDC.

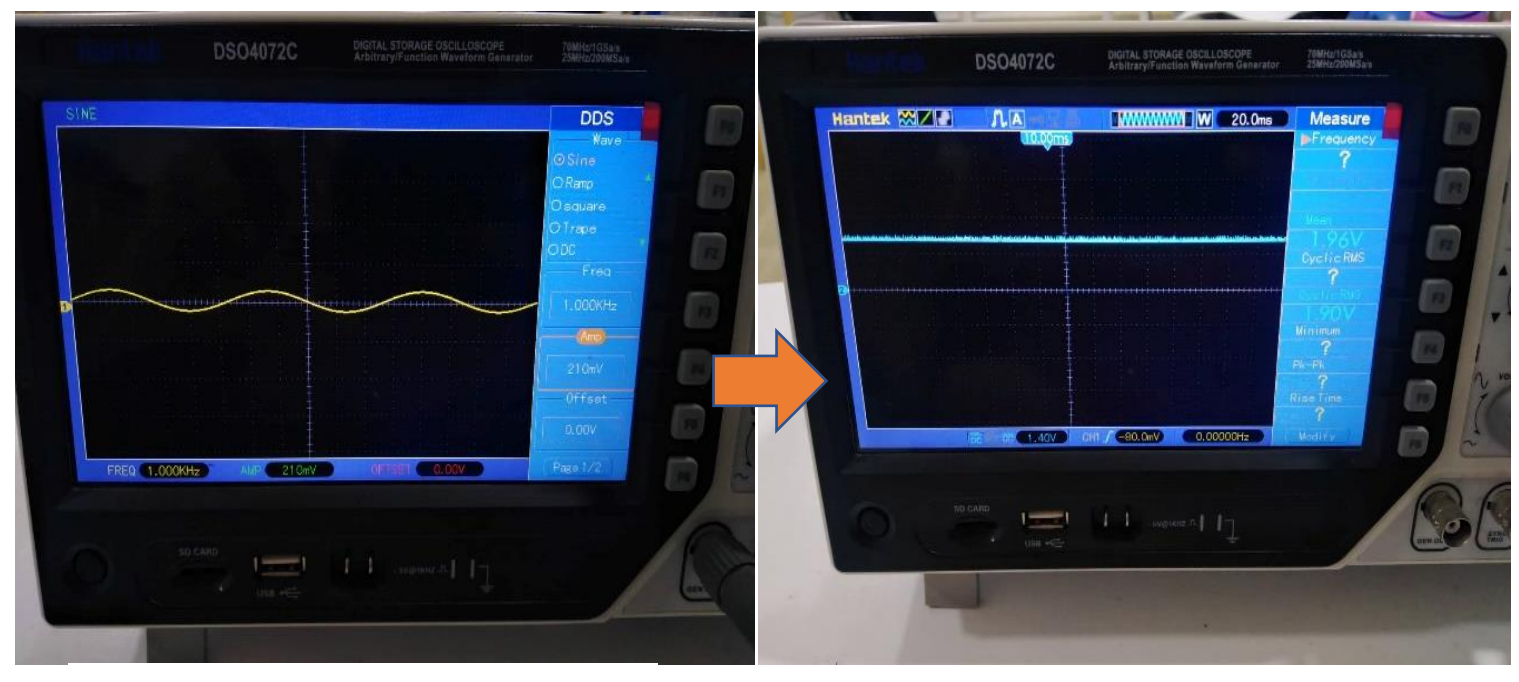

Le premier oscilloscope qui génère le signal sinusoïdal Le deuxième oscilloscope qui affiche la sortie de circuit

Figure 3.13 La simulation sous oscilloscope

Nous allons maintenant injecter le signal TC dans le circuit réalisé sur la plaque d'essai,

la **Figure 3.14** montre le signal brut de TC pendant que le moteur tourne normalement.

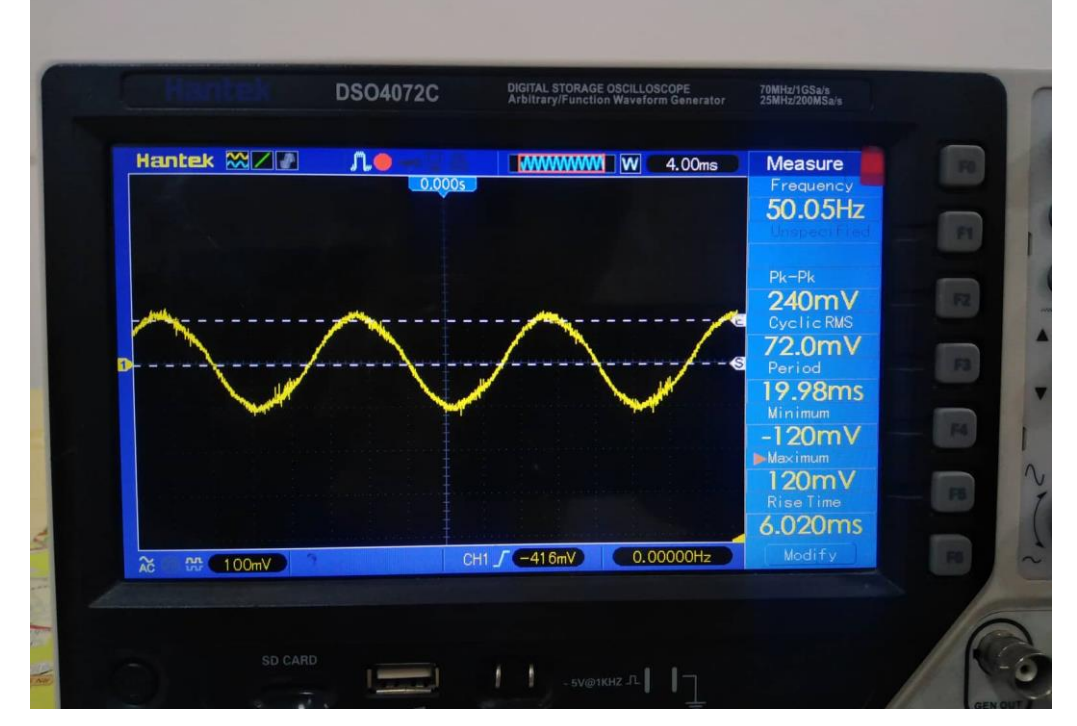

Figure 3.14 Le signal de sortie de TC, fonctionnement normal

On observe que la fréquence est 50Hz ce qui correspond à la fréquence de la prise, aussi la tension crête à crête est 240mV donc l'amplitude est 120mV, alors le signal de sortie doit être comme suivant, **amplitude x gain = 0.120x20 = 2.4 VDC.**

L'objectif de TC est de détecter la surcharge de courant quand le moteur augmente l'absorption du courant , dans le but de tester ce cas, nous avons forcé la barrière et visualisé la sortie de TC sur l'oscilloscope comme le montre **la figure 3.15.**

![](_page_60_Figure_4.jpeg)

Figure 3.15 La visualisation de la sortie du TC dans la surcharge

On observe que l'amplitude est augmentée de 120mV jusqu'à 142mV, donc le signal de sortie sera : **amplitude x gain = 0.142x20 = 2.84 VDC** ; en observe dans la **Figure 3.16, v/div = 950mV**, **Amplitude = div x (v/div) = 3 x 0,950 = 2,85V,** alors le signal de sortie varié de 2.4VDC a 2.85VDC donc le microcontrôleur peut détecter la variation de signal facilement.

![](_page_60_Picture_7.jpeg)

Figure 3.16 Le signal de sortie de circuit de TC

### **3.3.2.2 La commande de moteur monophasé sous plaque de test**

Nous avons réalisé le circuit de commande du moteur **Figure 3.4** dans une plaque de test, nous avons utilisé l'Arduino pour générer le signal de commande, on a mis deux bouton poussoirs relié à l'Arduino, un bouton pour le sens horaire et le second pour le sens antihoraire, aussi nous avons testé sur cette carte les fins de course HAUT et BAS ainsi que l'encodeur, l'Arduino contrôle les transistors de l'ULN2003 qui contrôlent la commutation des relais comme le montre la **Figure 3.17**.

![](_page_61_Picture_4.jpeg)

Figure 3.17 Circuit de commande de moteur sur la plaque de test

# **3.4 LA PARTIE PROGRAMMATION**

# **3.4.1 L'algorithme de système**

Dans cette partie nous allons présenter l'algorithme que nous avons adopté dans la programmation de la carte de commande de la barrière, la **Figure 3.18** présente le logigramme global de système.

![](_page_62_Figure_2.jpeg)

Figure 3.18 Logigramme globale de système

Définition du type de capteur utilisé pour le positionnement de l'obstacle**.**

### **Fins de course :**

 Des interrupteurs de fin de course (mini rupteurs), permettant de détecter les positions extrêmes de la lisse (complètement ouvert ou complètement fermé).

### **Capteur de position :**

 Le capteur de position (codeur incrémental) mesure le nombre de tours du moteur, le compteur démarre lorsque la lisse passe l'un des fins de course, ce qui permet de connaître à tout instant la position angulaire de la lisse.

 Dans la figure suivante on trouve les logigrammes des interruptions correspondant au système :

![](_page_63_Figure_3.jpeg)

Figure 3.19 Les logigrammes des interruptions

### **3.4.2 La programmation de microcontrôleur**

Nous avons utilisé le microcontrôleur ATMEGA328P dans notre système en raison de ses caractéristiques pertinentes au cahier des charges, comme son nombre de broches et les interruptions qu'il peut supporter. Alors que ATMEGA328P fait partie de la famille ATMEL, nous avons utilisé le logiciel AVR STUDIO pour le programmer, dans la figure suivante les définitions et les bibliothèques utilisé :

```
// ScriptBarrierAuto.c
// Graduation Project MASTER2 2022
1111111// define CPU clock 16 MHz
#define F_CPU 16000000UL
#define BIT IS SET(byte, bit) (byte & (1 << bit)) // function that detect pin status high
#define BIT_IS_CLEAR(byte, bit) (!(byte & (1 << bit))) // function that detect pin status low
#endif
#include <avr/io.h>
                               // this is always included in AVR programs
#include <util/delay.h>
                               // delay function
#include <avr/interrupt.h>
                              // interrupt function
#include <millis.h>
                               // time function
```
Figure 3.20 Les définitions et les bibliothèques utilisé

Dans cette partie on a configuré les entries et les sorties de microcontrôleur ainsi qu'aux registres des interruptions, le microcontrôleur Atmega328P a deux pins d'interruption standard mais il a la possibilité de configurée plusieurs de ses broches comme broches d'interruption si en les besoin, dans notre système on a utilisé 7 broches d'interruptions donc on a activer le registre PCINT(PIN CHANGE INTERRUPT) afin de nous permette d'utilisée les broches des PORTD et PORTB comme broches d'interruption, la **Figure3.21** représente la partie du code de déclarations des broches ainsi les registres correspondent.

```
\existsint main(void) {
      DDRB = 0x00; // declare PB0, PB1, PB4 as inputs
      PORTB = (1 \ll PBB) | (1 \ll PBB) | (1 \ll PBB); // set PBB, PB1, PB4 internal pull-up resistorDDRC = 0x07; // declare PC0, PC1, PC2 as outputs
      //DDRD &= \sim (1 << PD0);
                                    // clear DDRD bit 2, sets PD2 (pin 4) for input
      DDRD = 0x20; // declare PD2, PD3, PD6, PD7 as inputs AND PD5 AS output
      PORTD = (1 \leftrightarrow PD2) | (1 \leftrightarrow PD3) | (1 \leftrightarrow PD06) (1 \leftrightarrow PD7);// set PD2, PD3, PD6, PD7 internal pull-up resistor
      PCICR = 0b00000101; // enable pin change interrupt in PORTD & PORTB
      PCMSK1 = 0b00010011; // enable pin change interrupt in PINS PB0, PB1, PB4
      PCMSK2 = 0b11001100; // enable pin change interrupt in PINS PD2, PD3, PD6, PD7
                            // enable global interrupts
      sei();
```
Figure 3.21 Initialisations du microcontrôleur

Dans la boucle principale de programme on appelle les instructions correspondantes à chaque interruption, quand une interruption est détectée, la variable (**ys**) prendre en charge la détection des interruptions comme le montre la **Figure3.22.**

while  $(1)$  { // begin infinite loop  $currentMillis = millis();$ if(ys==1){ // down signal was set if(BIT\_IS\_CLEAR(PIND, PD2)) { // DOWN SIGNAL WAS SET<br>if(BIT\_IS\_CLEAR(PINC, PC0)&&BIT\_IS\_SET(PIND, PD4)) // DOWN SIGNAL WAS SET (logic LOW) t. PORTC  $| = (1 \ll PC1)$ ; // DECENT THE BARRIER barrierIsgoindDown = 1; // THAT ALLOW ME TO KNOW THAT THE BARRIER IS GOING DOWN  $\overline{\phantom{a}}$  $\overline{\mathcal{E}}$  $\rightarrow$  $if (ys==4)$ // up SIGNAL WAS SET (logic low)  $\left\{ \right.$ if(BIT\_IS\_CLEAR(PIND, PD1)) { // if up SIGNAL WAS SET (logic low) IF(BIT\_IS\_CLEAR(PINC, PC1)&&BIT\_IS\_SET(PIND, PD3)) // CHECK THAT THE BARRIER IS NOT GOING DOWN  $\left\{ \right.$ PORTC  $= (1 \lt \lt$  PC0); // RISE THE BARRIER  $\mathbf{R}$  $\overline{3}$ if(ys==2){ //up SENSOR SIGNAL WAS SET (logic LOW) PORTC = (0 << PC0); // STOP RISING THE BARRIER<br>encoderValue = 0; // RESET ENCODER VALUE  $\overline{\mathbf{3}}$ if(ys==3){ // down SENSOR WAS DETECTED (logic LOW) PORTC = (0 << PC1); // STOP DECENT THE BARRIER encoderValue = 0; // RESET ENCODER VALUE  $barrierIsgoindDown = 0;$ enabled=0;  $\rightarrow$ 

Figure 3.22 La boucle principale de programme

La fonction qui gère les interruptions de PORTD c'est la fonction ISR(PCINT2 vect), elle s'exécute quand une interruption dans la PORTD est détectée, mais sans savoir à partir de quelle broche le signal est détecté et s'il s'agissait d'un front montant ou descendant (c'est la différence par rapport les deux broche pré défini pour les interruptions), pour résoudre ce problème, nous avons utilisé des solutions logiques comme le montre la **Figure 3.23**.

```
EISR(PCINT2_vect) {
     static uint8_t prev = 0x00;
     uint8_t current, changed;
     current = PIND; // get input state of portC as it has now changed
     changed = current \land prev; // use XOR to find out which bit(s) have changed
     if (changed & (1 \lt\lt PDB)) {
            encoderValue++;
                                    }<br>// Up input signal<br>vs=4: // set globa
     if (changed & (1 \lt\lt PDI)) {
                                    ys=4; // set global variable ys to 4
                                 \mathcal{F}if (changed & (1 \ll PD2)) { // DOWN input signal
                                      ys=1; // set global variable ys to 1
                                    ₹
       if (changed & (1 << PD3)) { // UP SENSOR DETECTED
                 if(BIT_IS_CLEAR(PIND, PD3)) {ys = 2;// set global variable ys to 2
              \mathcal{F}if (changed & (1 \ll PD4)) { // DOWN SENSOR DETECTED
                    if(BIT_IS_CLEAR(PIND, PD4)){ys = 3; // set global variable ys to 2
                                                  ी
     \overline{\mathbf{3}}prev = current; // remember ports status for next time
 \mathcal{Y}
```

```
Figure 3.23 Fonction d'interruption
```
# **3.5 CONCEPTION DE CARTE ELECTRONIQUE**

 Dans la **Figure3.24** le schéma électrique final de la carte électronique de commande de barrière, dans ce schéma on a rassemblé tous les blocks des circuits qu'on a fait précédemment.

![](_page_66_Figure_4.jpeg)

Figure 3.24 Le schéma global de la carte de barrière

 Dans la **Figure3.25** on présente le routage de circuit de la plaque électronique dans les deux faces, coté cuivre et coté composants, et dans la **Figure3.26** on trouve la représentation en 2D de la carte électronique dans le logicielle easyEDA**.**

![](_page_67_Figure_2.jpeg)

Figure 3.25 Routage de circuit couté cuivre/ couté composants

![](_page_67_Figure_4.jpeg)

Figure 3.26 Présentation de la carte en 2D sous logicielle

![](_page_68_Picture_2.jpeg)

La carte électronique de barrière après l'impression :

Figure 3.27 La carte électronique de barrière imprimé

Dans la figure suivante **Figure 3.28** nous allons présenter les différentes parties de la

carte électronique de la barrière après avoir soudé tous les composants :

![](_page_68_Picture_7.jpeg)

# **3.6 CONCLUSION**

Le premier point de ce chapitre était une représentation détaillée du cahier des charges et le schéma synoptique de notre système, après nous avons présenté tous les tests des circuits électriques que nous avons effectué au niveau de logicielle et au niveau de plaque d'essai, ensuite l'algorithme adopté a été présenté ainsi que les différentes parties de code de programmation de microcontrôleur, en dernier lieu on trouve une démonstration de chaque partie de la carte électronique réalisé.

Après avoir tester le produit que nous venant de présenter, les résultats obtenus sont plus que satisfaisant, la partie opérative répond parfaitement aux commandes venant du microcontrôleur, réagissant aux différentes situations affrontées. En plus de la bonne communication entre la carte électronique et le système de contrôle.

# **CONCLUSION GÉNÉRALE**

La réalisation de ce projet de fin d'études au sein de l'entreprise ALGEMATIC AUTOMATISME été très intéressante, car elle nous a permis de se frotter au monde professionnel, et de mettre le lien entre nos connaissances théoriques avec le monde de l'industrie.

Notre projet concerne en particulier la conception et la réalisation du système de contrôle d'une barrière automatique levante. Ce travail n'a pu être réalisé d'une manière conviviale et pratique qu'à l'aide d'un système programmable, où notre choix s'est figé sur le microcontrôleur Atmega328P.

Le fonctionnement de ce système automatisé a été mis en œuvre par le langage C sous le logiciel AVR STUDIO, la schématisation du circuit de la carte électronique a été faite sous le logiciel EasyEDA, cette interface nous a permis de générer le fichier GERBER afin de l'imprimer.

Au début de ce mémoire, nous avons présenté l'entreprise où nous avons effectué notre travail et les différents services qu'ils offrent, ce qui nous a permis d'identifier les problèmes auxquels ils sont confrontés, pour finir par l'identification du thème de notre projet.

Ensuite nous avons développé tout ce qui est nécessaire en hardware et software pour la réalisation de la carte électronique.

Au final une représentation détaillée de notre projet suivi par l'énumération de tous les tests des circuits électriques effectués et des algorithmes programmés ; en dernier point on a présenté la conception et l'impression de la carte PCB ainsi que le produit final (Carte électronique).

Après avoir tester le produit que nous venant de présenter, les résultats obtenus sont plus que satisfaisant, la partie opérative répond parfaitement aux commandes venant du microcontrôleur, réagissant aux différentes situations affrontées. En plus de la bonne communication entre la carte électronique et le système de contrôle.

A terme, cette carte de contrôle sera utilisée par l'entreprise après l'avoir testée dans des conditions environnementales réelles, hors du laboratoire, avant de la commercialiser par l'entreprise. Il y a des aspirations à développer cette carte de contrôle pour inclure d'autres options en respectant les normes de production et de commercialisation.

59
# *RÉFÉRENCES BIBLIOGRAPHIE*

[1] leader de l'information professionnelle,

<https://www.usinenouvelle.com/expo/tourniquet-de-securite-p183831.html> (consulté le 24/04/2022)

[2]<https://asvs.ma/acceder-a-votre-villa-en-toute-securite-avec-un-lecteur-dempreintes-2/> (consulté le 24/04/2022)

[3] [https://www.mavili.com.tr/images/blog/sistem\\_karsilastirmasi\\_1\\_fr.jpg](https://www.mavili.com.tr/images/blog/sistem_karsilastirmasi_1_fr.jpg2) (consulté le 24/04/2022)

[4] Axis Communications,

[https://www.axis.com/sites/axis/files/styles/4\\_3\\_800\\_x\\_600/public/2020-](https://www.axis.com/sites/axis/files/styles/4_3_800_x_600/public/2020-12/vehicle_access_control_scen_1_2600_1950_2012_0.jpg?h=4a9d1e17&itok=In1WTouJ) [12/vehicle\\_access\\_control\\_scen\\_1\\_2600\\_1950\\_2012\\_0.jpg?h=4a9d1e17&itok=In1WTouJ](https://www.axis.com/sites/axis/files/styles/4_3_800_x_600/public/2020-12/vehicle_access_control_scen_1_2600_1950_2012_0.jpg?h=4a9d1e17&itok=In1WTouJ) (consulté le 24/04/2022)

[5] Document descriptif de de l'entreprise ALGEMATIC. <https://www.algematic.com/fr/> (consulté le 24/04/2022)

[6] CLUB DE LA SÉCURITÉ DE L'INFORMATION FRANÇAIS , <https://www.clusif.fr/publications/les-controles-dacces-physiques-par-la-biometrie/> (consulté le 25/04/2022)

[7]<https://www.frontier-pitts.fr/nos-produits/barrieres-automatiques/barriere-levante-fb/> , (consulté le 25/04/2022)

[8] leaders dans le secteur de la sécurisation physique des accès véhicules [https://www.frontier-pitts.fr/nos-produits/barrieres-manuelles/barriere-manuelle-levante](https://www.frontier-pitts.fr/nos-produits/barrieres-manuelles/barriere-manuelle-levante-bml/)[bml/](https://www.frontier-pitts.fr/nos-produits/barrieres-manuelles/barriere-manuelle-levante-bml/) (consulté le 25/04/2022)

[9] [https://www.techni-contact.com/ressources/images/produits/zoom/barriere-pivotante-](https://www.techni-contact.com/ressources/images/produits/zoom/barriere-pivotante-6-metres-13439827-1.jpg/)[6-metres-13439827-1.jpg/](https://www.techni-contact.com/ressources/images/produits/zoom/barriere-pivotante-6-metres-13439827-1.jpg/) (consulté le 25/04/2022)

[10] <https://www.elwanjenigroup.com/tourniquets/342-ts2200-zkteco.html>(consulté le 25/04/2022)

[11[\]http://www.jcdservices.fr/sites/default/files/styles/img\\_400x250/public/jcd-services](http://www.jcdservices.fr/sites/default/files/styles/img_400x250/public/jcd-services-image-poutre-coulissante-VL.jpeg?itok=0xQtK8j2)[image-poutre-coulissante-VL.jpeg?itok=0xQtK8j2](http://www.jcdservices.fr/sites/default/files/styles/img_400x250/public/jcd-services-image-poutre-coulissante-VL.jpeg?itok=0xQtK8j2) (consulté le 25/04/2022)

[12]<http://www.jcdservices.fr/poutres/poutre-motoris%C3%A9e-levante/> (consulté le 25/04/2022)

[13] Systèmes de sécurité PERCo, [https://fr.perco.com/produits/tourniquets-portillons](https://fr.perco.com/produits/tourniquets-portillons-pivotants-barrieres/)[pivotants-barrieres/](https://fr.perco.com/produits/tourniquets-portillons-pivotants-barrieres/) (consulté le 27/04/2022)

[14]<https://reltekdz.com/Produits/barriere-levante-automatique/>(consulté le 27/04/2022)

*[15] Direct Industry [https://www.directindustry.com/prod/autonics/product-23164-](https://www.directindustry.com/prod/autonics/product-23164-971045.html/) [971045.html/](https://www.directindustry.com/prod/autonics/product-23164-971045.html/)* (consulté le 25/05/2022)

*[16 ] Astuces Pratiques* [https://www.astuces-pratiques.fr/electronique/](https://www.astuces-pratiques.fr/electronique/la-diode-de-roue-libre) (consulté le 26/05/2022)

[17] AVTRONIC composant-électronique [https://composant-electronique.fr/capteur](https://composant-electronique.fr/capteur-infrarouge-e3z-r66#img1)[infrarouge-e3z-r66#img1](https://composant-electronique.fr/capteur-infrarouge-e3z-r66#img1) (consulté le 27/05/2022)

[18[\]https://slidetodoc.com/les-capteurs-quelques-dfinitions-les-capteurs-sont-des/](https://slidetodoc.com/les-capteurs-quelques-dfinitions-les-capteurs-sont-des/) (consulté le 09/06/2022)

[19] Motionsquare, [https://www.motionsquare.fr/differences-codeur-incremental-et](https://www.motionsquare.fr/differences-codeur-incremental-et-absolu-lequel-choisir-sur-votre-moteur-electrique/)[absolu-lequel-choisir-sur-votre-moteur-electrique/](https://www.motionsquare.fr/differences-codeur-incremental-et-absolu-lequel-choisir-sur-votre-moteur-electrique/) (consulté le 27/05/2022)

*[20] Direct Industry [,https://www.directindustry.com/prod/autonics/product-23164-](https://www.directindustry.com/prod/autonics/product-23164-971045.html) [971045.html](https://www.directindustry.com/prod/autonics/product-23164-971045.html)* consulté le 25/05/2022)

[21] site officiel de Microship<https://www.microchip.com/en-us/product/atmega328p> (consulté le 09/06/2022)

*[22]* Laboratoire d'Informatique Signal et Image de la Côte d'Opale *[https://www-lisic.univ](https://www-lisic.univ-littoral.fr/~hebert/microcontroleur/atmel/)[littoral.fr/~hebert/microcontroleur/atmel/](https://www-lisic.univ-littoral.fr/~hebert/microcontroleur/atmel/)* (consulté le 25/05/2022)

[23] Utmel electronics, [https://www.utmel.com/components/uln2803a-array-8-npn](https://www.utmel.com/components/uln2803a-array-8-npn-darlington-50v-18-dip-pinout-datasheet-and-uln2003a-vs-uln2803a?id=1245)[darlington-50v-18-dip-pinout-datasheet-and-uln2003a-vs-uln2803a?id=1245](https://www.utmel.com/components/uln2803a-array-8-npn-darlington-50v-18-dip-pinout-datasheet-and-uln2003a-vs-uln2803a?id=1245) (consulté le 09/06/2022)

[24]<http://electronique71.com/moteur-monophase-condensateur-permanent/> (consulté le 09/06/2022)

[25]Extrait du Cahier Technique Schneider Electric n° (207), édition juin 2004 (consulté le 28/05/2022) <http://www.schneider-electric.com/>

## **ANNEXES**

≡

### **Microcontrôleur Atmega328P**

Le microcontrôleur Microchip (à l'origine Atmel avant d'être racheté par Microchip Technologie en 2016) pico Power 8 bits AVR RISC hautes performances combine une mémoire Flash ISP de 32 Ko avec des capacités de lecture pendant l'écriture, une EEPROM 1024B, une SRAM de 2 Ko, 23 lignes d'E/S à usage général, 32 registres de travail à usage général , trois temporisateurs/compteurs flexibles avec modes de comparaison, interruptions internes et externes, USART programmable en série, une interface série à deux fils orientée octet, un port série SPI, un convertisseur A/N 10 bits à 6 canaux (8 canaux en TQFP et packages QFN/MLF), minuterie de surveillance programmable avec oscillateur interne et cinq modes d'économie d'énergie sélectionnables par logiciel. L'appareil fonctionne entre 1,8 et 5,5 volts.

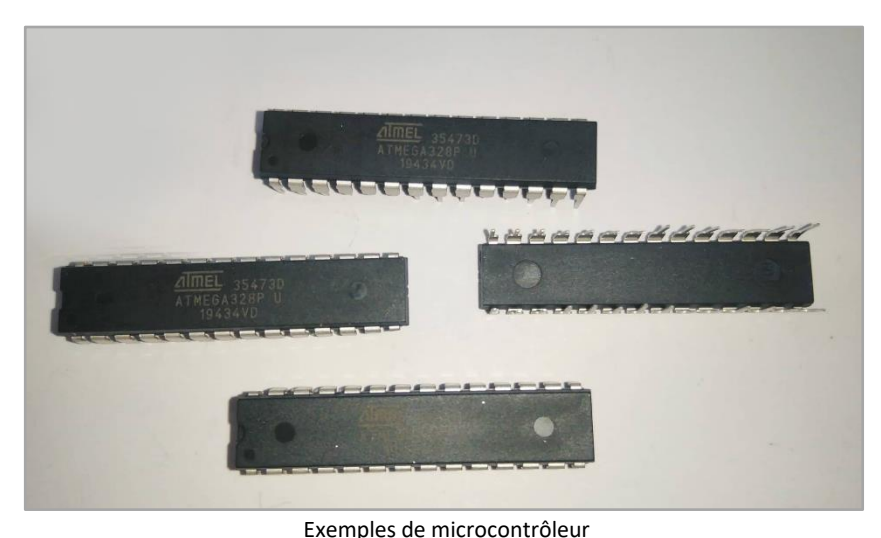

## **ATMega328 Configuration du brochage**

 ATMEGA328P est une puce à 28 broches, comme indiqué dans la figure suivante **(**schéma des broches).

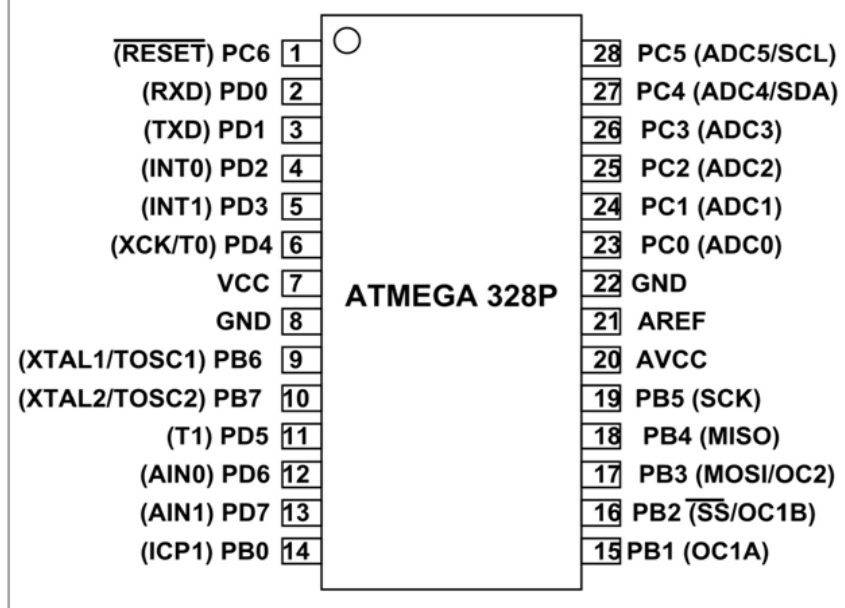

Schéma des broches [22]

- **1. VCC :** Tension d'alimentation numérique.
- **2. GND :** La broche de terre
- **3. Port B (PB7 :0) :** Le PORTB est un port d'E/S bidirectionnel 8 bits avec des résistances pull-up internes (sélectionnées pour chaque bit).
- **4. Port C (PC5 :0) :** Le PORTC est un port d'E/S bidirectionnel 7 bits avec des résistances pull-up internes (sélectionnées pour chaque bit).
- **5. PC6/RESET :** PC6 est utilisé comme entrée de réinitialisation.
- **6. Port D (PD7 :0) :** Le PORTD est un port d'E/S bidirectionnel 8 bits avec des résistances pull-up internes (sélectionnées pour chaque bit).
- **7. AVCC :** AVCC est la broche de tension d'alimentation pour le convertisseur A/N (analogique numérique),
- **8. AREF :** AREF est la broche de référence analogique pour le convertisseur A/N

#### **Unité Centrale De Traitement (Cpu)**

 Le CPU est le cœur du microcontrôleur, souvent appelé le cerveau. Il prend les entrées, les interprète et exécute les opérations, le tout selon le programme en mémoire. Il fonctionne en tandem avec la RAM et la ROM pour produire la sortie souhaitée rapidement et avec une grande efficacité.

#### **MÉMOIRE À ACCÈS ALÉATOIRE (RAM)**

 Nous pouvons nous référer à la RAM en tant que mémoire de données. Il s'agit de la mémoire dans laquelle les données temporaires sont conservées pendant que le CPU exécute des opérations.

#### **MÉMOIRE EN LECTURE SEULE (ROM)**

 La ROM est la mémoire programme d'un microcontrôleur, stockant toutes les instructions du programme. Le CPU récupère ses instructions de la ROM et les exécute une par une. Contrairement à la RAM, la ROM stocke nécessairement les données même après la mise hors tension de l'appareil.

#### **PORTS D'ENTRÉE/SORTIE (E/S)**

 Nous pouvons décrire les ports d'E/S comme les entrées sensorielles et les membres du corps du microcontrôleur. Il utilise ces ports pour la communication et l'interfaçage avec des périphériques externes.

#### **TEMPORISATEURS ET COMPTEURS**

 Les temporisateurs et les compteurs sont les éléments qui trouvent les applications les plus variées dans le microcontrôleur. Ils peuvent effectuer des tâches telles que le contrôle des LED et la modulation de la vitesse des moteurs, et le CPU exécute l'opération en tandem avec l'horloge du microcontrôleur (un signal continu, périodique et alternatif). Cela permet des fonctions telles que la modulation de largeur d'impulsion (PWM), le contrôle d'horloge, la mesure de fréquence et le comptage d'impulsions externes.

#### **CONVERTISSEUR ANALOGIQUE-NUMÉRIQUE (ADC)**

 Comme son nom l'indique, l'ADC convertit les signaux d'entrée analogiques des capteurs externes en signaux numériques. Ceci est nécessaire car la CPU a besoin d'une entrée numérique pour effectuer des opérations. De cette façon, l'ADC forme un pont entre l'entrée analogique et le CPU.

#### **CONVERTISSEUR NUMÉRIQUE-ANALOGIQUE (DAC)**

 Le DAC convertit les signaux numériques en sorties analogiques pures. Ceci est ensuite utilisé pour contrôler les appareils externes. Par exemple, un moteur à courant continu a besoin d'une entrée analogique, de sorte que la sortie numérique de la CPU est d'abord convertie en une sortie analogique, puis transmise au moteur.

#### **La barrière BL32 :**

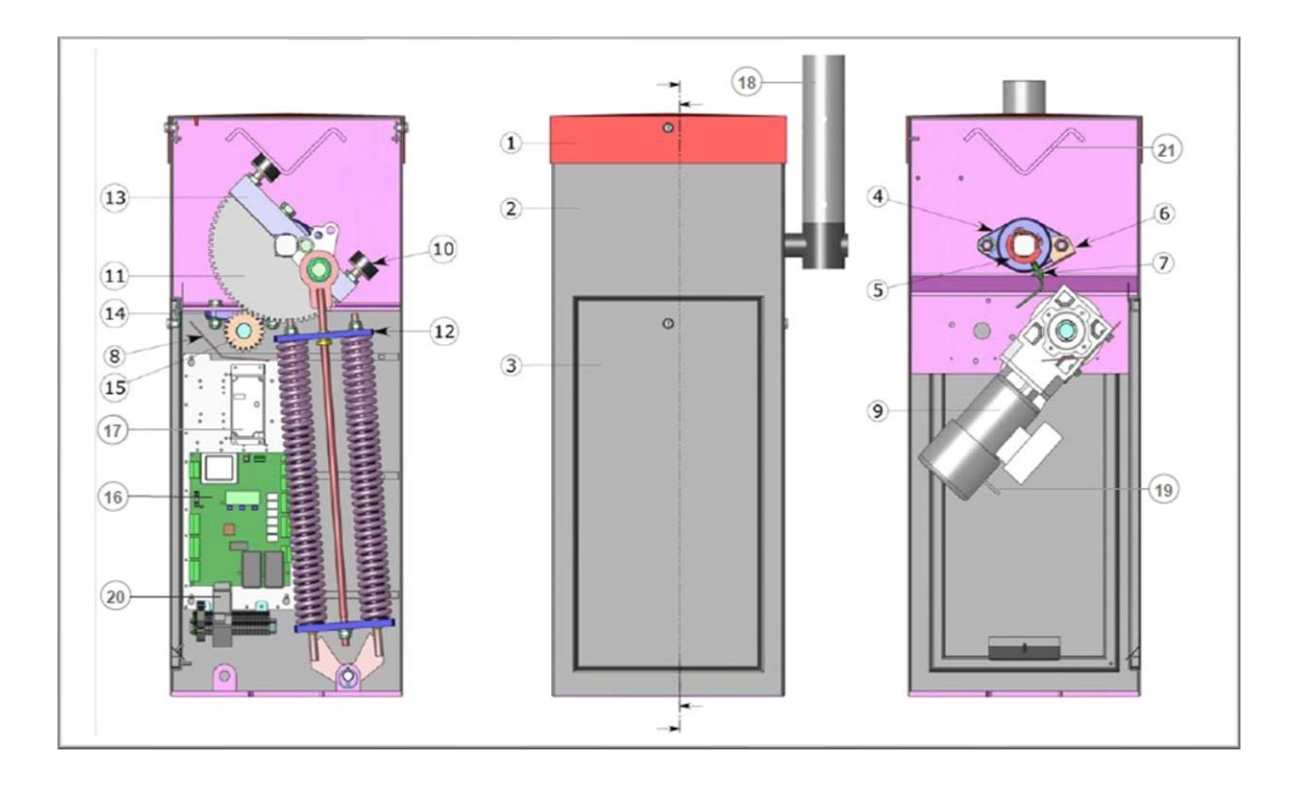

- **1.** Capot, verrouillé par 2 serrures à clef
- **2.** Fût
- **3.** Porte frontale, verrouillée par serrure à clef
- **4.** Palier pour arbre de lisse (x2 par barrière)
- **5.** Came de détection (x2 par barrière)
- **6.** Équerre support capteurs inductifs
- **7.** Capteur inductif de position (x2 par barrière)
- **8.** Carter de protection
- **9.** Motoréducteur
- **10.** Butée de position (x2 par barrière)
- **11.** Secteur denté
- **12.** Ensemble ressort (x1 ou x2 par barrière)
- **13.** Moyeu
- **14.** Palier à semelle
- **15.** Pignon + axe réducteur
- **16.** Logique de contrôle
- **17.** Variateur de Fréquence
- **18.** Lisse
- **19.** Levier de débrayage du frein (sauf avec l'option "relevage automatique de la lisse")
- **20.** Disjoncteur
- **21.** Vé de renfort, support du verrouillage de lisse optionnel